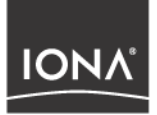

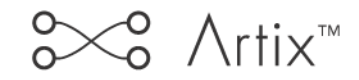

## Security Guide

Version 1.2, October 2003

Making Software Work Together<sup>™</sup>

Orbix, IONA Enterprise Integrator, Enterprise Integrator, Orbix E2A Application Server, Orbix E2A XMLBus, XMLBus, are trademarks or registered trademarks of IONA Technologies PLC and/or its subsidiaries.

IONA, IONA Technologies, the IONA logo, Making Software Work Together, IONA e-Business Platform, and Total Business Integration are trademarks or registered trademarks of IONA Technologies PLC and/or its subsidiaries.

Java and J2EE are trademarks or registered trademarks of Sun Microsystems, Inc. in the United States and other countries.

CORBA is a trademark or registered trademark of the Object Management Group, Inc. in the United States and other countries. All other trademarks that appear herein are the property of their respective owners.

While the information in this publication is believed to be accurate, IONA Technologies PLC makes no warranty of any kind to this material including, but not limited to, the implied warranties of merchantability and fitness for a particular purpose. IONA Technologies PLC shall not be liable for errors contained herein, or for incidental or consequential damages in connection with the furnishing, performance or use of this material.

### COPYRIGHT NOTICE

No part of this publication may be reproduced, stored in a retrieval system or transmitted, in any form or by any means, photocopying, recording or otherwise, without prior written consent of IONA Technologies PLC. No third party intellectual property right liability is assumed with respect to the use of the information contained herein. IONA Technologies PLC assumes no responsibility for errors or omissions contained in this book. This publication and features described herein are subject to change without notice.

Copyright © 2001–2003 IONA Technologies PLC. All rights reserved.

All products or services mentioned in this manual are covered by the trademarks, service marks, or product names as designated by the companies who market those products.

Updated: 31-Oct-2003

M3114

## **Contents**

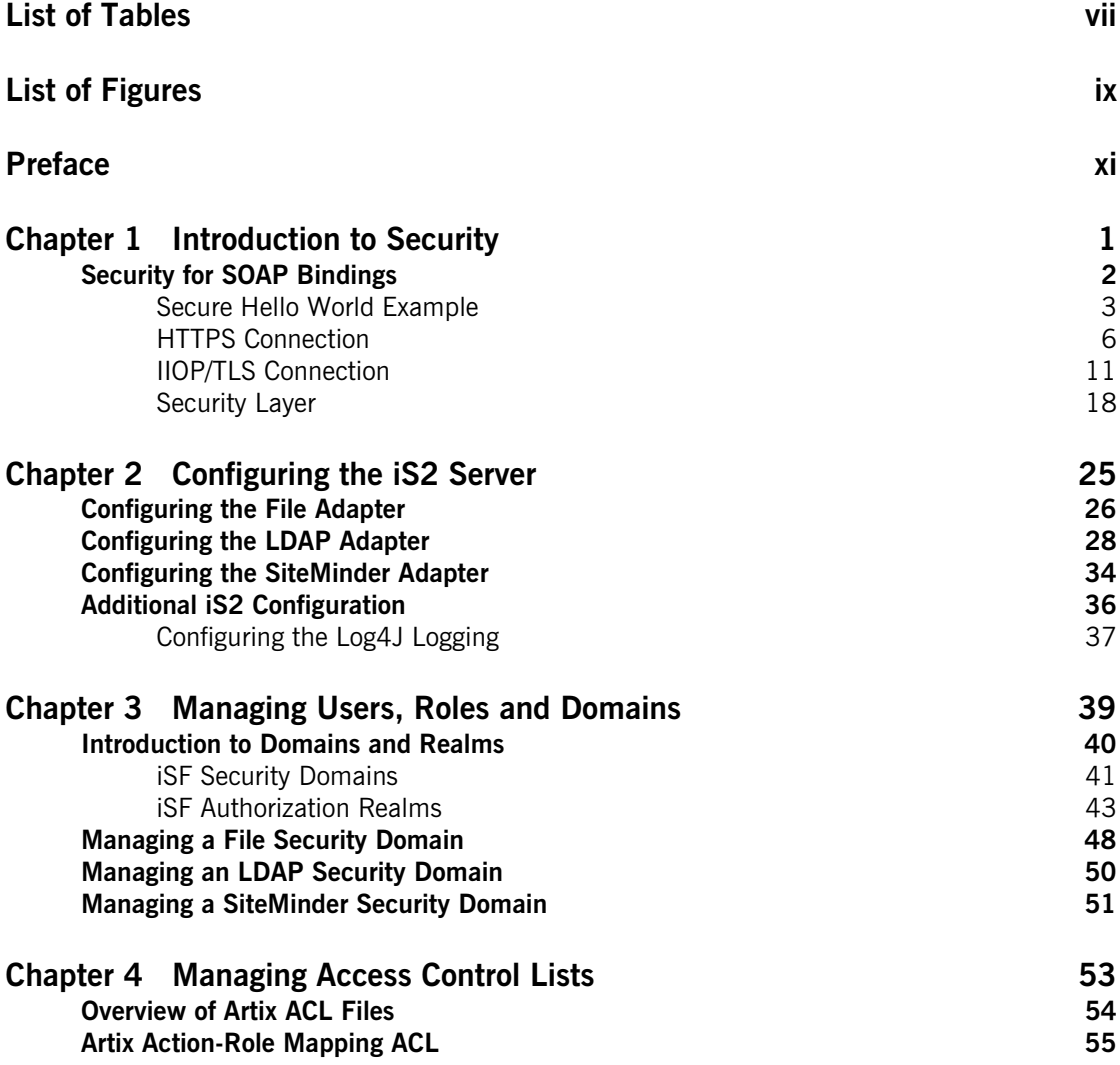

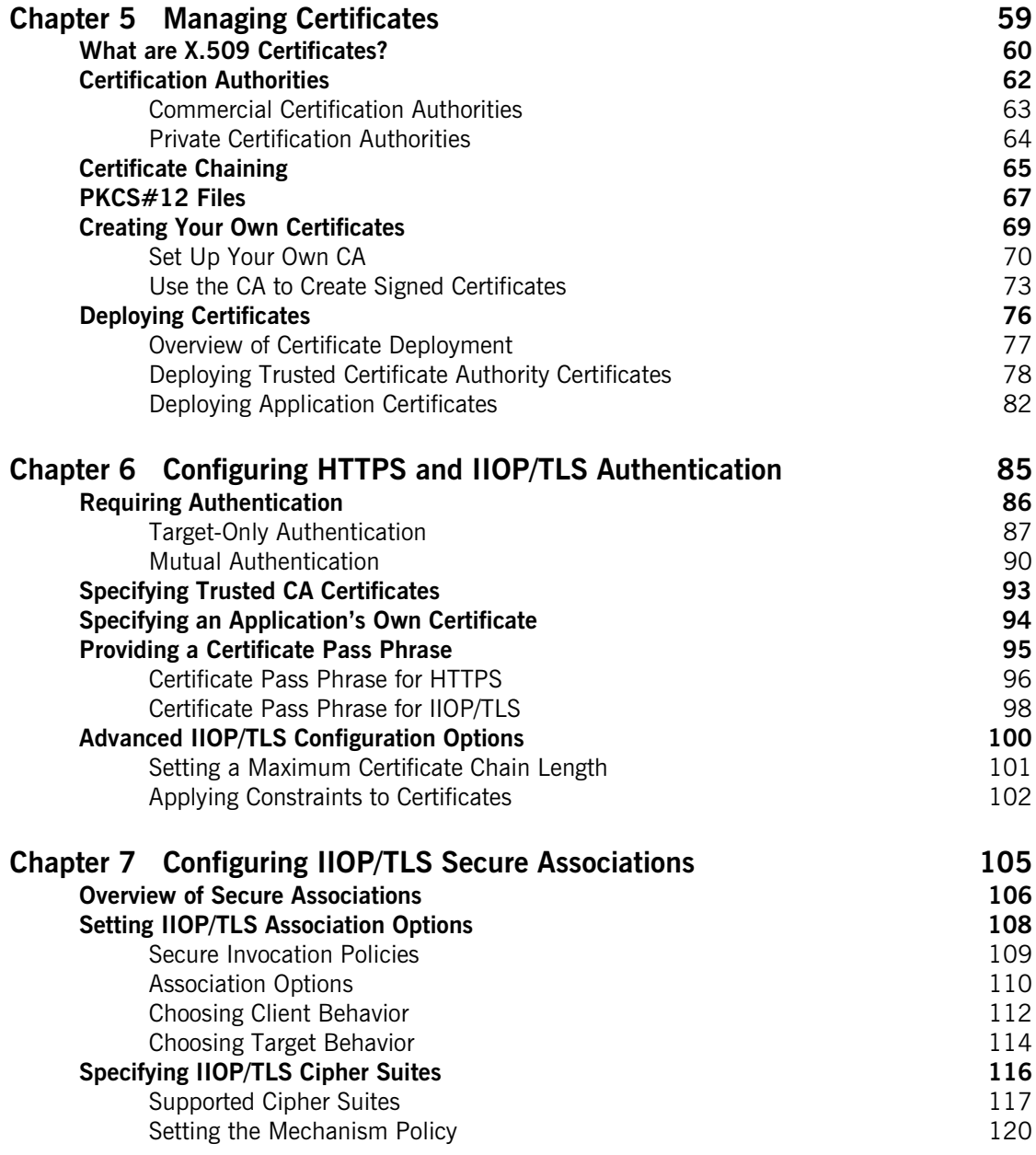

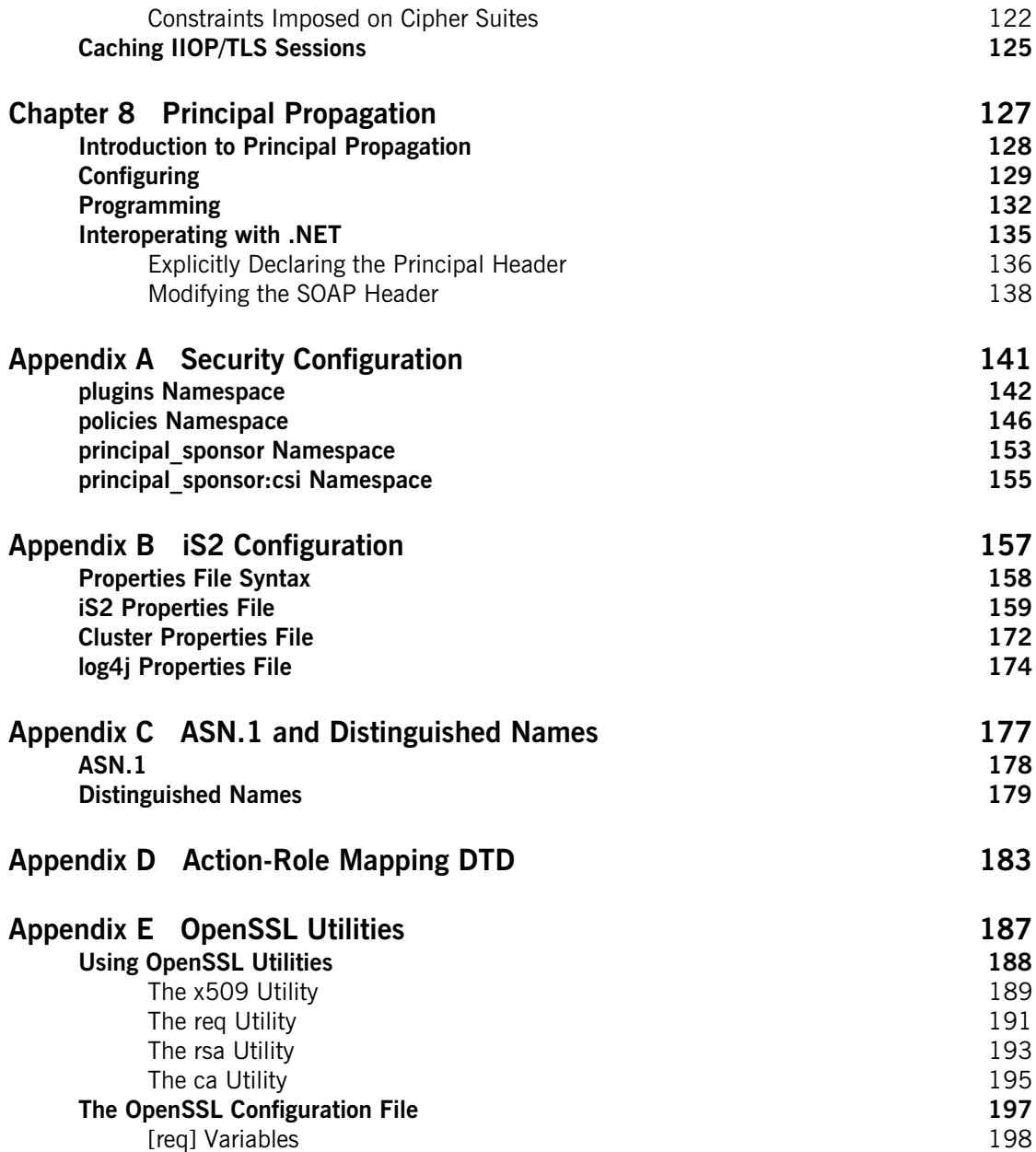

CONTENTS

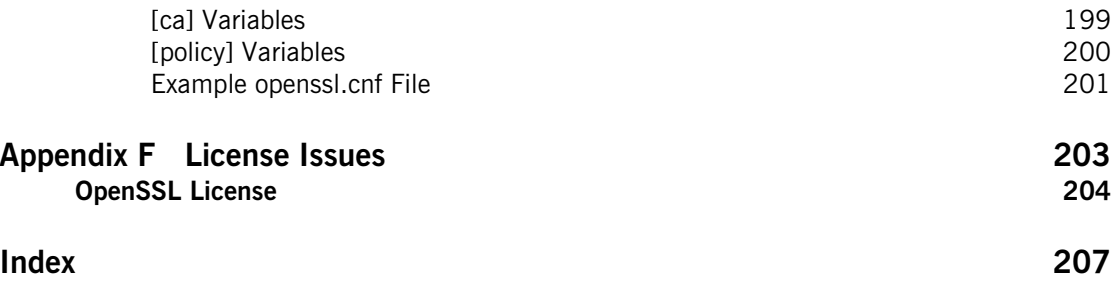

## <span id="page-6-0"></span>List of Tables

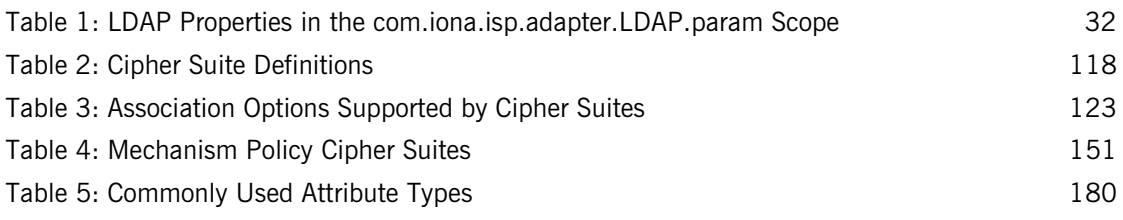

LIST OF TABLES

# <span id="page-8-0"></span>List of Figures

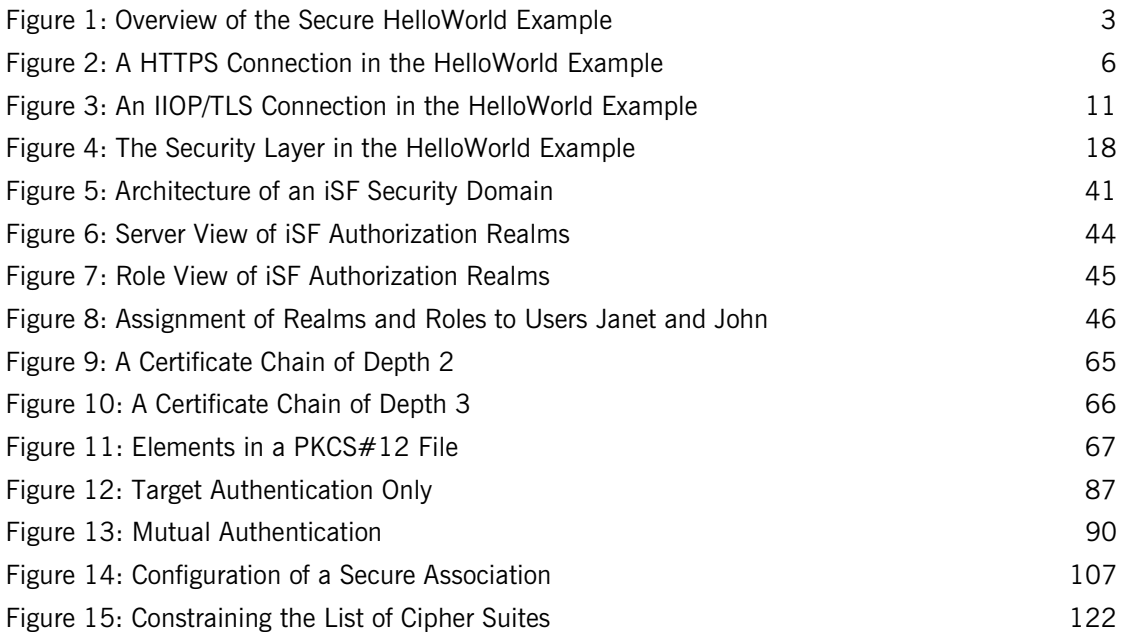

LIST OF FIGURES

## <span id="page-10-0"></span>Preface

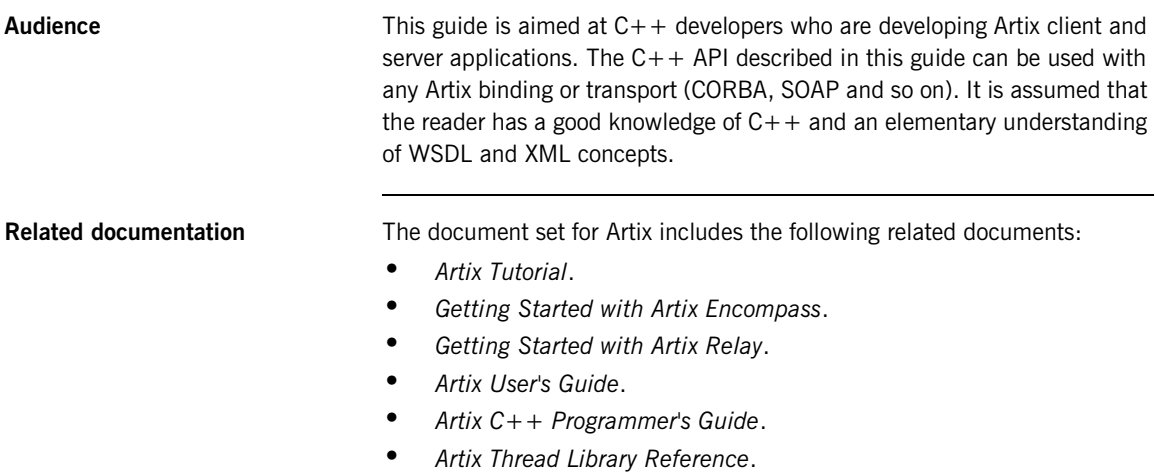

The latest updates to the Artix documentation can be found at  $\frac{http://}{httq}$  $\frac{http://}{httq}$  $\frac{http://}{httq}$ [iona.com/docs](http://iona.com/docs).

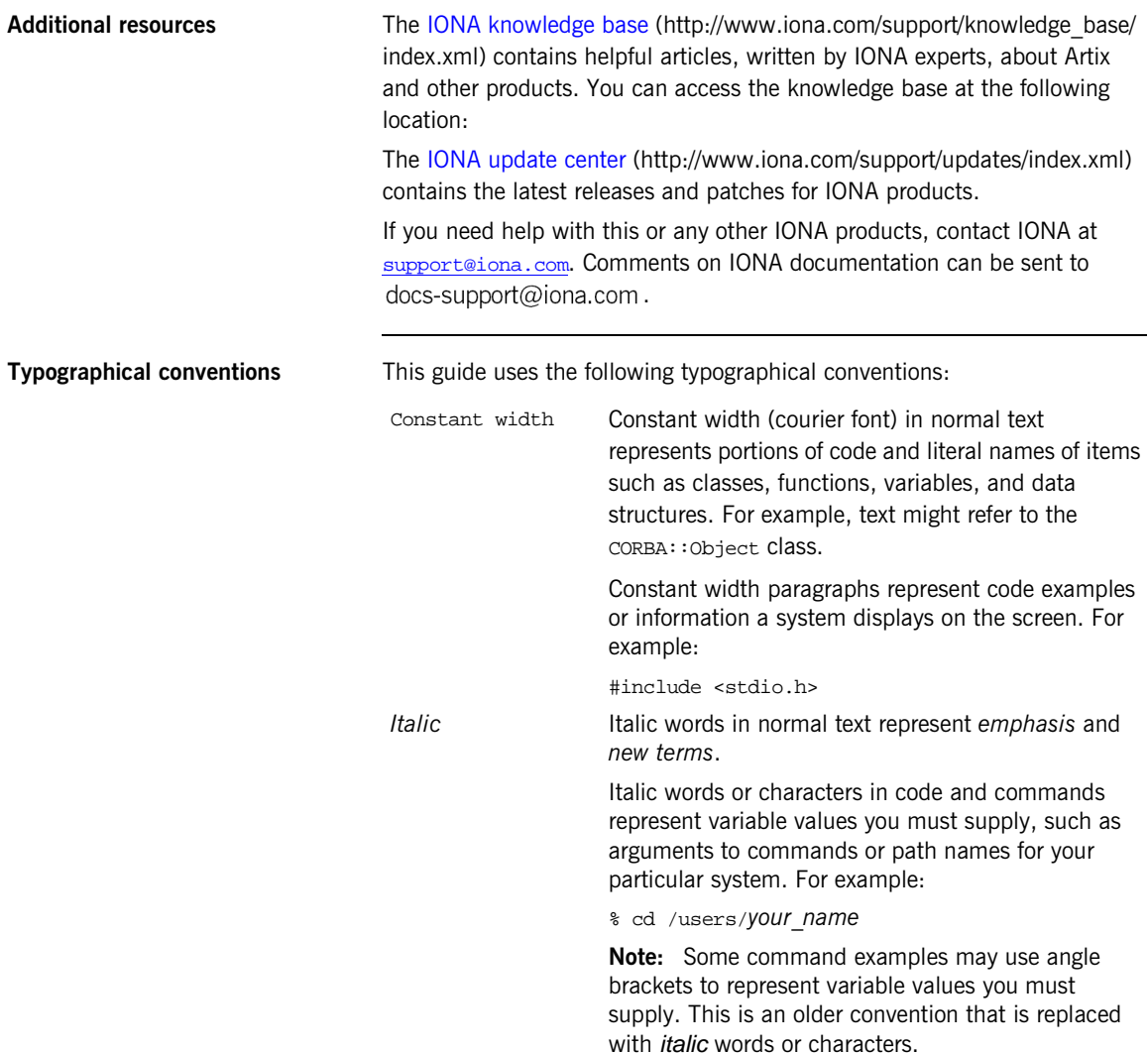

**Keying conventions** This guide may use the following keying conventions:

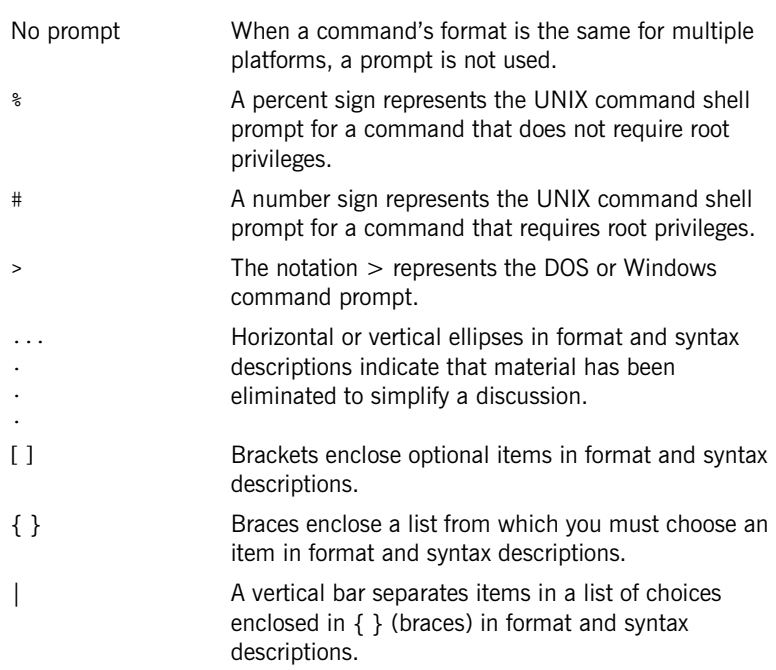

PREFACE

### CHAPTER 1

# <span id="page-14-0"></span>Introduction to **Security**

*This chapter introduces features of Artix security by explaining the architecture and configuration of the secure HelloWorld demonstration in some detail.*

**In this chapter** This chapter discusses the following topics:

Security for SOAP Bindings **page 2** 

## <span id="page-15-0"></span>**Security for SOAP Bindings**

**Overview** This section provides a brief overview of how the IONA Security Framework (iSF) provides security for SOAP bindings between Artix applications. The iSF is a comprehensive security framework that supports authentication and authorization using data stored in a central security service (the iS2 server). This discussion is illustrated by reference to the secure HelloWorld demonstration.

**In this section** This section contains the following subsections:

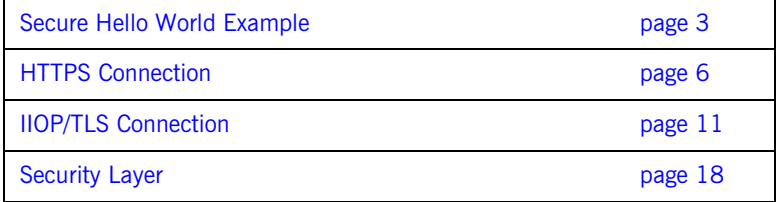

### <span id="page-16-0"></span>**Secure Hello World Example**

**Overview This section provides an overview of the secure HelloWorld demonstration,** which introduces several features of the IONA Security Framework. In particular, this demonstration shows you how to configure a typical Artix client and server that communicate with each other using a SOAP binding over a HTTPS transport. [Figure 1](#page-16-1) shows all the parts of the secure HelloWorld system, including the various configuration files.

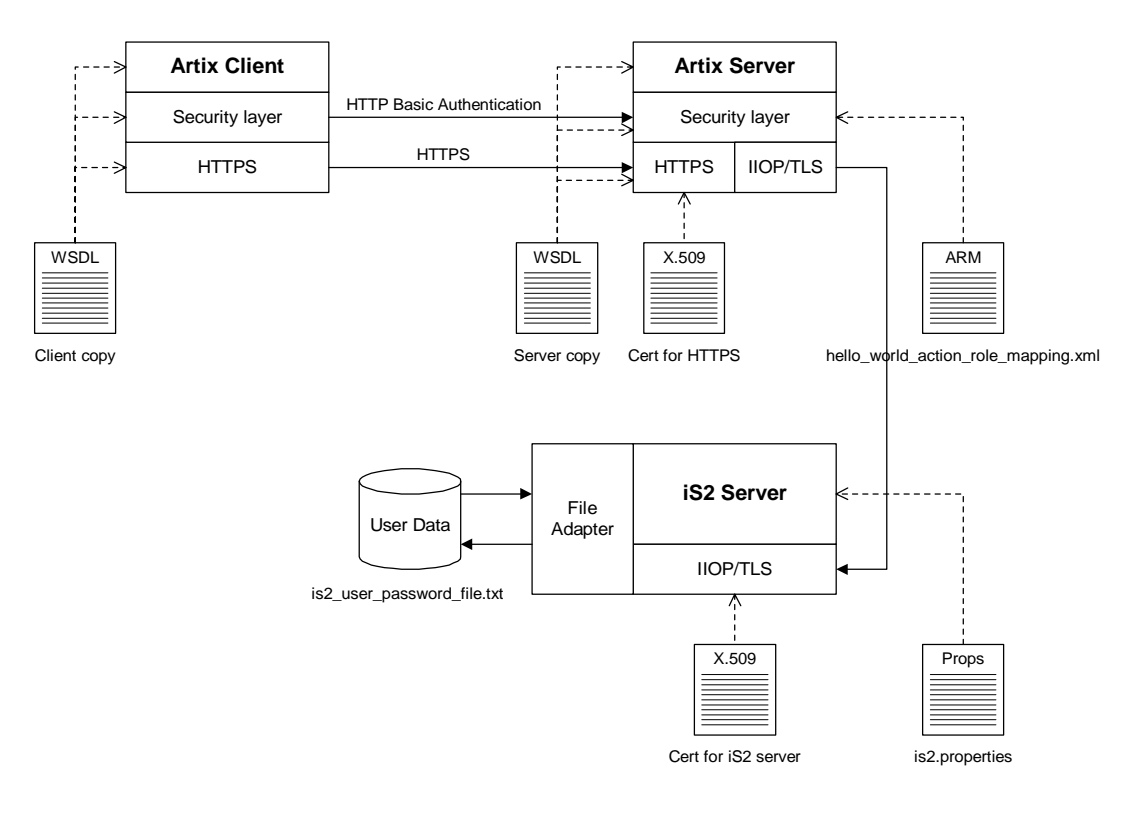

<span id="page-16-1"></span>**Figure 1:** *Overview of the Secure HelloWorld Example*

<span id="page-17-3"></span><span id="page-17-2"></span><span id="page-17-1"></span><span id="page-17-0"></span>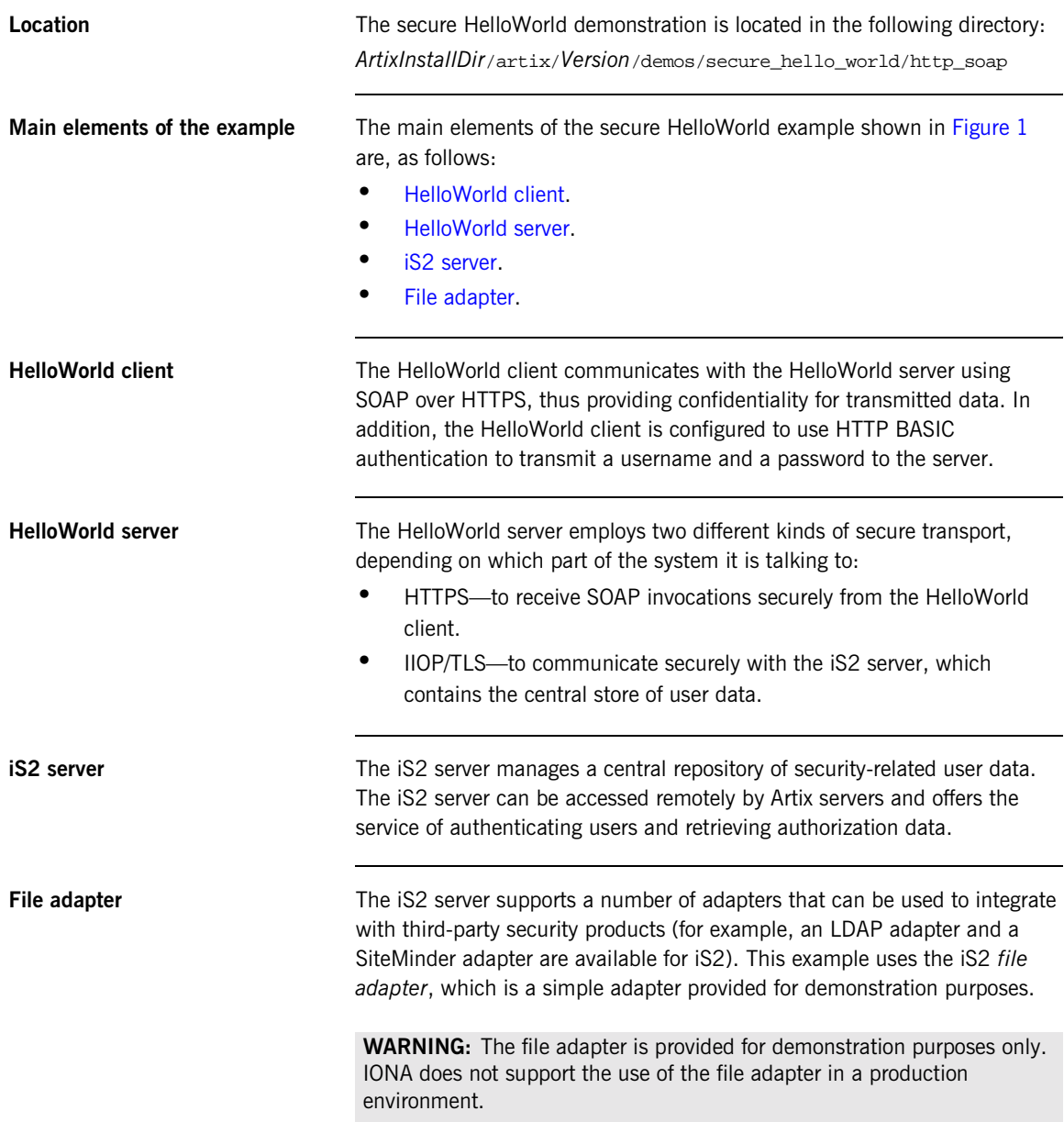

<span id="page-18-2"></span><span id="page-18-1"></span><span id="page-18-0"></span>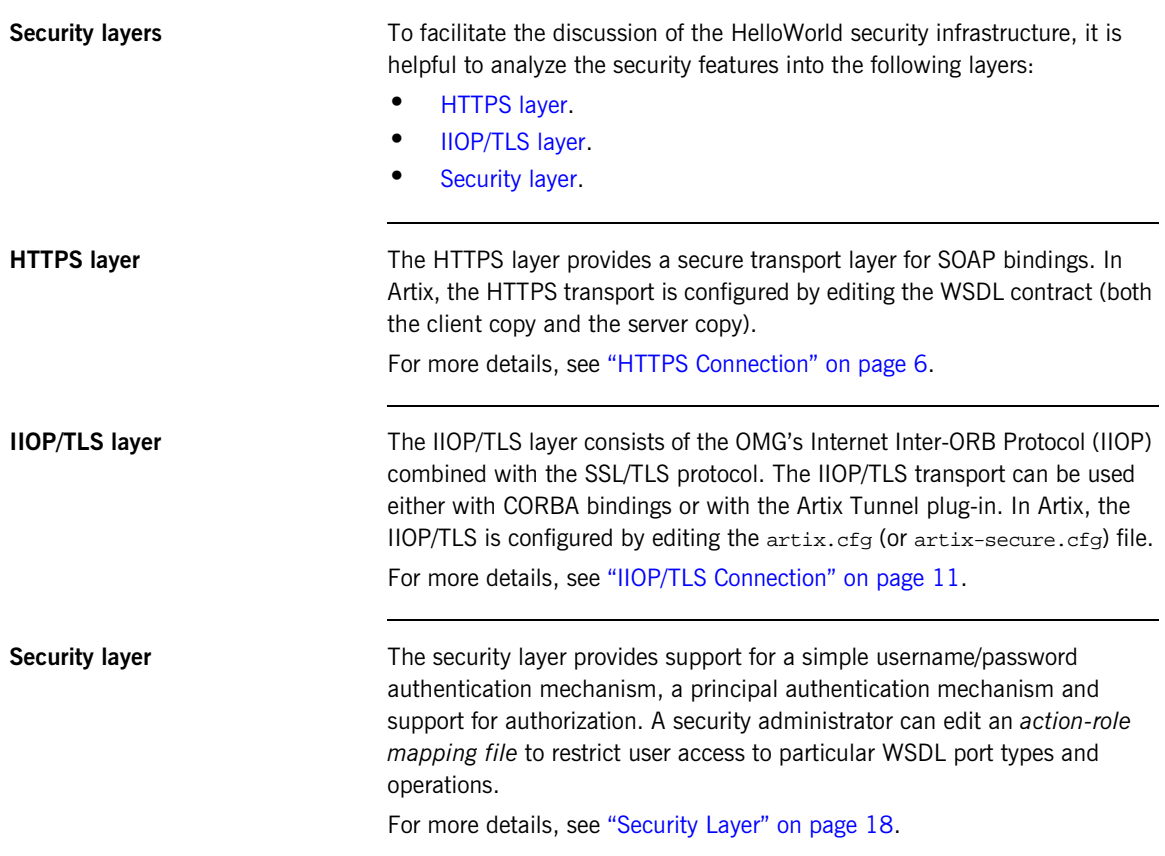

### <span id="page-19-0"></span>**HTTPS Connection**

**Overview** [Figure 2](#page-19-1) shows an overview of the HelloWorld example, focusing on the elements relevant to the HTTPS connection. HTTPS is used on the SOAP binding between the Artix client and the Artix server.

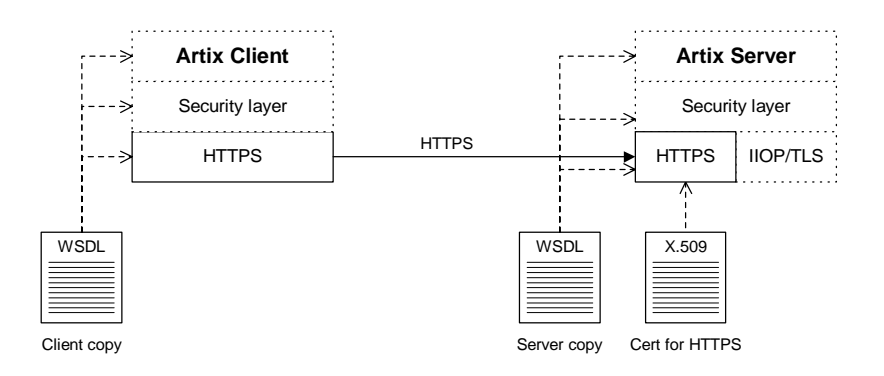

**Figure 2:** *A HTTPS Connection in the HelloWorld Example*

<span id="page-19-1"></span>**OpenSSL toolkit HTTPS** transport security is provided by the OpenSSL toolkit, which is a publicly available implementation of the SSL protocol.

> The OpenSSL libraries (libeay.dll and ssleay.dll on Windows ) are provided with Artix. The version of the OpenSSL libraries provided with Artix are, however, subject to certain restrictions as follows:

- **•** IDEA is not supported.
- **•** Certain encryption suites are not supported.

<span id="page-20-0"></span>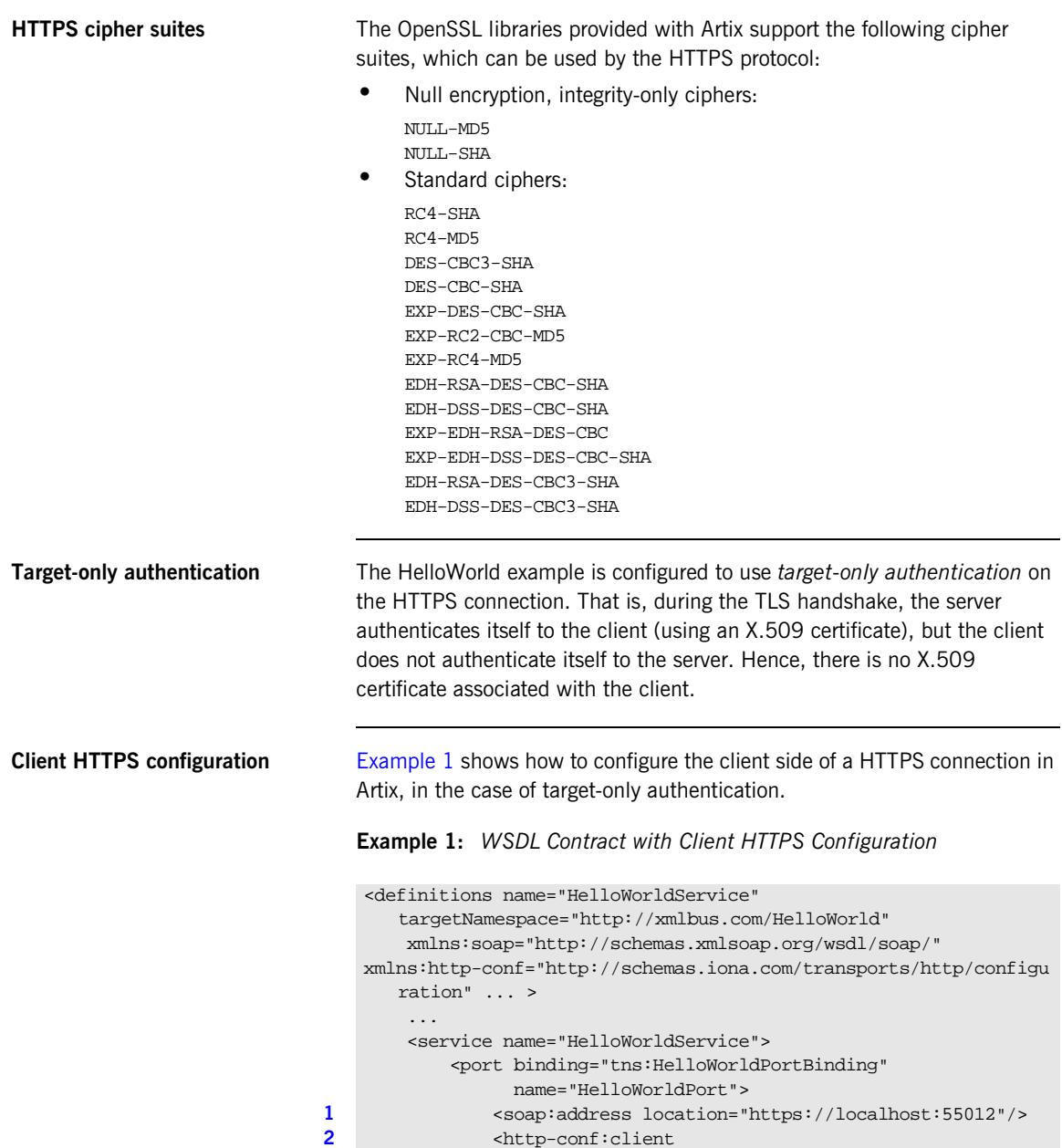

```
The preceding WSDL contract can be described as follows:
   1. The fact that this is a secure connection is signalled here by using 
3 UseSecureSockets="true"
4 TrustedRootCertificates="../certificates/openssl/x509/ca/cacert.
      pem"
                  UserName="user_test"
                   Password="user_password"
               /</port>
       </service>
   </definitions>
```
**Example 1:** *WSDL Contract with Client HTTPS Configuration*

```
https: instead of http: in the location URL attribute.
```
- <span id="page-21-1"></span>2. The <http-conf: client> tag contains all the attributes for configuring the client side of the HTTPS connection.
- <span id="page-21-2"></span>3. If the UseSecureSockets attribute is true, the client will try to open a secure connection to the server.

**Note:** If UseSecureSockets is false and the <soap:address> location URL begins with https:, however, the client will nevertheless attempt to open a secure connection.

<span id="page-21-3"></span>4. The file specified by the TrustedRootCertificates contains a concatenated list of CA certificates in PEM format. The client uses this CA list during the TLS handshake to verify that the server's certificate has been signed by a trusted CA.

<span id="page-21-4"></span>**Server HTTPS configuration** [Example 2](#page-21-4) shows how to configure the server side of a HTTPS connection in Artix, in the case of target-only authentication.

**Example 2:** *WSDL Contract with Server HTTPS Configuration*

```
<definitions name="HelloWorldService"
   targetNamespace="http://xmlbus.com/HelloWorld"
   xmlns:soap="http://schemas.xmlsoap.org/wsdl/soap/"
xmlns:http-conf="http://schemas.iona.com/transports/http/configu
  ration" ... >
    ...
   <service name="HelloWorldService">
```
**Example 2:** *WSDL Contract with Server HTTPS Configuration*

```
<port binding="tns:HelloWorldPortBinding"
      name="HelloWorldPort">
1 <soap:address location="https://localhost:55012"/>
2 <http-conf:server
3 UseSecureSockets="true"
4
      ServerCertificate="../certificates/openssl/x509/certs/key.cer
      t.pem"
5
      ServerPrivateKey="../certificates/openssl/x509/certs/privkey.
      pem"
6 ServerPrivateKeyPassword="testaspen"
7
      TrustedRootCertificates="../certificates/openssl/x509/ca/cace
      rt.pem"
              />
          </port>
       </service>
   </definitions>
```
The preceding WSDL contract can be described as follows:

- <span id="page-22-0"></span>1. The fact that this is a secure connection is signalled by using https: instead of  $h_{\text{ttp}}$ : in the location URL attribute.
- <span id="page-22-1"></span>2. The <http-conf: server tag contains all the attributes for configuring the server side of the HTTPS connection.
- <span id="page-22-2"></span>3. If the UseSecureSockets attribute is true, the server will open a port to listen for secure connections.

Note: If UseSecureSockets is false and the <soap:address> location URL begins with https:, however, the server will listen for secure connections.

- <span id="page-22-3"></span>4. The ServerCertificate attribute specifies the server's own certificate in PEM format. For more background details about X.509 certificates, see ["Managing Certificates" on page 59.](#page-72-1)
- <span id="page-22-4"></span>5. The ServerPrivateKey attribute specifies a PEM file containing the server certificate's encrypted private key.

<span id="page-23-0"></span>6. The ServerPrivateKeyPassword attribute specifies the password to decrypt the server certificate's private key.

**Note:** The presence of the private key password in the WSDL contract file implies that this file must be read and write-protected to prevent unauthorized users from obtaining the password.

For the same reason, it is also advisable to remove the <http-conf:server> tag from the copy of the WSDL contract that is distributed to clients.

<span id="page-23-1"></span>7. The file specified by the TrustedRootCertificates contains a concatenated list of CA certificates in PEM format. This attribute value is not used in the case of target-only authentication.

### <span id="page-24-0"></span>**IIOP/TLS Connection**

**Overview** [Figure 3](#page-24-1) shows an overview of the HelloWorld example, focusing on the elements relevant to the IIOP/TLS connection between the Artix server and the iS2 server. In general, the iS2 server is accessible only through the IIOP/TLS transport.

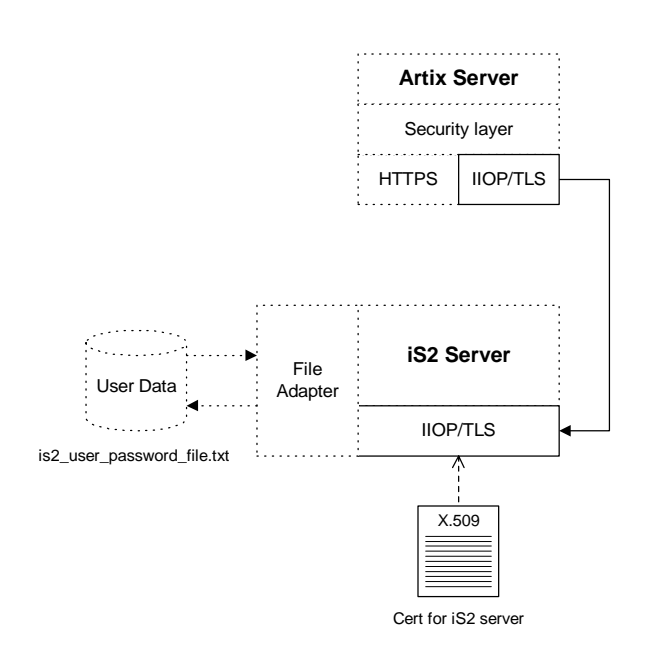

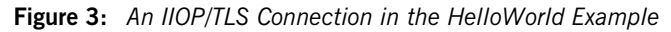

<span id="page-24-1"></span>**Baltimore toolkit IIOP/TLS** transport security is provided by the Baltimore toolkit, which is a commercial implementation of the SSL/TLS protocol.

> The Baltimore toolkit supports a wide range of cipher suites—see ["Supported Cipher Suites" on page 117](#page-130-1).

<span id="page-25-0"></span>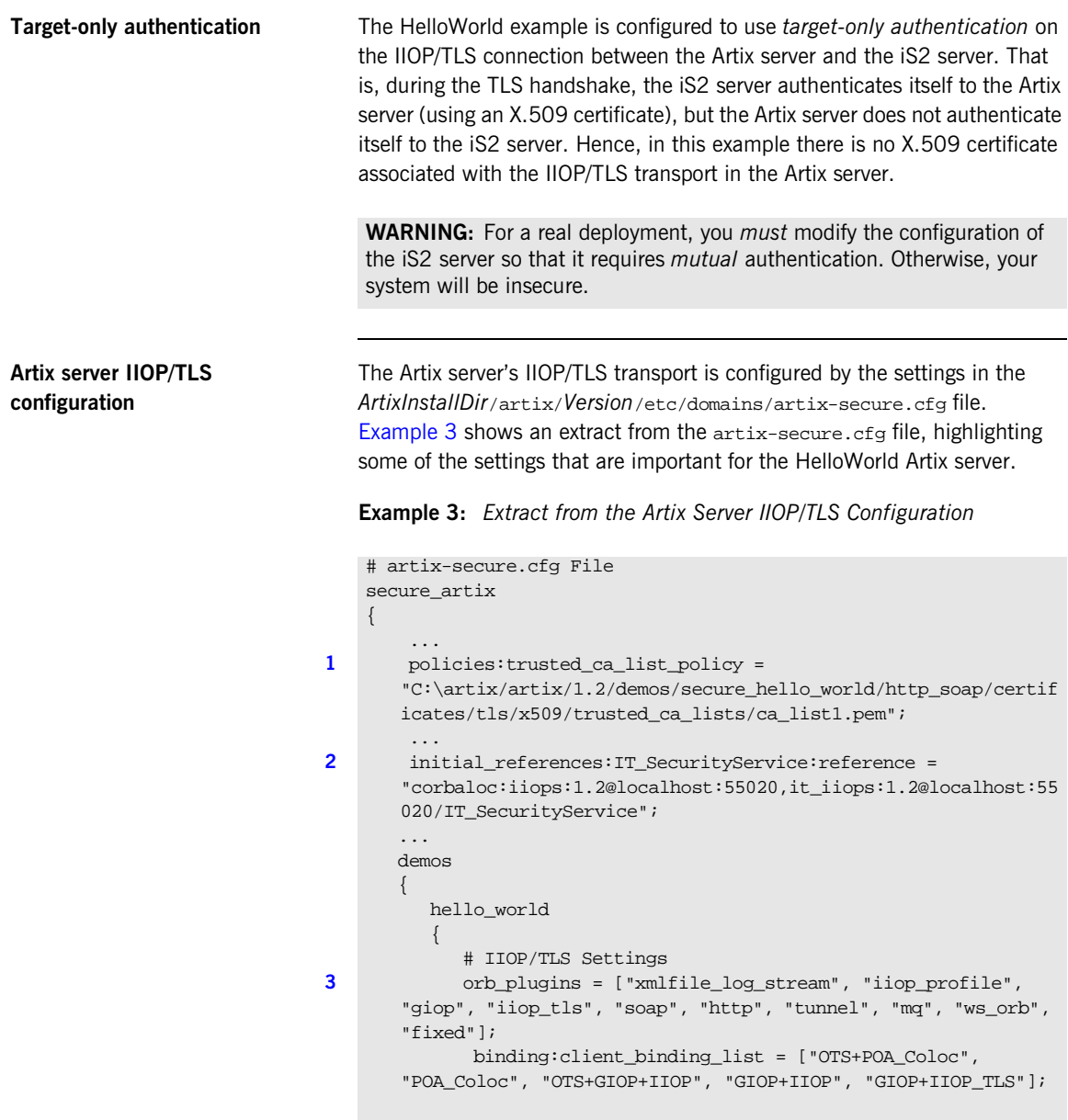

**Example 3:** *Extract from the Artix Server IIOP/TLS Configuration*

```
5
      policies:iiop_tls:client_secure_invocation_policy:requires =
       ["Integrity", "Confidentiality", "DetectReplay",
       "DetectMisordering", "EstablishTrustInTarget"];
      policies:iiop_tls:client_secure_invocation_policy:supports =
       ["Integrity", "Confidentiality", "DetectReplay",
       "DetectMisordering", "EstablishTrustInTarget"];
6 # Security Layer Settings
            ...
         };
      };
   };
```
The preceding extract from the  $artix.cfg$  file can be explained as follows:

<span id="page-26-0"></span>1. The policies: trusted callist policy variable specifies a file containing a concatenated list of CA certificates. These CA certificates are used to check the acceptability of any certificates received by the Artix server over the IIOP/TLS transport. If a received certificate has not been digitally signed by one of the CA certificates in the list, it will be rejected by the Artix server.

For more details, see ["Specifying Trusted CA Certificates" on page 93](#page-106-1).

<span id="page-26-1"></span>2. This IT\_SecurityService initial reference gives the location of the iS2 server. When login security is enabled, the Artix server uses this information to open an IIOP/TLS connection to the iS2 server. In this example, the iS2 server is presumed to be running on localhost and listening on the 55020 IP port.

**Note:** If you want to change the location of the iS2 server, you should replace both instances of localhost:55020 on this line. It would also be necessary to change the listening details on the iS2 server (see ["iS2 server IIOP/TLS configuration" on page 15](#page-28-0)).

- <span id="page-27-0"></span>3. The ORB plugins list specifies which of the Artix plug-ins should be loaded into the Artix server. Of particular relevance is the fact that the iiop\_tls plug-in is included in the list (thus enabling IIOP/TLS connections), whereas the iiop plug-in is excluded (thus disabling plain IIOP connections).
- <span id="page-27-1"></span>4. The principal\_sponsor settings can be used to attach a certificate to the Artix server, which would be used to identify the server to its peers during an IIOP/TLS handshake. In this example, however, the principal sponsor is disabled (that is,

```
principal_sponsor:use_principal_sponsor="false").
```
**Note:** In a realistic deployment, you should enable the principal sponsor and attach a certificate to the Artix server so that the Artix server can identify itself to the iS2 server.

<span id="page-27-2"></span>5. The client secure invocation policies specify what sort of secure IIOP/TLS connections the Artix server can open when it acts in a client role. In particular, these client invocation policies impose conditions on the IIOP/TLS connection to the iS2 server.

For more details about the client secure invocation policy, see ["Setting](#page-121-1)  [IIOP/TLS Association Options" on page 108.](#page-121-1)

**Note:** In a realistic deployment, you should add the EstablishTrustInClient association option to the list of supported client invocation policies. This is needed for mutual authentication.

<span id="page-27-3"></span>6. Independently of the IIOP/TLS settings, you also configure the security layer using settings in the artix-secure.cfg file. These settings are described in ["Security Layer" on page 18](#page-31-0).

```
iS2 server IIOP/TLS configurationExample 4 shows an extract from the artix-secure.cfg file, highlighting
                                the IIOP/TLS settings that are important for the iS2 server. 
                                Example 4: Extract from the iS2 Server IIOP/TLS Configuration
                                 # artix-secure.cfg File
                                 secure artix
                                 {
                                     ...
                             1 policies:trusted_ca_list_policy =
                                    "C:\artix/artix/1.2/demos/secure_hello_world/http_soap/certif
                                    icates/tls/x509/trusted_ca_lists/ca_list1.pem";
                                     ...
                                     initial references: IT SecurityService: reference =
                                    "corbaloc:iiops:1.2@localhost:55020,it_iiops:1.2@localhost:55
                                    020/IT_SecurityService";
                                    ...
                                    security
                                    {
                                       # IIOP/TLS Settings
                                       ...
                             2 principal_sponsor:use_principal_sponsor = "true";
                                       principal sponsor: auth method id = "pkcs12 file";
                                       principal_sponsor:auth_method_data =
                                    ["filename=C:\artix/artix/1.2/demos/secure_hello_world/http_s
                                    oap/certificates/tls/x509/certs/services/administrator.p12",
                                    "password_file=C:\artix/artix/1.2/demos/secure_hello_world/ht
                                    tp_soap/certificates/tls/x509/certs/services/administrator.pw
                                    f"];
                                       ...
                             3 policies:target_secure_invocation_policy:requires =
                                    ["NoProtection"];
                                       policies:target_secure_invocation_policy:supports =
                                    ["NoProtection", "Confidentiality", "EstablishTrustInTarget",
                                    "EstablishTrustInClient", "DetectMisordering",
                                    "DetectReplay", "Integrity"];
                             4 policies:client_secure_invocation_policy:requires =
                                    ["NoProtection"];
                                       policies:client_secure_invocation_policy:supports =
                                    ["NoProtection", "Confidentiality", "EstablishTrustInTarget",
                                    "EstablishTrustInClient", "DetectMisordering",
                                    "DetectReplay", "Integrity"];
                                       policies:allow_unauthenticated_clients_policy = "true";
```
**Example 4:** *Extract from the iS2 Server IIOP/TLS Configuration*

```
5 orb_plugins = ["local_log_stream", "iiop_profile", "giop",
      "iiop_tls"];
         ...
6 plugins:security:iiop_tls:port = "55020";
        plugins:security:iiop_tls:host = "localhost";
         ...
      };
      ...
   };
```
The preceding extract from the  $artx.cfg$  file can be explained as follows:

- <span id="page-29-0"></span>1. The policies: trusted callist policy variable specifies a file containing a concatenated list of CA certificates. These CA certificates are used to check the acceptability of any certificates received by the iS2 server over the IIOP/TLS transport. If a received certificate has not been digitally signed by one of the CA certificates in the list, it will be rejected by the iS2 server.
- <span id="page-29-1"></span>2. The principal\_sponsor settings are used to attach an X.509 certificate to the iS2 server. The certificate is used to identify the iS2 server to its peers during an IIOP/TLS handshake.

In this example, the iS2 server's certificate is stored in a PKCS#12 file, administrator.p12, and the certificate's private key password is stored in another file, administrator.pwf.

For more details about configuring the IIOP/TLS principal sponsor, see ["principal\\_sponsor Namespace" on page 153](#page-166-1) and ["Providing a](#page-108-1)  [Certificate Pass Phrase" on page 95.](#page-108-1)

**Note:** The certificate format used by the IIOP/TLS transport (PKCS#12) differs from the format used by the HTTPS transport (PEM).

<span id="page-30-0"></span>3. The target secure invocation policies specify what sort of secure IIOP/TLS connections the iS2 server can accept when it acts in a server role. For more details about the target secure invocation policy, see ["Setting IIOP/TLS Association Options" on page 108](#page-121-1).

**WARNING:** The target secure invocation policies shown here are too weak for a realistic deployment of the iS2 server. In particular, you should at least remove support for NoProtection and require EstablishTrustInClient. For example, see ["Mutual Authentication" on](#page-103-2)  [page 90.](#page-103-2)

- <span id="page-30-1"></span>4. The client secure invocation policies specify what sort of secure IIOP/TLS connections the iS2 server can open when it acts in a client role.
- <span id="page-30-2"></span>5. The ORB plugins list specifies which plug-ins should be loaded into the iS2 server. Of particular relevance is the fact that the iiop\_tls plug-in is included in the list (thus enabling IIOP/TLS connections), whereas the iiop plug-in is excluded (thus disabling plain IIOP connections).
- <span id="page-30-3"></span>6. If you want to relocate the iS2 server, you must modify the plugins:security:iiop\_tls:host and plugins:security:iiop\_tls:port settings to specify, respectively, the host where the server is running and the IP port on which the server listens for secure IIOP/TLS connections.

### <span id="page-31-0"></span>**Security Layer**

**Overview** [Figure 4](#page-31-1) shows an overview of the HelloWorld example, focusing on the elements relevant to the security layer. The security layer, in general, takes care of those aspects of security that arise *after* the initial SSL/TLS handshake has occurred and the secure connection has been set up.

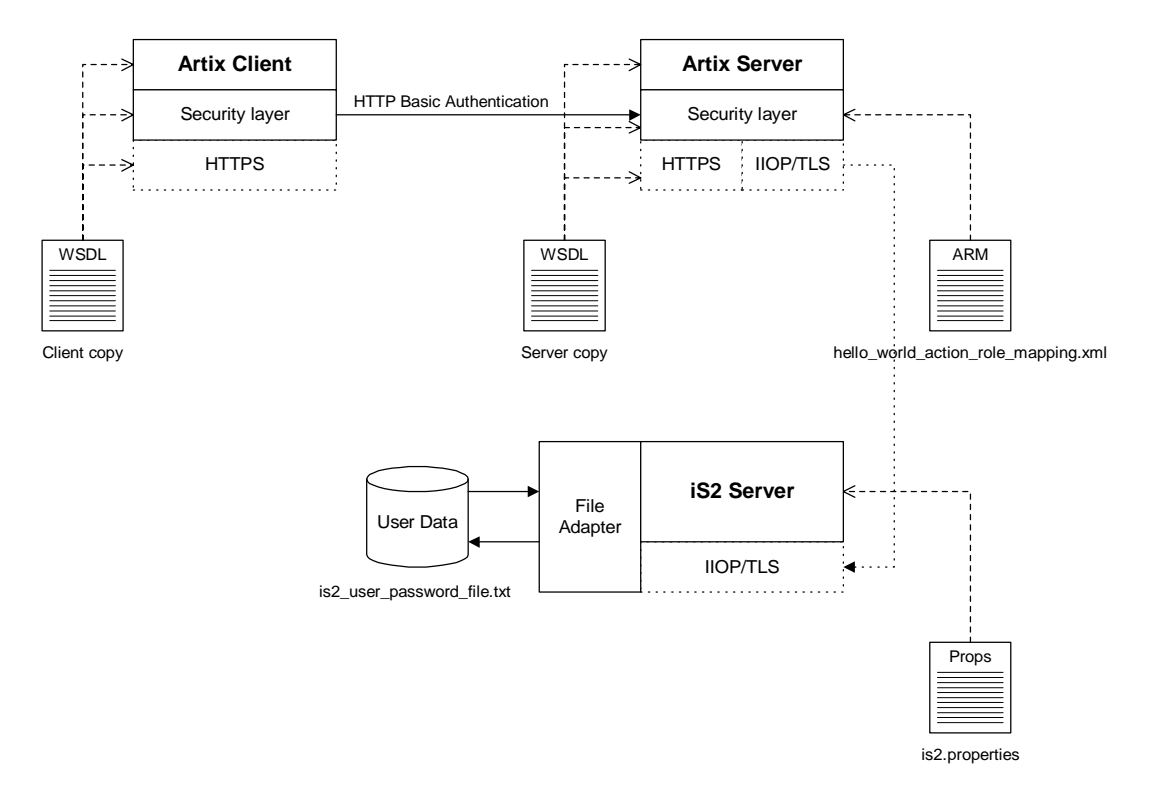

<span id="page-31-1"></span>**Figure 4:** *The Security Layer in the HelloWorld Example*

The security layer normally uses a simple username/password combination for authentication, because clients usually do not have a certificate with which to identify themselves. The username and password are sent along with every operation, enabling the Artix server to check every invocation and make fine-grained access decisions.

**HTTP BASIC login** The mechanism that the Artix client uses to transmit a username and password over a SOAP binding is *HTTP BASIC login*. This is a standard login mechanism commonly used by Web browsers and Web services. On its own, HTTP BASIC login would be relatively insecure, because the username and password would be transmitted in plaintext. When combined with the HTTPS protocol, however, the username and password are transmitted securely over an encrypted connection, thus preventing eavesdropping. The following extract from the client copy of the WSDL contract shows how

the UserName and Password attributes in the <http-conf:client> tag set the HTTP BASIC login parameters for the Artix SOAP client.

```
<definitions name="HelloWorldService"
   targetNamespace="http://xmlbus.com/HelloWorld"
   xmlns:soap="http://schemas.xmlsoap.org/wsdl/soap/"
xmlns:http-conf="http://schemas.iona.com/transports/http/configu
   ration" ... >
    <service name="HelloWorldService">
        <port binding="tns:HelloWorldPortBinding"
              name="HelloWorldPort">
            <soap:address location="https://localhost:55012"/>
            <http-conf:client
                ...
                UserName="user_test"
                Password="user_password"
            />
        </port>
    </service>
</definitions>
```
### **Authentication through the iS2 file adapter**

On the server side, the Artix server delegates authentication to the iS2 server, which acts as a central repository for user data. The iS2 server is configured by the is2.properties file, whose location is specified in the artix-secure.cfg file as follows:

```
# artix-secure.cfg File
secure artix {
    ...
   security {
       plugins:java_server:system_properties =
   ["org.omg.CORBA.ORBClass=com.iona.corba.art.artimpl.ORBImpl",
   "org.omg.CORBA.ORBSingletonClass=com.iona.corba.art.artimpl.O
   RBSingleton",
   "is2.properties=C:\artix/artix/1.2/demos/secure_hello_world/h
   ttp_soap/bin/is2.properties.FILE",
   "java.endorsed.dirs=C:\artix/artix/1.2/lib/endorsed"];
        ...
   };
    ...
};
```
In this example, the is2.properties file specifies that the iS2 server should use a file adapter. The file adapter is configured as follows:

```
# is2.properties File
...
############################################
##
## File Adapter Properties
##
############################################
com.iona.isp.adapter.file.class=com.iona.security.is2adapter.fil
   e.FileAuthAdapter
com.iona.isp.adapter.file.params=filename
com.iona.isp.adapter.file.param.filename=../config/is2_user_pass
   word_file.txt
```
The com.iona.isp.adapter.file.param.filename property is used to specify the location of a file, is2\_user\_password\_file.txt, which contains the user data for the iS2 file adapter. [Example 5](#page-34-0) shows the contents of the user data file for the secure HelloWorld demonstration.

<span id="page-34-0"></span>**Example 5:** *User Data from the is2\_user\_password\_file.txt File*

```
<?xml version="1.0" encoding="utf-8" ?>
<ns:securityInfo xmlns:ns="urn:www-xmlbus-com:simple-security">
  <users>
    <user name="user_test" password="user_password">
      <realm name="IONAGlobalRealm">
        <role name="IONAUserRole"/>
        <role name="PaulOnlyRole"/>
      </realm>
    </user>
  </users>
</ns:securityInfo>
```
In order for the login step to succeed, an Artix client must supply one of the usernames and passwords that appear in this file. The realm and role data, which also appear, are used for authorization and access control.

For more details about the iS2 file adapter, see ["Managing a File Security](#page-61-1)  [Domain" on page 48.](#page-61-1)

**WARNING:** The file adapter is provided for demonstration purposes only. IONA does not support the use of the file adapter in a production environment.

<span id="page-34-1"></span>**Applying access control** On the server side, authentication and authorization must be enabled by the appropriate settings in the  $artix$ -secure.cfg file. [Example 6](#page-34-1) explains the security layer settings that appear in the artix-secure.cfg file.

**Example 6:** *Security Layer Settings from the artix-secure.cfg File*

```
# artix-secure.cfg File
secure_artix
{
   ...
   demos
   {
```

```
hello_world
         {
           # IIOP/TLS Settings
           ...
           # Security Layer Settings
1 policies:asp:enable_security = "true";
2 policies:asp:enable_authorization = "true";
3 b plugins:is2 authorization: action role mapping =
      "file://C:\artix/artix/1.2/demos/secure_hello_world/http_soap
      /config/helloworld_action_role_mapping.xml";
4 plugins:asp:authorization_realm = "IONAGlobalRealm";
5 plugins:asp:security_type = "USERNAME_PASSWORD";
        };
      };
   };
```
**Example 6:** *Security Layer Settings from the artix-secure.cfg File*

The security layer settings from the artix-secure.cfg file can be explained as follows:

- <span id="page-35-0"></span>1. The policies:asp:enable\_security variable is set to true to enable login security (enables authentication support and is a prerequisite for authorization support).
- <span id="page-35-1"></span>2. The policies: asp: enable\_authorization variable is set to true to enable authorization.
- <span id="page-35-2"></span>3. This setting specifies the location of an *action-role mapping file* that provides fine-grained access control to operations and port types.
- <span id="page-35-3"></span>4. The iSF authorization realm determines which of the user's roles will be considered during an access control decision. iSF authorization realms provide a way of grouping user roles together. The IONAGlobalRealm (the default) includes all user roles.
- <span id="page-35-4"></span>5. The plugins:asp:security\_type variable specifies which kind of user data is used for the purposes of authentication and authorization on the server side (in this case, USERNAME\_PASSWORD indicates that HTTP Basic Login is supported). This configuration setting is necessary, because the iSF supports different mechanisms for propagating user identities and some of these mechanisms can be activated simultaneously.
[Example 7](#page-36-0) shows the contents of the action-role mapping file for the HelloWorld demonstration.

<span id="page-36-0"></span>**Example 7:** *Action-Role Mapping file for the HelloWorld Demonstration*

```
<?xml version="1.0" encoding="UTF-8"?>
<!DOCTYPE secure-system SYSTEM "actionrolemapping.dtd">
<secure-system>
  <action-role-mapping>
   <server-name>secure_artix.demos.hello_world</server-name>
   <interface>
   <name>http://xmlbus.com/HelloWorld:HelloWorldPortType</name>
      <action-role>
       <action-name>sayHi</action-name>
        <role-name>IONAUserRole</role-name>
      </action-role>
      <action-role>
        <action-name>greetMe</action-name>
        <role-name>IONAUserRole</role-name>
      </action-role>
    </interface>
  </action-role-mapping>
</secure-system>
```
For a detailed discussion of how to define access control using action-role mapping files, see ["Managing Users, Roles and Domains" on page 39](#page-52-0).

CHAPTER 1 | **Introduction to Security**

### CHAPTER 2

# Configuring the iS2 Server

*This chapter describes how to configure the properties of the iS2 security server and, in particular, how to configure a variety of adapters that can integrate the iS2 server with third-party enterprise security back-ends (for example, LDAP and SiteMinder).*

**In this chapter** This chapter discusses the following topics:

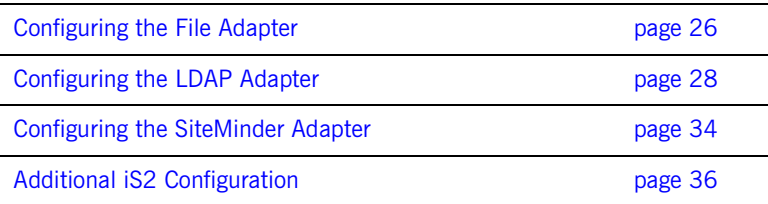

# <span id="page-39-2"></span><span id="page-39-0"></span>**Configuring the File Adapter**

<span id="page-39-1"></span>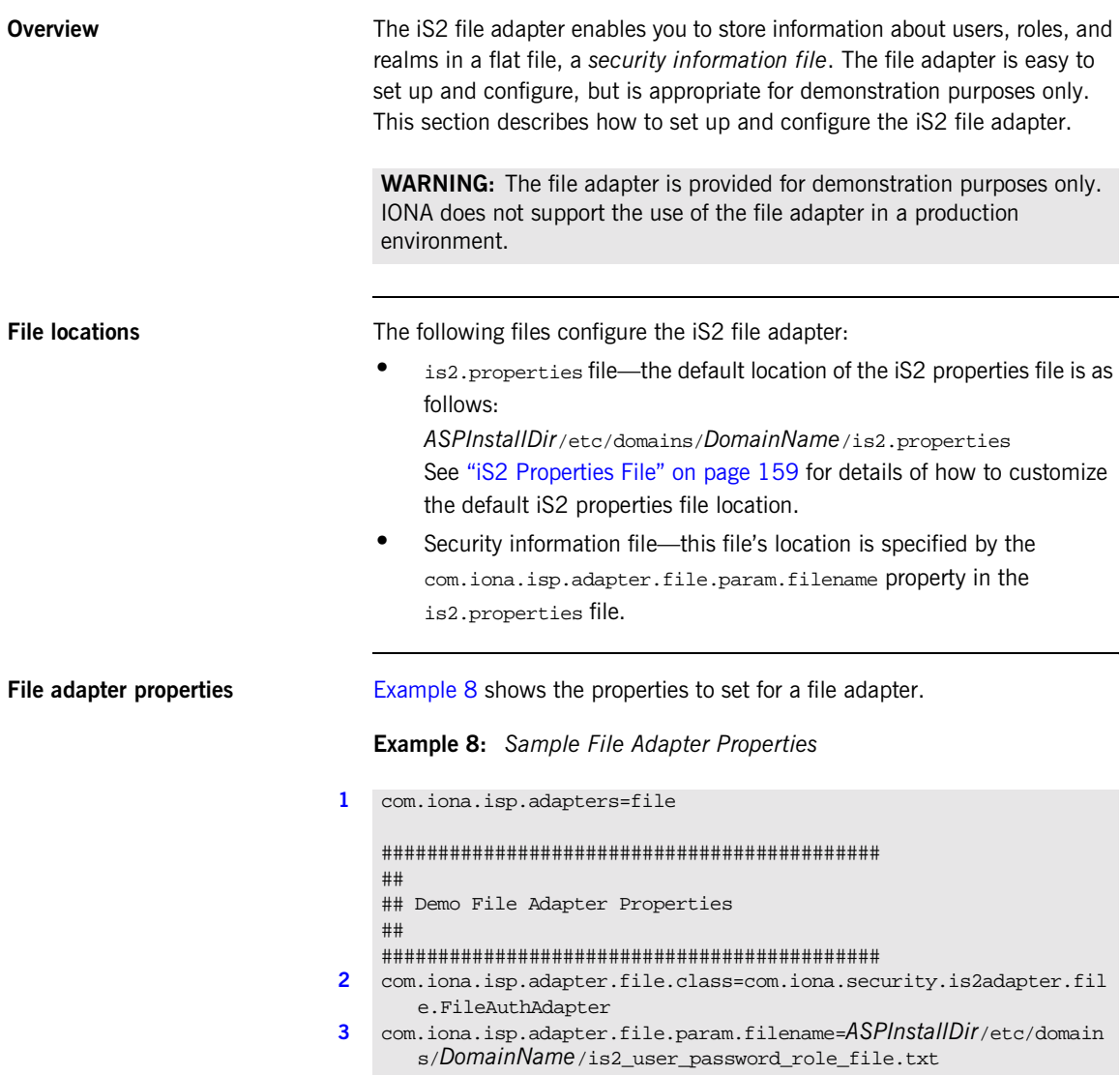

### **Example 8:** *Sample File Adapter Properties*

```
############################################
   ## General iS2 Server Properties
   ############################################
4 # ... Generic properties not shown here ...
```
The necessary properties for a file adapter are described as follows:

- <span id="page-40-0"></span>1. Set com.iona.isp.adapters=file to instruct the iS2 server to load the file adapter.
- <span id="page-40-1"></span>2. The com.iona.isp.adapter.file.class property specifies the class that implements the iS2 file adapter.
- <span id="page-40-2"></span>3. The com.iona.isp.adapter.file.param.filename property specifies the location of the security information file, which contains information about users and roles.

See "Managing a File Security Domain" on page 98 for details of how to create or modify the security information file.

<span id="page-40-3"></span>4. *(Optionally)* You might also want to edit the general iS2 server properties.

See ["Additional iS2 Configuration" on page 36](#page-49-0) for details.

## <span id="page-41-3"></span><span id="page-41-0"></span>**Configuring the LDAP Adapter**

**Overview** The IONA security platform integrates with the Lightweight Directory Access Protocol (LDAP) enterprise security infrastructure by using an LDAP adapter. The LDAP adapter is configured in an is2.properties file. This section discusses the following topics:

- **•** [Prerequisites](#page-41-2)
- **•** [File location](#page-41-1).
- **•** [Minimal LDAP configuration](#page-42-0).
- **•** [Basic LDAP properties.](#page-44-0)
- **•** [LDAP.param properties](#page-45-0).
- **•** [LDAP server replicas.](#page-45-1)
- **•** [Logging on to an LDAP server](#page-46-0).

<span id="page-41-2"></span>**Prerequisites** Before configuring the LDAP adapter, you must have an LDAP security system installed and running on your system. LDAP is *not* a standard part of Orbix E2A Application Server Platform, but you can use the iS2 server's LDAP adapter with any LDAP v.3 compatible system.

<span id="page-41-1"></span>**File location** The following file configures the LDAP adapter:

**•** is2.properties file—the default location of the iS2 properties file is as follows:

*ASPInstallDir*/etc/domains/*DomainName*/is2.properties See ["iS2 Properties File" on page 159](#page-172-0) for details of how to customize the default iS2 properties file location.

```
Minimal LDAP configurationExample 9 shows the minimum set of iS2 properties that can be used to
                                configure an LDAP adapter. 
                                The necessary properties for an LDAP adapter are described as follows:
                                1. Set com.iona.isp.adapters=LDAP to instruct the IONA Security 
                                     Platform to load the LDAP adapter.
                                Example 9: A Sample LDAP Adapter Configuration File
                             1 com.iona.isp.adapters=LDAP
                                 ############################################
                                 ##
                                 ## LDAP Adapter Properties
                                 ##
                                 ############################################
                             2 com.iona.isp.adapter.LDAP.class=com.iona.security.is2adapter.lda
                                    p.LdapAdapter
                             3 com.iona.isp.adapter.LDAP.param.host.1=10.81.1.400
                                 com.iona.isp.adapter.LDAP.param.port.1=389
                             4 com.iona.isp.adapter.LDAP.param.UserNameAttr=uid
                                 com.iona.isp.adapter.LDAP.param.UserBaseDN=dc=iona,dc=com
                                 com.iona.isp.adapter.LDAP.param.UserObjectClass=organizationalPe
                                    rson
                                 com.iona.isp.adapter.LDAP.param.UserSearchScope=SUB
                             5 com.iona.isp.adapter.LDAP.param.UserRoleDNAttr=nsroledn
                                 com.iona.isp.adapter.LDAP.param.RoleNameAttr=cn
                             6 com.iona.isp.adapter.LDAP.param.GroupNameAttr=cn
                                 com.iona.isp.adapter.LDAP.param.GroupObjectClass=groupofuniquena
                                    mes
                                 com.iona.isp.adapter.LDAP.param.GroupSearchScope=SUB
                                 com.iona.isp.adapter.LDAP.param.GroupBaseDN=dc=iona,dc=com
                                 com.iona.isp.adapter.LDAP.param.MemberDNAttr=uniqueMember
                             7 com.iona.isp.adapter.LDAP.param.version=3
```
<span id="page-42-3"></span><span id="page-42-1"></span>2. The com.iona.isp.adapter.file.class property specifies the class that implements the LDAP adapter.

- <span id="page-43-0"></span>3. For each LDAP server replica, you must specify the host and port where the LDAP server can be contacted. In this example, the host and port parameters for the primary LDAP server, host.1 and port.1, are specified.
- <span id="page-43-1"></span>4. These properties specify how the LDAP adapter finds a user name within the LDAP directory schema. The properties are interpreted as follows:

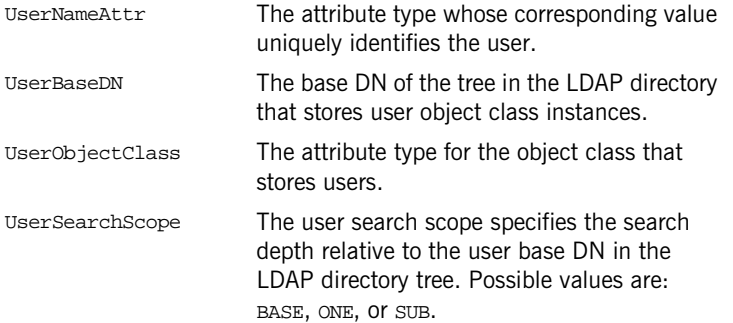

See ["iS2 Properties File" on page 159](#page-172-0) for more details.

<span id="page-43-2"></span>5. The following properties specify how the adapter extracts a user's role from the LDAP directory schema:

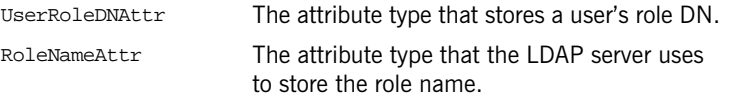

<span id="page-43-3"></span>6. These properties specify how the LDAP adapter finds a group name within the LDAP directory schema. The properties are interpreted as follows:

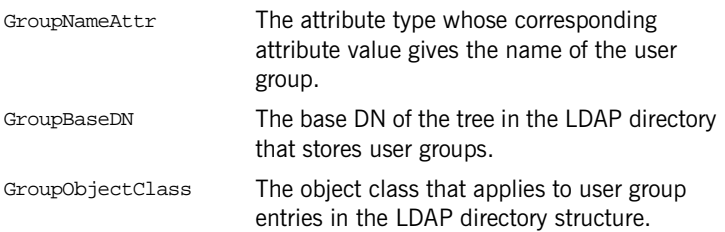

<span id="page-44-1"></span><span id="page-44-0"></span>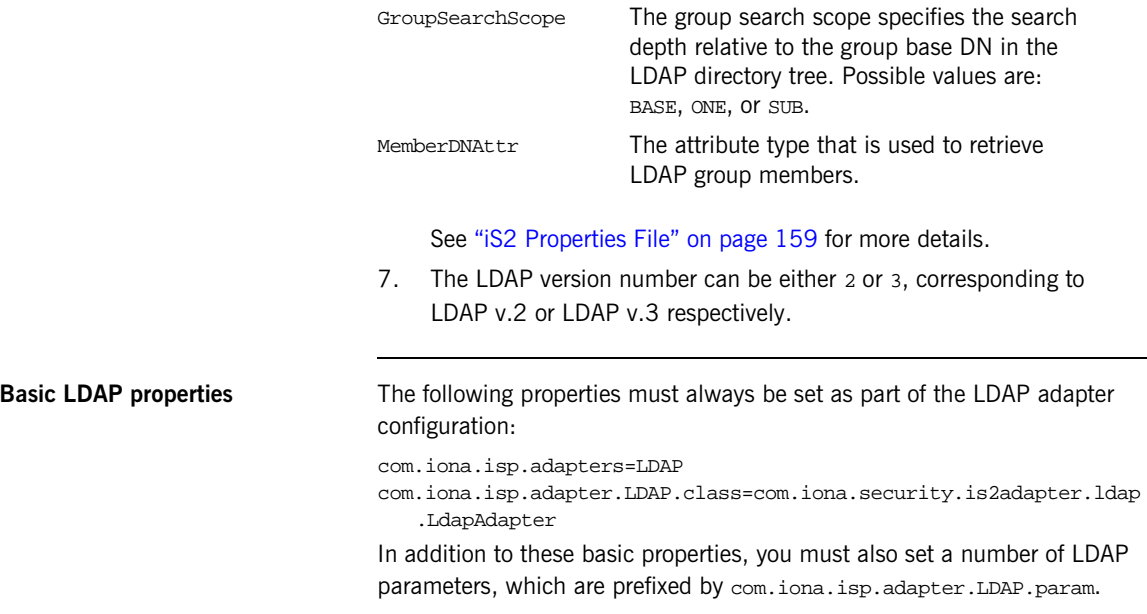

in bold:

<span id="page-45-2"></span><span id="page-45-0"></span>**LDAP.param properties** [Table 1](#page-45-2) shows all of the LDAP adapter properties from the com.iona.isp.adapter.LDAP.param scope. Required properties are shown

> **Table 1:** *LDAP Properties in the com.iona.isp.adapter.LDAP.param Scope*

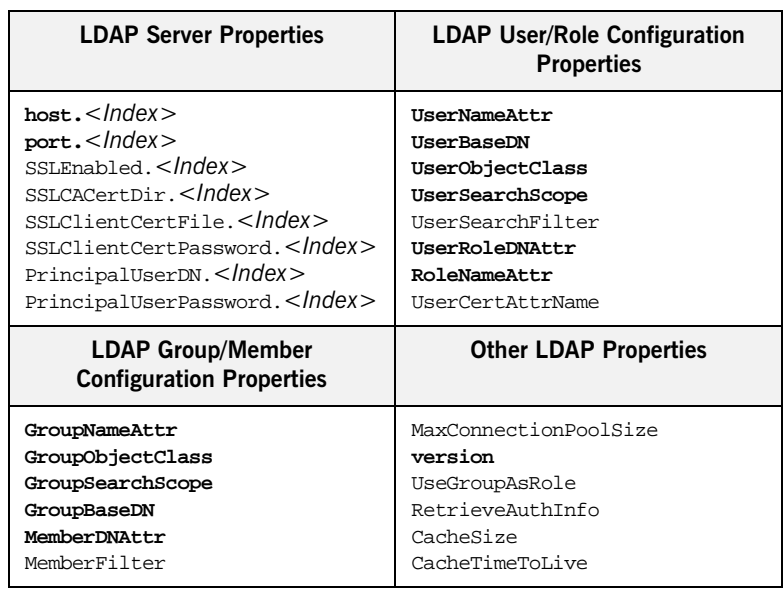

<span id="page-45-1"></span>**LDAP server replicas** The LDAP adapter is capable of failing over to one or more backup replicas of the LDAP server. Hence, properties such as host.*<Index>* and port.*<Index>* include a replica index as part of the parameter name.

> For example, host.1 and port.1 refer to the host and port of the primary LDAP server, while host.2 and port.2 would refer to the host and port of an LDAP backup server.

<span id="page-46-0"></span>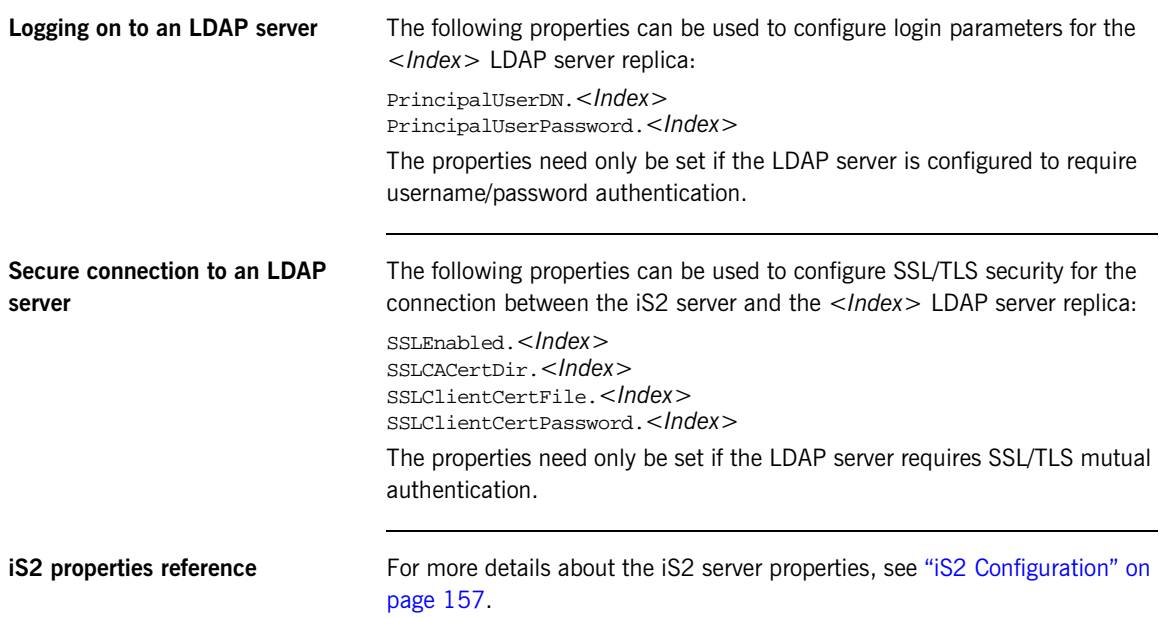

# <span id="page-47-2"></span><span id="page-47-0"></span>**Configuring the SiteMinder Adapter**

<span id="page-47-1"></span>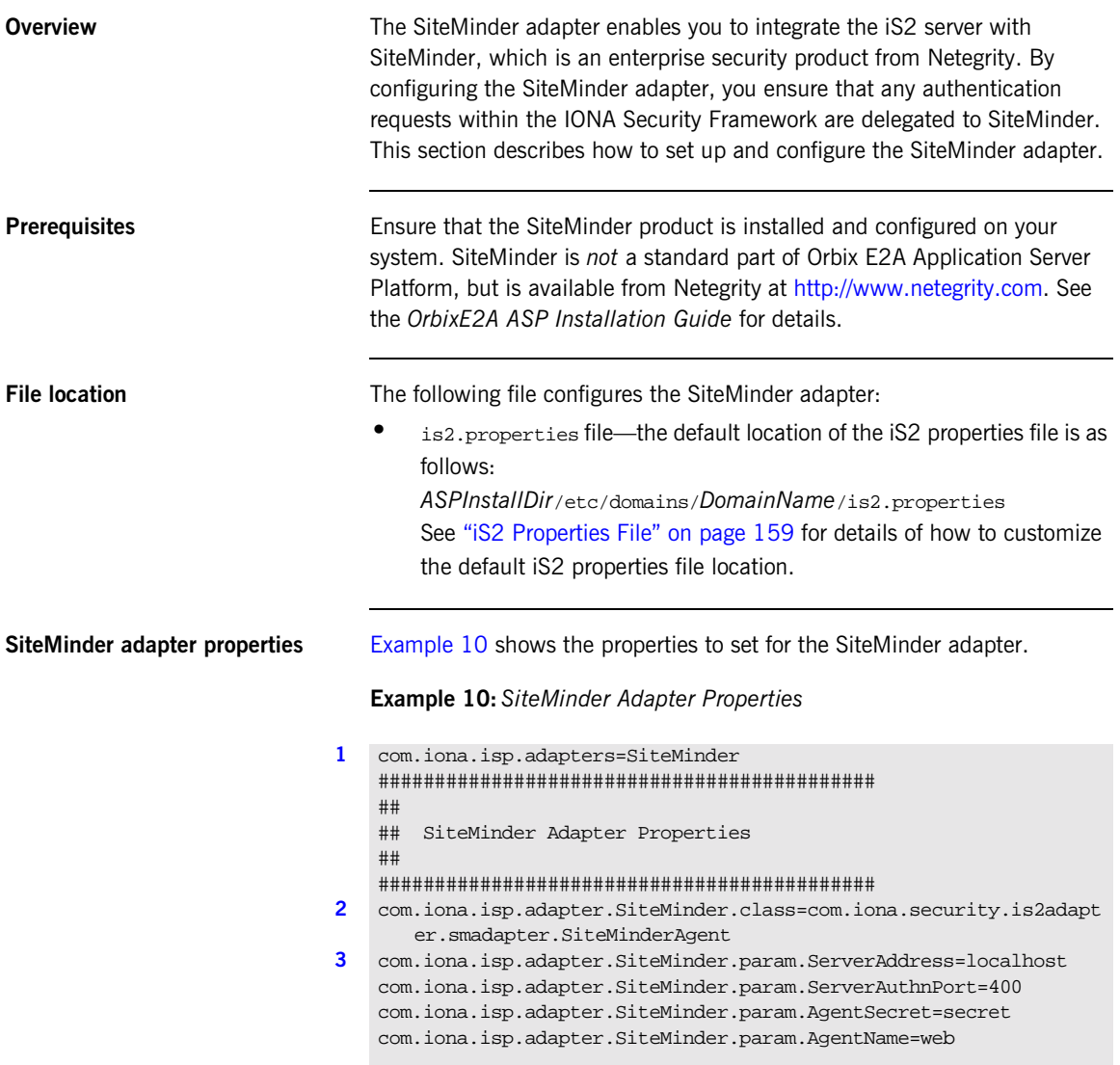

### **Example 10:***SiteMinder Adapter Properties*

```
############################################
   ## General iS2 Server Properties
   ############################################
4 # ... Generic properties not shown here ...
```
The necessary properties for a SiteMinder adapter are described as follows:

- <span id="page-48-0"></span>1. Set com.iona.isp.adapters=SiteMinder to instruct the iS2 server to load the SiteMinder adapter.
- <span id="page-48-1"></span>2. The com.iona.isp.adapter.SiteMinder.class property specifies the class that implements the SiteMinder adapter.
- <span id="page-48-2"></span>3. A SiteMinder adapter requires the following parameters:

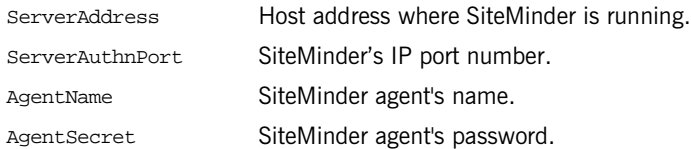

<span id="page-48-3"></span>4. *(Optionally)* You might also want to edit the general iS2 server properties.

See ["Additional iS2 Configuration" on page 36](#page-49-0) for details.

### <span id="page-49-0"></span>**Additional iS2 Configuration**

**Overview** This section describes how to configure optional features of the iS2 server, such as single sign-on and the authorization manager. These features can be combined with any iS2 adapter type.

**In this section** This section contains the following subsections:

[Configuring the Log4J Logging page 37](#page-50-0)

### <span id="page-50-0"></span>**Configuring the Log4J Logging**

<span id="page-50-2"></span><span id="page-50-1"></span>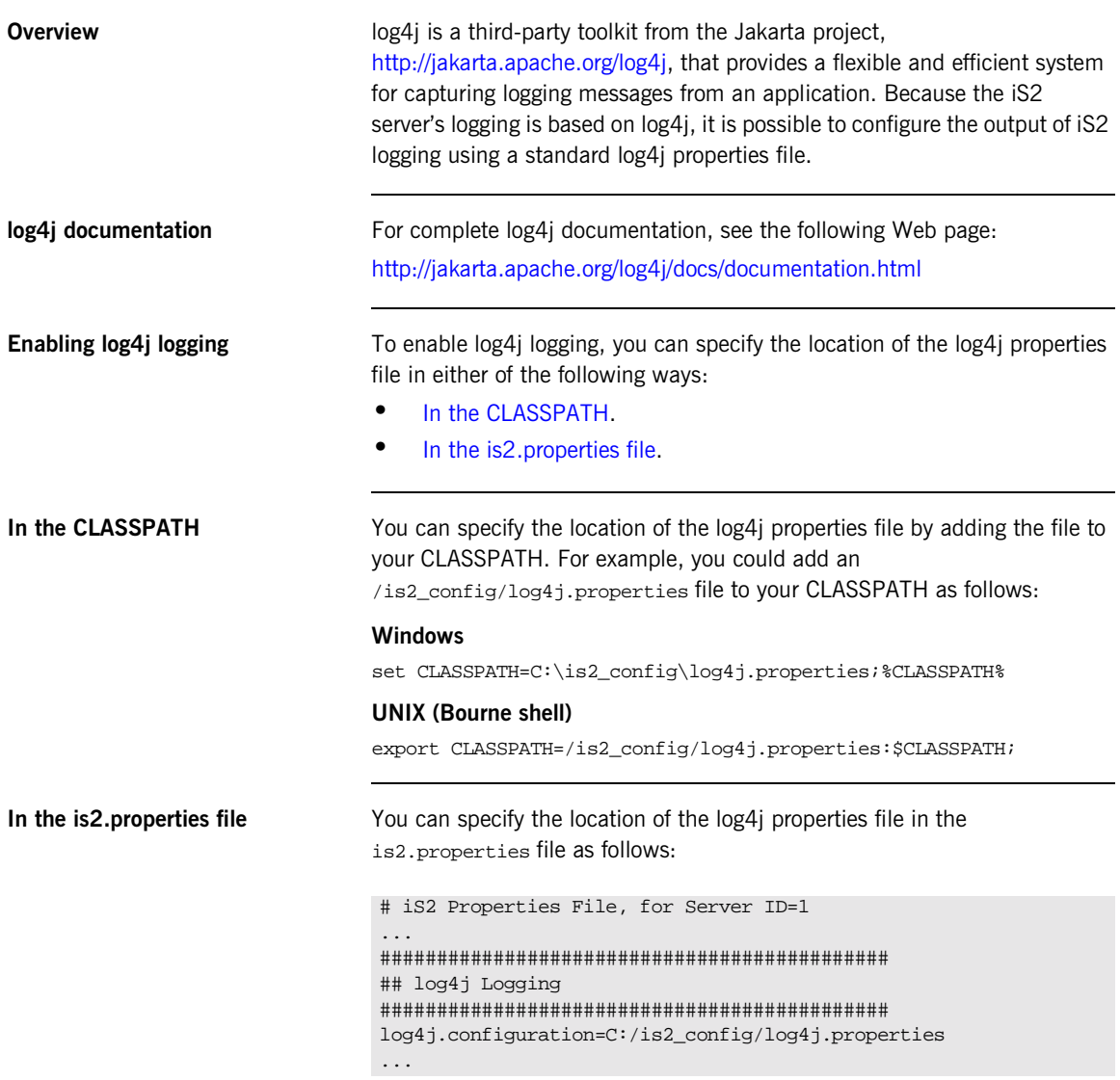

### **Configuring the log4j properties file**

The following example shows how to configure the log4j properties to perform basic logging. In this example, the lowest level of logging is switched on (DEBUG) and the output is sent to the console screen.

```
# log4j Properties File
log4j.rootCategory=DEBUG, A1
# A1 is set to be a ConsoleAppender.
log4j.appender.A1=org.apache.log4j.ConsoleAppender
# A1 uses PatternLayout.
log4j.appender.A1.layout=org.apache.log4j.PatternLayout
log4j.appender.A1.layout.ConversionPattern=%-4r [%t] %-5p %c %x
   - %m%n
```
### CHAPTER 3

# <span id="page-52-0"></span>Managing Users, Roles and Domains

*The iS2 server provides a variety of adapters that enable you to integrate the IONA Security Framework with third-party enterprise security products. This allows you to manage users and roles using a third-party enterprise security product.*

**In this chapter** This chapter discusses the following topics:

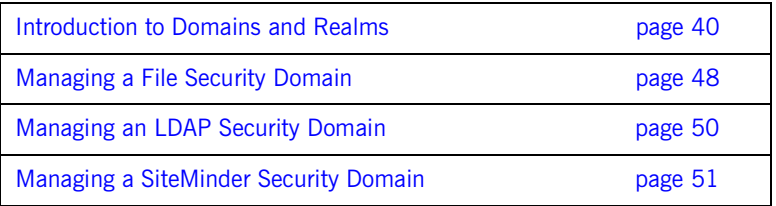

### <span id="page-53-0"></span>**Introduction to Domains and Realms**

**Overview** This section introduces the concepts of an iSF security domain and an iSF authorization realm, which are fundamental to the administration of the IONA security framework. Within an iSF security domain, you can create user accounts and within an iSF authorization realm you can assign roles to users.

**In this section** This section contains the following subsections:

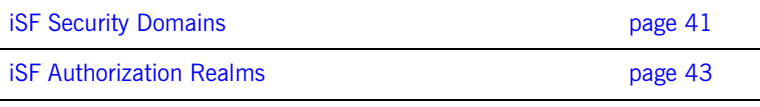

### <span id="page-54-0"></span>**iSF Security Domains**

**Overview** This subsection introduces the concept of an iSF security domain.

**Domain architecture** [Figure 5](#page-54-1) shows the architecture of an iSF security domain. The iSF security domain is identified with an enterprise security service that plugs into the iS2 server through an iS2 adapter. User data needed for authentication, such as username and password, are stored within the enterprise security service. The iS2 server provides a central access point to enable authentication within the iSF security domain.

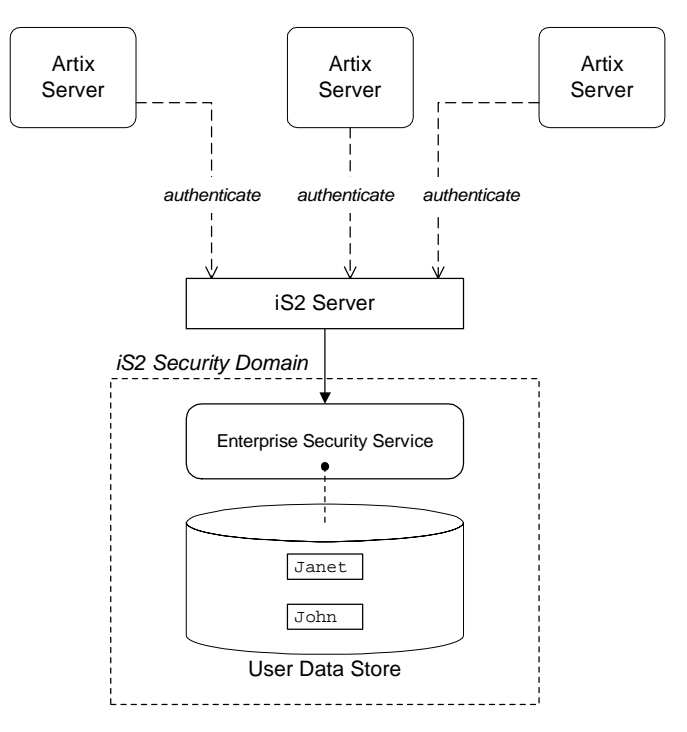

<span id="page-54-1"></span>**Figure 5:** *Architecture of an iSF Security Domain*

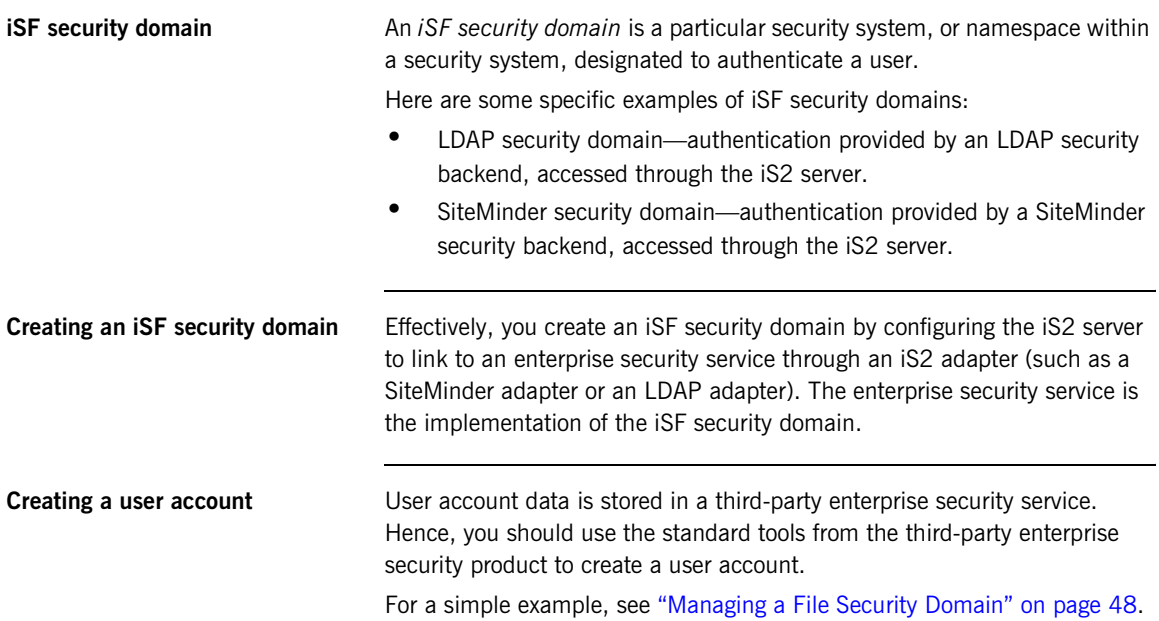

### <span id="page-56-0"></span>**iSF Authorization Realms**

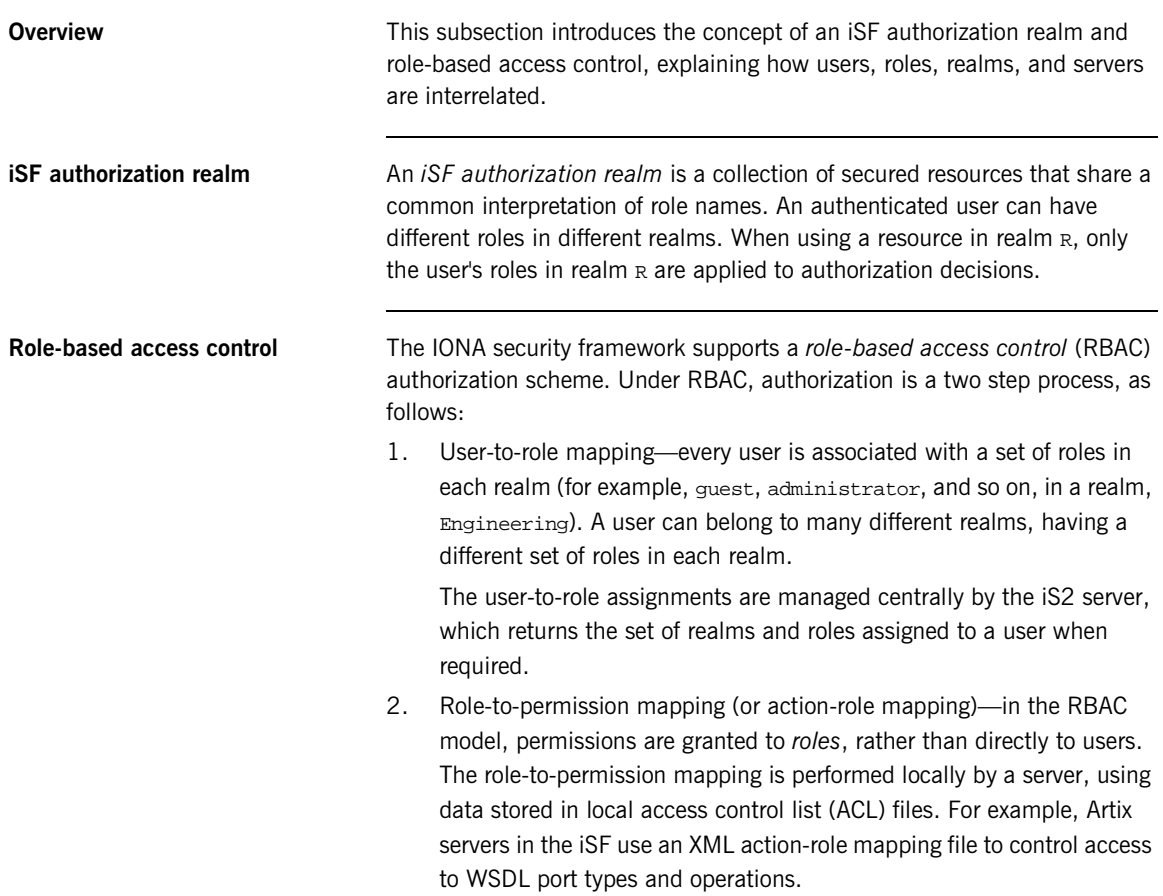

**Servers and realms** From a server's perspective, an iSF authorization realm is a way of grouping servers with similar authorization requirements. [Figure 6](#page-57-0) shows two iSF authorization realms, Engineering and Finance, each containing a collection of server applications.

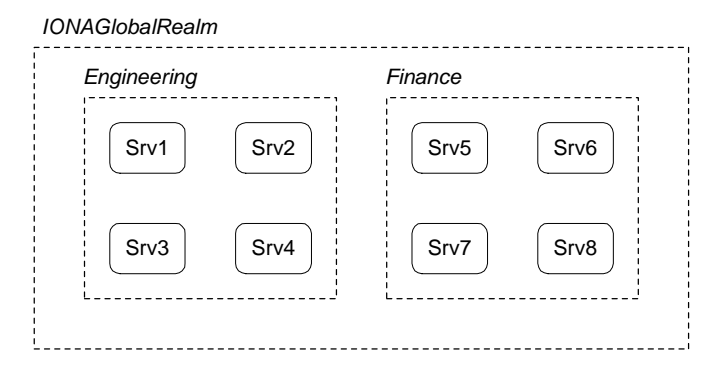

**Figure 6:** *Server View of iSF Authorization Realms*

<span id="page-57-0"></span>**Adding a server to a realm** To add an Artix server to a realm, add or modify the

plugins:asp:authorization\_realm configuration variable within the server's configuration scope (in the artix.cfg file).

For example, if your server's configuration is defined in the my\_server\_scope scope, you can set the iSF authorization realm to Engineering as follows:

```
# Artix configuration file
...
my_server_scope {
    plugins:asp:authorization_realm = "Engineering";
    ...
};
```
**Roles and realms** From the perspective of role-based authorization, an iSF authorization realm acts as a namespace for roles. For example, [Figure 7](#page-58-0) shows two iSF authorization realms, Engineering and Finance, each associated with a set of roles.

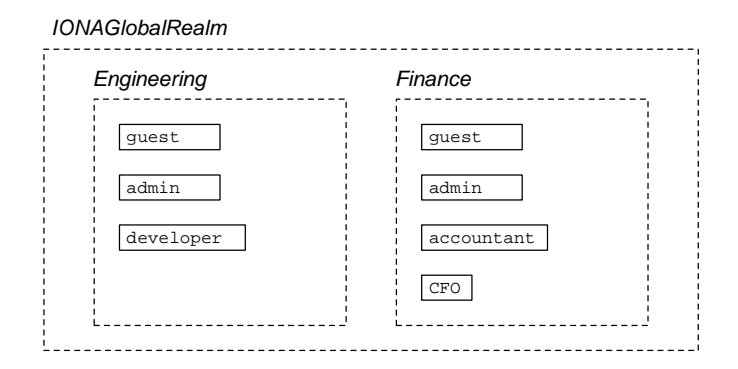

**Figure 7:** *Role View of iSF Authorization Realms*

<span id="page-58-0"></span>**Creating realms and roles** Realms and roles are usually administered from within the enterprise security system that is plugged into the iS2 server through an adapter. Not every enterprise security system supports realms and roles, however.

> For example, in the case of a security file connected to a file adapter (a demonstration adapter provided by IONA), a realm or role is implicitly created whenever it is listed amongst a user's realms or roles.

### **Assigning realms and roles to users**

The assignment of realms and roles to users is administered from within the enterprise security system that is plugged into the iS2 server. For example, [Figure 8](#page-59-0) shows how two users, Janet and John, are assigned roles within the Engineering and Finance realms.

- **•** Janet works in the engineering department as a developer, but occasionally logs on to the Finance realm with guest permissions.
- **•** John works as an accountant in finance, but also has guest permissions with the Engineering realm.

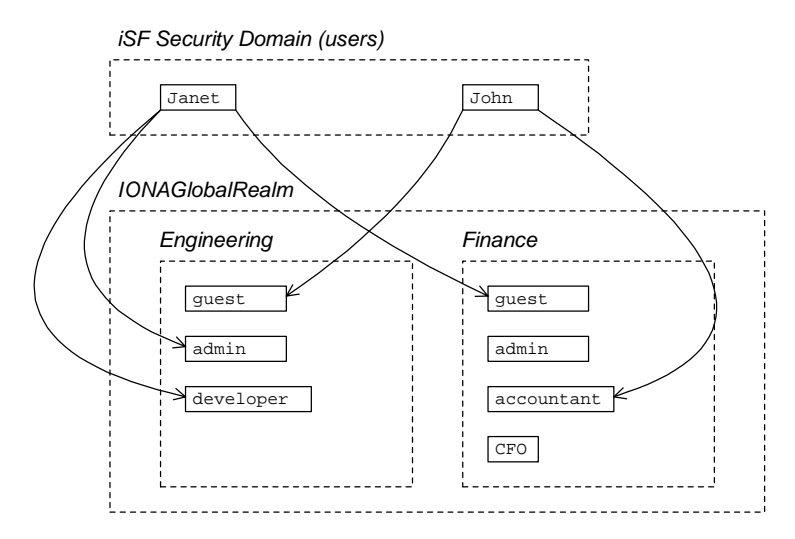

<span id="page-59-0"></span>**Figure 8:** *Assignment of Realms and Roles to Users Janet and John*

**Special realms and roles** The following special realms and roles are supported by the IONA security framework:

- **•** IONAGlobalRealm realm—a special realm that encompasses every iSF authorization realm. Roles defined within the IONAGlobalRealm are valid within every iSF authorization realm.
- **•** UnauthenticatedUserRole—a special role that can be used to specify actions accessible to an unauthenticated user (in an action-role mapping file). An unauthenticated user is a remote user without credentials (that is, where the client is not configured to send GSSUP credentials).

Actions mapped to the UnauthenticatedUserRole role are also accessible to authenticated users.

The UnauthenticatedUserRole can be used *only* in action-role mapping files.

# <span id="page-61-0"></span>**Managing a File Security Domain**

<span id="page-61-1"></span>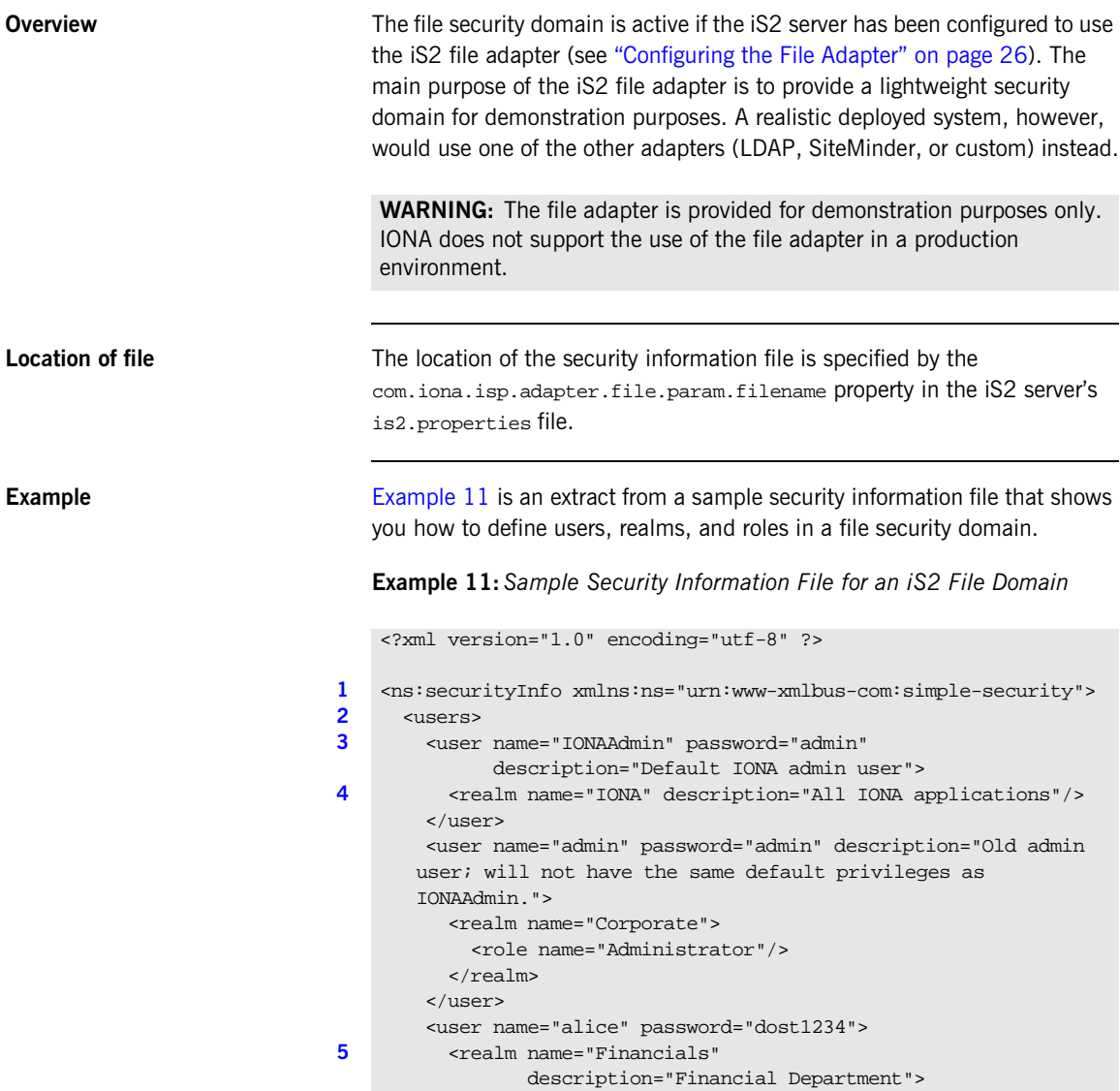

**Example 11:***Sample Security Information File for an iS2 File Domain*

```
<role name="Manager" description="Department Manager" />
        <role name="Clerk"/>
      </realm>
    </user>
    <user name="bob" password="dost1234">
      <realm name="Financials">
        <role name="Clerk"/>
      \langle /realm\rangle</user>
  </users>
</ns:securityInfo>
```
- <span id="page-62-0"></span>1. The <ns:securityInfo> tag can contain a nested <users> tag.
- <span id="page-62-1"></span>2. The <users> tag contains a sequence of <user> tags.
- <span id="page-62-2"></span>3. Each <user> tag defines a single user. The <user> tag's name and password attributes specify the user's username and password. Within the scope of the <user> tag, you can list the realms and roles with which the user is associated.
- <span id="page-62-3"></span>4. When a <realm> tag appears within the scope of a <user> tag, it implicitly defines a realm and specifies that the user belongs to this realm.  $A \leq$ realm> must have a name and can optionally have a description attribute.
- <span id="page-62-4"></span>5. A realm can optionally be associated with one or more roles by including <role> elements within the <realm> scope.

# <span id="page-63-0"></span>**Managing an LDAP Security Domain**

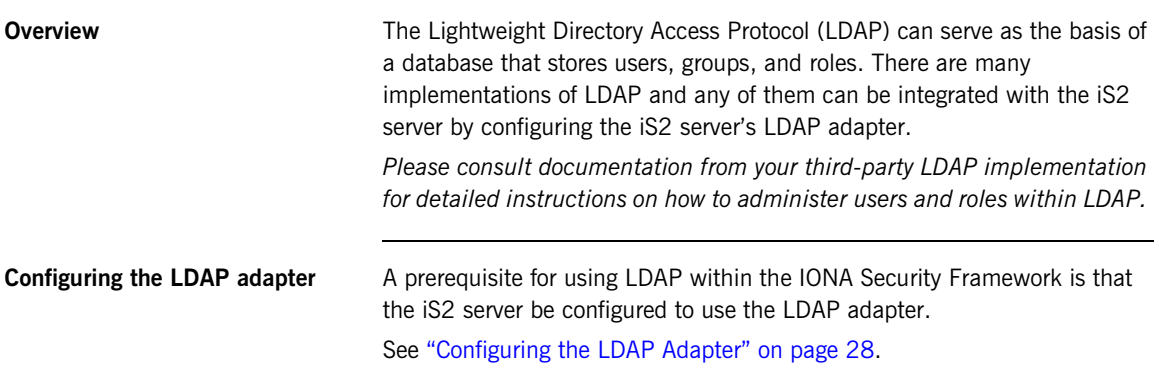

## <span id="page-64-0"></span>**Managing a SiteMinder Security Domain**

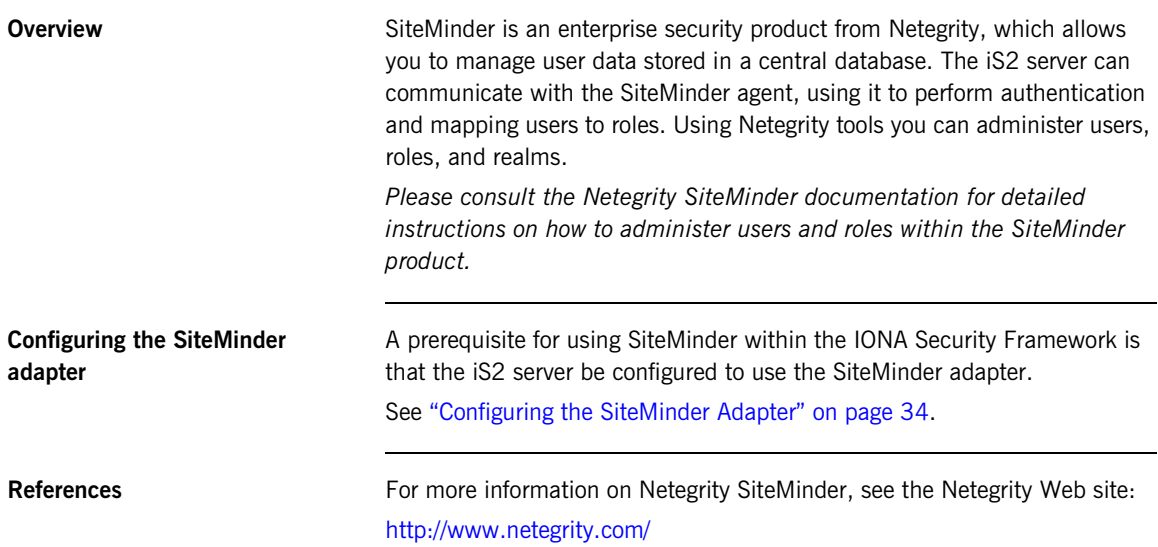

CHAPTER 3 | **Managing Users, Roles and Domains**

### CHAPTER 4

# Managing Access Control **Lists**

*The IONA Security Framework defines access control lists (ACLs) for mapping roles to resources.*

**In this chapter** This chapter discusses the following topics:

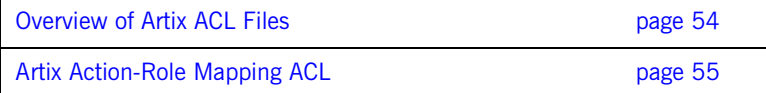

### <span id="page-67-0"></span>**Overview of Artix ACL Files**

Action-role mapping file The action-role mapping file is an XML file that specifies which user roles have permission to perform specific actions on the server (that is, invoking specific WSDL operations).

# <span id="page-68-0"></span>**Artix Action-Role Mapping ACL**

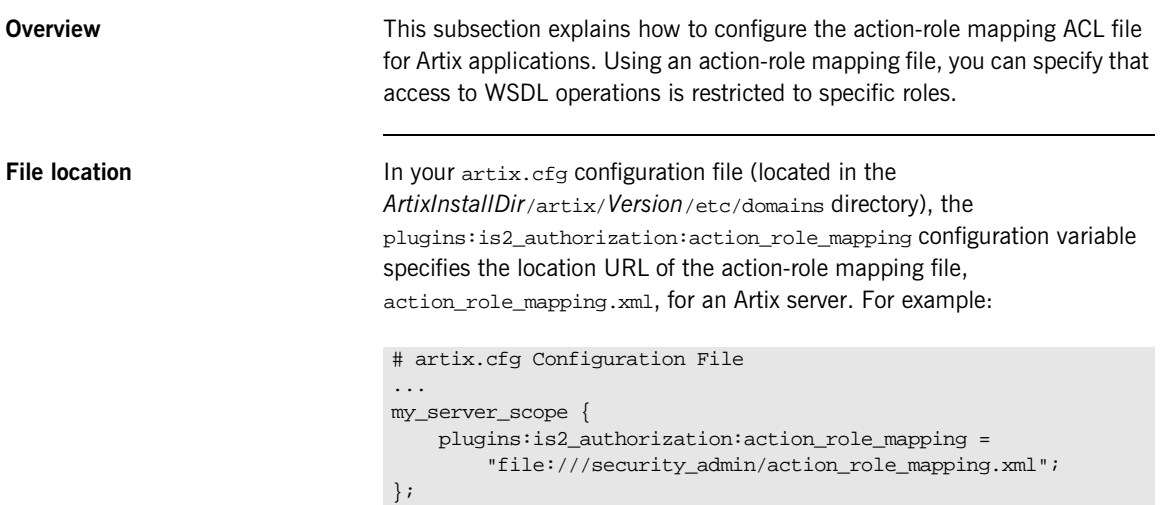

<span id="page-69-0"></span>**Example WSDL** For example, consider how to set the operation permissions for the WSDL port type shown in [Example 12](#page-69-0).

### **Example 12:***Sample WSDL for the ACL Example*

```
<definitions name="HelloWorldService"
   targetNamespace="http://xmlbus.com/HelloWorld" ... >
    ...
    <portType name="HelloWorldPortType">
        <operation name="greetMe">
            <input message="tns:greetMe" name="greetMe"/>
            <output message="tns:greetMeResponse"
                    name="greetMeResponse"/>
        </operation>
        <operation name="sayHi">
            <input message="tns:sayHi" name="sayHi"/>
            <output message="tns:sayHiResponse"
                    name="sayHiResponse"/>
        </operation>
    </portType>
    ...
</definitions>
```
<span id="page-69-1"></span>**Example action-role mapping** [Example 13](#page-69-1) shows how you might configure an action-role mapping file for the HelloWorldPortType port type given in the preceding [Example 12 on](#page-69-0)  [page 56.](#page-69-0)

### **Example 13:***Artix Action-Role Mapping Example*

```
<?xml version="1.0" encoding="UTF-8"?>
   <!DOCTYPE secure-system SYSTEM "actionrolemapping.dtd">
   <secure-system>
1 <action-role-mapping>
2 <server-name>secure_artix.demos.hello_world</server-name>
3 <interface>
4
      <name>http://xmlbus.com/HelloWorld:HelloWorldPortType</name>
         <action-role>
5 <action-name>sayHi</action-name>
           <role-name>IONAUserRole</role-name>
         </action-role>
         <action-role>
           <action-name>greetMe</action-name>
           <role-name>IONAUserRole</role-name>
```
### **Example 13:***Artix Action-Role Mapping Example*

```
</action-role>
    </interface>
 </action-role-mapping>
</secure-system>
```
The preceding action-role mapping example can be explained as follows:

- <span id="page-70-0"></span>1. The <action-role-mapping> tag contains all of the permissions that apply to a particular server application.
- <span id="page-70-1"></span>2. The <server-name> tag specifies the ORB name that is used by the server in question. The value of this tag must match the ORB name exactly. The ORB name is usually passed to an Artix server as the value of the -ORBname command-line parameter.

**Note:** The ORB name also determines which configuration scopes are read by the server.

- <span id="page-70-2"></span>3. The <interface> tag contains all of the access permissions for one particular WSDL port type.
- <span id="page-70-3"></span>4. The <name> tag identifies a WSDL port type in the format *NamespaceURI*:*PortTypeName*. That is, the *PortTypeName* comes from a tag, <portType name="*PortTypeName*">, defined in the *NamespaceURI* namespace.

For example, in [Example 12 on page 56](#page-69-0) the <definitions> tag specifies the *NamespaceURI* as http://xmlbus.com/HelloWorld and the *PortTypeName* is HelloWorldPortType. Hence, the port type name is identified as:

<name>http://xmlbus.com/HelloWorld:HelloWorldPortType</name>

<span id="page-70-4"></span>5. The sayHi action name corresponds to the sayHi WSDL operation name in the HelloWorldPortType port type (from the <operation name="sayHi"> tag).

**Action-role mapping DTD** The syntax of the action-role mapping file is defined by the action-role mapping DTD. See ["Action-Role Mapping DTD" on page 183](#page-196-0) for details. CHAPTER 4 | **Managing Access Control Lists**
## CHAPTER 5

# Managing **Certificates**

*TLS authentication uses X.509 certificates—a common, secure and reliable method of authenticating your application objects. This chapter explains how you can create X.509 certificates that identify your Artix applications.*

**In this chapter** This chapter contains the following sections:

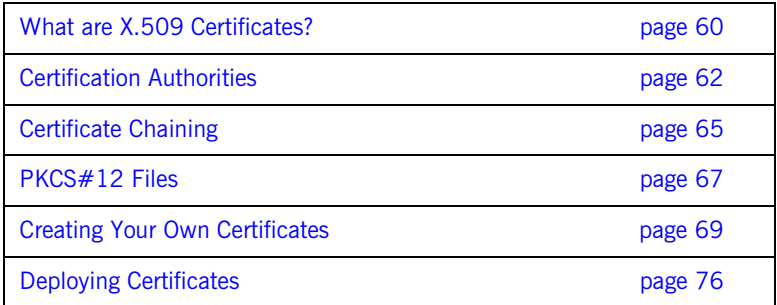

# <span id="page-73-0"></span>**What are X.509 Certificates?**

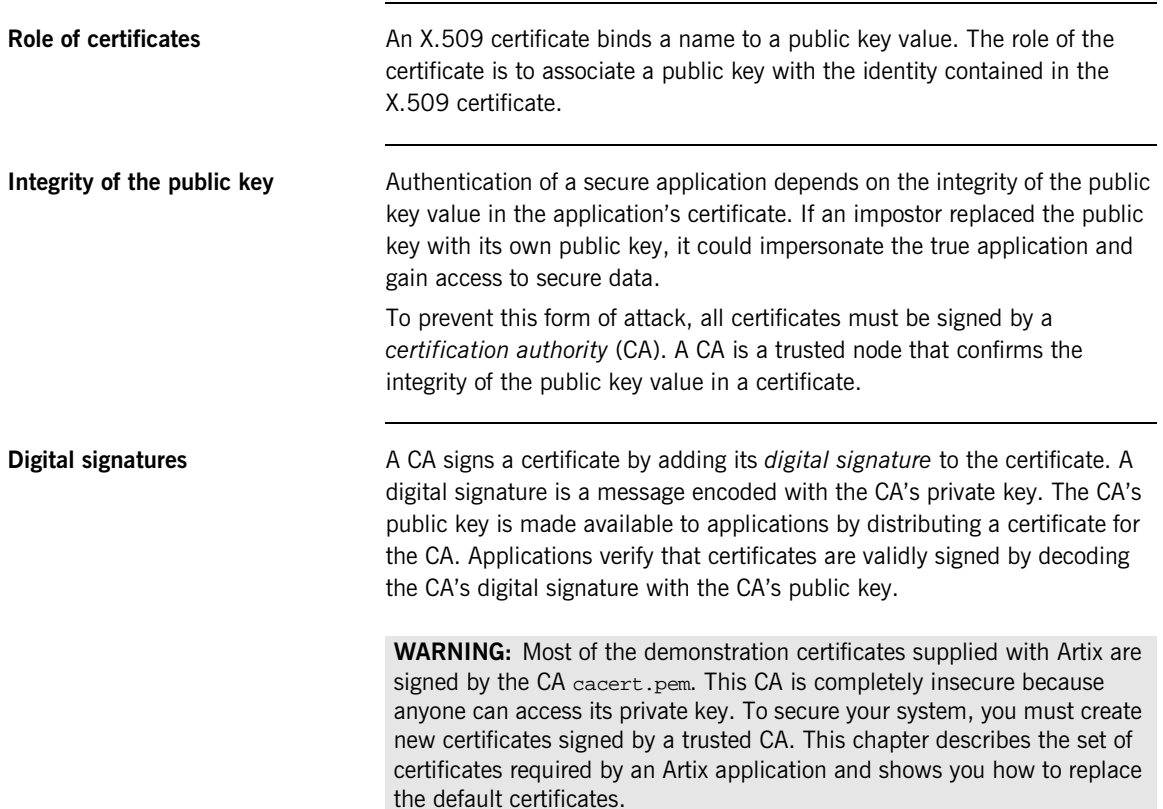

## **The contents of an X.509 certificate**

An X.509 certificate contains information about the certificate subject and the certificate issuer (the CA that issued the certificate). A certificate is encoded in Abstract Syntax Notation One (ASN.1), a standard syntax for describing messages that can be sent or received on a network.

The role of a certificate is to associate an identity with a public key value. In more detail, a certificate includes:

- **•** X.509 version information.
- **•** A *serial number* that uniquely identifies the certificate.
- **•** A *subject DN* that identifies the certificate owner.
- **•** The *public key* associated with the subject.
- **•** An *issuer DN* that identifies the CA that issued the certificate.
- **•** The digital signature of the issuer.
- **•** Information about the algorithm used to sign the certificate.
- **•** Some optional X.509 v.3 extensions. For example, an extension exists that distinguishes between CA certificates and end-entity certificates.

**Distinguished names** A distinguished name (DN) is a general purpose X.500 identifier that is often used in the context of security.

> See ["ASN.1 and Distinguished Names" on page 177](#page-190-0) for more details about DNs.

# <span id="page-75-0"></span>**Certification Authorities**

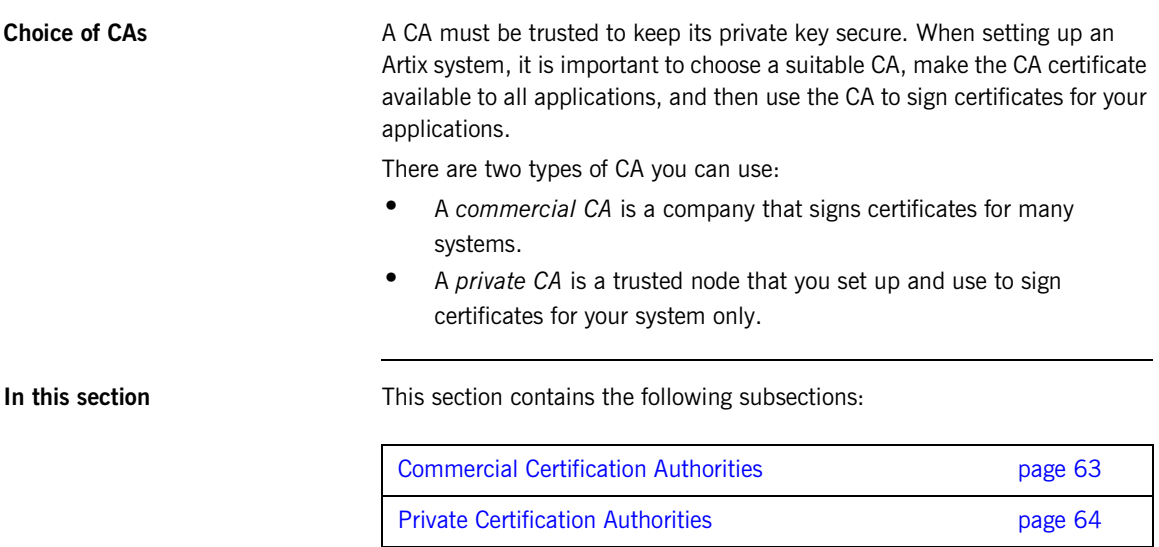

## <span id="page-76-0"></span>**Commercial Certification Authorities**

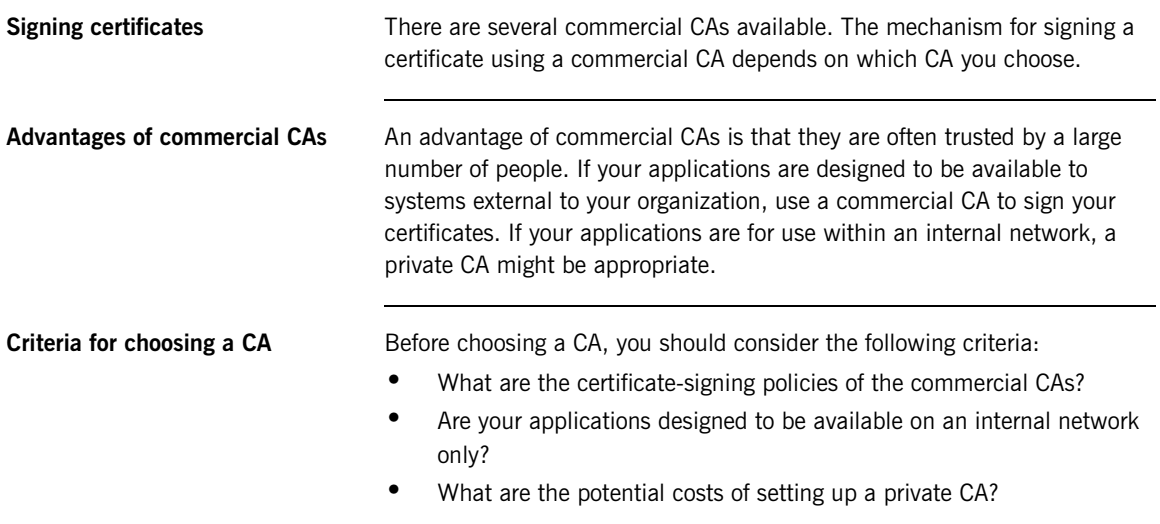

## <span id="page-77-0"></span>**Private Certification Authorities**

<span id="page-77-1"></span>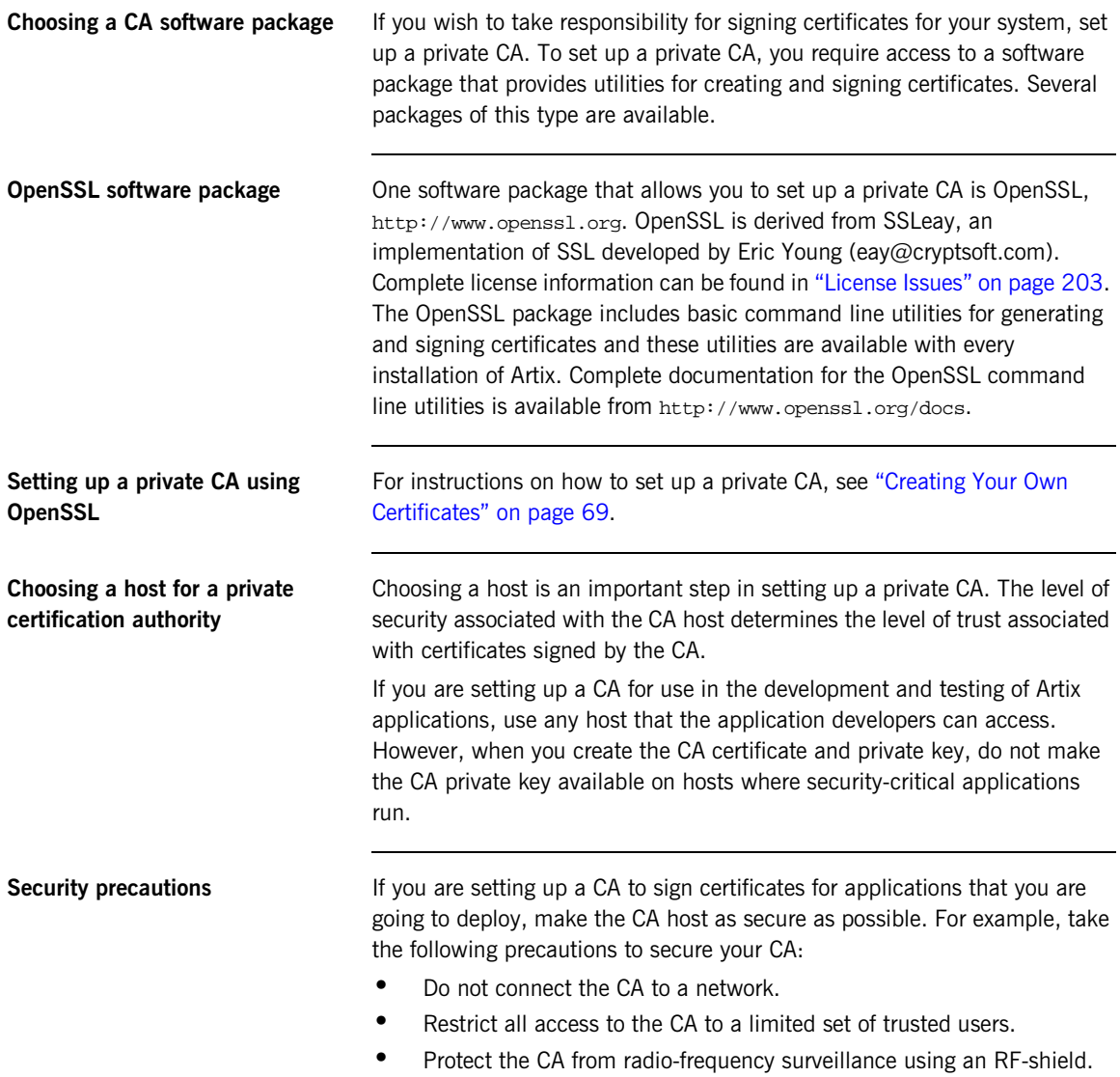

# <span id="page-78-0"></span>**Certificate Chaining**

**Certificate chain** A *certificate chain* is a sequence of certificates, where each certificate in the chain is signed by the subsequent certificate. **Self-signed certificate** The last certificate in the chain is normally a *self-signed certificate*—a certificate that signs itself. **Example** [Figure 9](#page-78-1) shows an example of a simple certificate chain. **CA Certificate** Peer **Certificate** signs | CA | signs

**Figure 9:** *A Certificate Chain of Depth 2*

<span id="page-78-1"></span>**Chain of trust** The purpose of certificate chain is to establish a chain of trust from a peer certificate to a trusted CA certificate. The CA vouches for the identity in the peer certificate by signing it. If the CA is one that you trust (indicated by the presence of a copy of the CA certificate in your root certificate directory), this implies you can trust the signed peer certificate as well.

## **Certificates signed by multiple CAs**

A CA certificate can be signed by another CA. For example, an application certificate may be signed by the CA for the finance department of IONA Technologies, which in turn is signed by a self-signed commercial CA. [Figure 10](#page-79-0) shows what this certificate chain looks like.

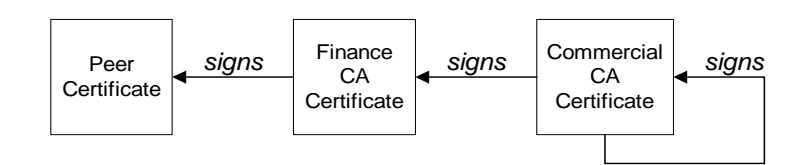

**Figure 10:** *A Certificate Chain of Depth 3*

<span id="page-79-0"></span>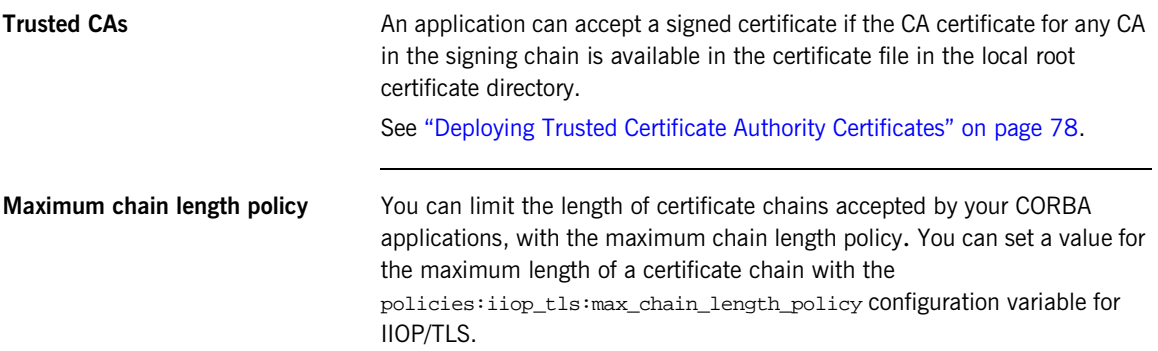

# <span id="page-80-0"></span>**PKCS#12 Files**

**Overview** [Figure 11](#page-80-1) shows the typical elements in a PKCS#12 file.

#### **PKCS#12 File**

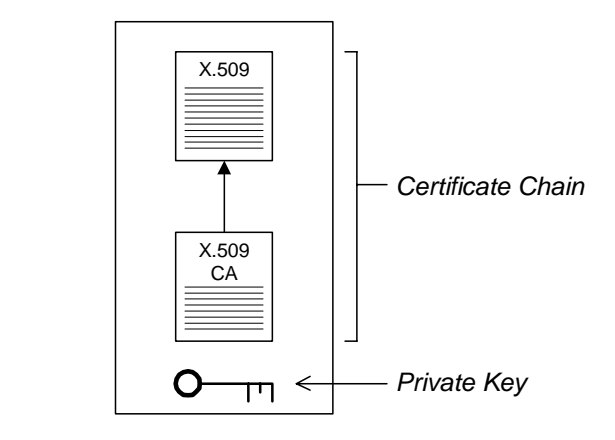

**Figure 11:** *Elements in a PKCS#12 File*

<span id="page-80-1"></span>**Contents of a PKCS#12 file** A PKCS#12 file contains the following:

- **•** An X.509 peer certificate (first in a chain).
- **•** All the CA certificates in the certificate chain.
- **•** A private key.

The file is encrypted with a pass phrase.

PKCS#12 is an industry-standard format and is used by browsers such as Netscape and Internet Explorer.

**Note:** The same pass phrase is used both for the encryption of the private key within the PKCS#12 file and for the encryption of the PKCS#12 file overall. This condition (same pass phrase) is not officially part of the PKCS#12 standard, but it is enforced by most Web browsers and by Artix.

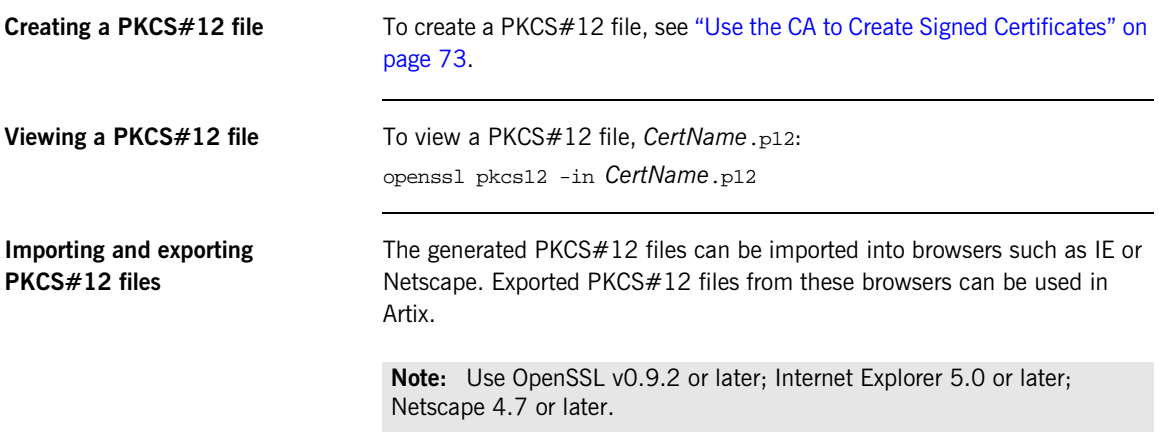

# <span id="page-82-0"></span>**Creating Your Own Certificates**

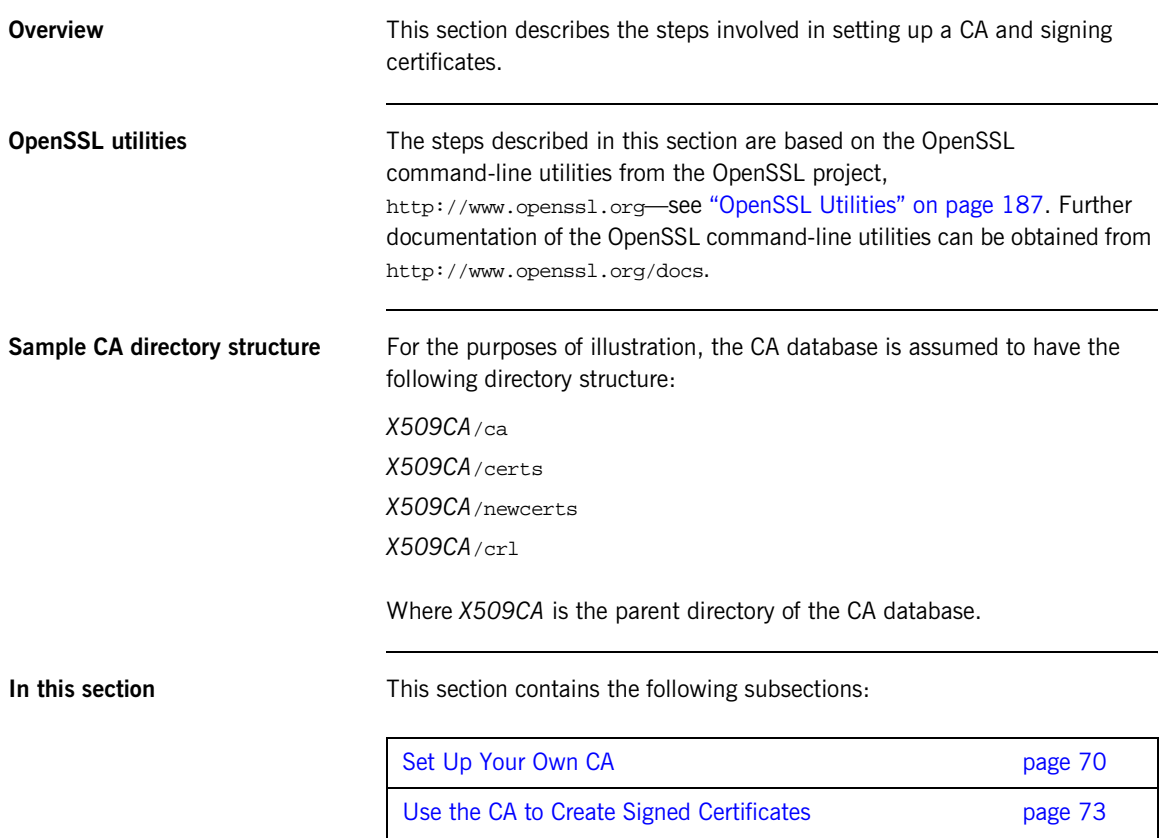

## <span id="page-83-0"></span>**Set Up Your Own CA**

<span id="page-83-3"></span><span id="page-83-2"></span><span id="page-83-1"></span>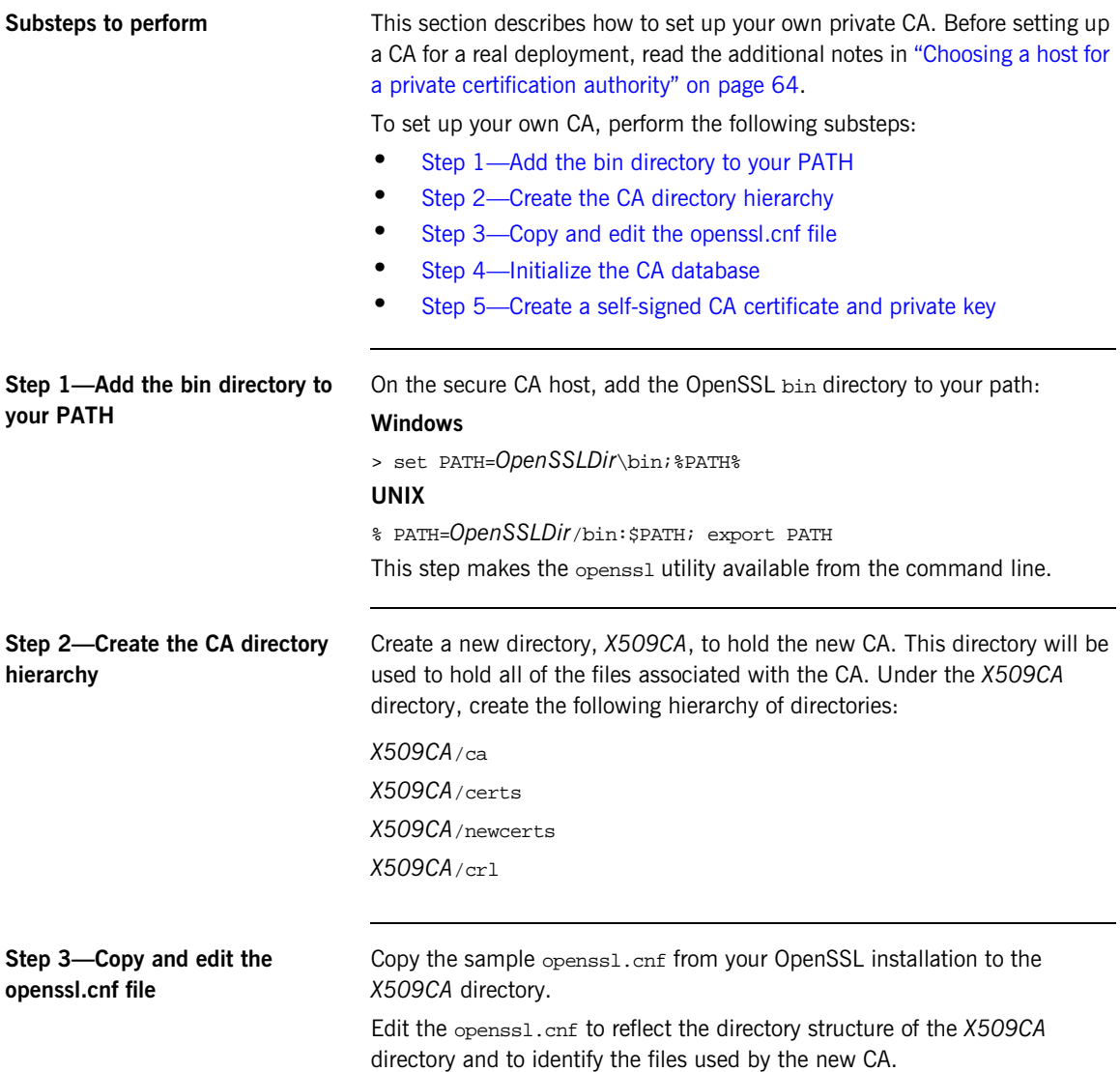

Edit the [CA\_default] section of the openssl.cnf file to make it look like the following:

############################################################# [ CA\_default ]

dir =  $X509CA$  # Where CA files are kept certs  $= $dir/certs # Where issued certs are kept$ crl dir =  $$dir/cr1$  # Where the issued crl are kept  $database = Sdir/index.txt$  # Database index file new\_certs\_dir = \$dir/newcerts # Default place for new certs certificate =  $$dir/ca/news$  ca.pem # The CA certificate  $serial = $dir/serial$  # The current serial number crl  $= $div/cr1.$ pem  $# The current CRL$ private key =  $\sinh/ca$ /new ca pk.pem # The private key RANDFILE  $= $dir/ca/.rand$  # Private random number file x509\_extensions = usr\_cert # The extensions to add to the cert ... You might like to edit other details of the OpenSSL configuration at this

point—for more details, see ["The OpenSSL Configuration File" on page 197.](#page-210-0)

<span id="page-84-0"></span>**Step 4—Initialize the CA database** In the *X509CA* directory, initialize two files, serial and index.txt.

### **Windows**

> echo 01 > serial

To create an empty file, index.txt, in Windows start a Windows Notepad at the command line in the *X509CA* directory, as follows:

> notepad index.txt

In response to the dialog box with the text, Cannot find the text, txt file. Do you want to create a new file?, click Yes, and close Notepad.

#### **UNIX**

% echo "01" > serial % touch index.txt

These files are used by the CA to maintain its database of certificate files.

**Note:** The index.txt file must initially be completely empty, not even containing white space.

<span id="page-85-0"></span>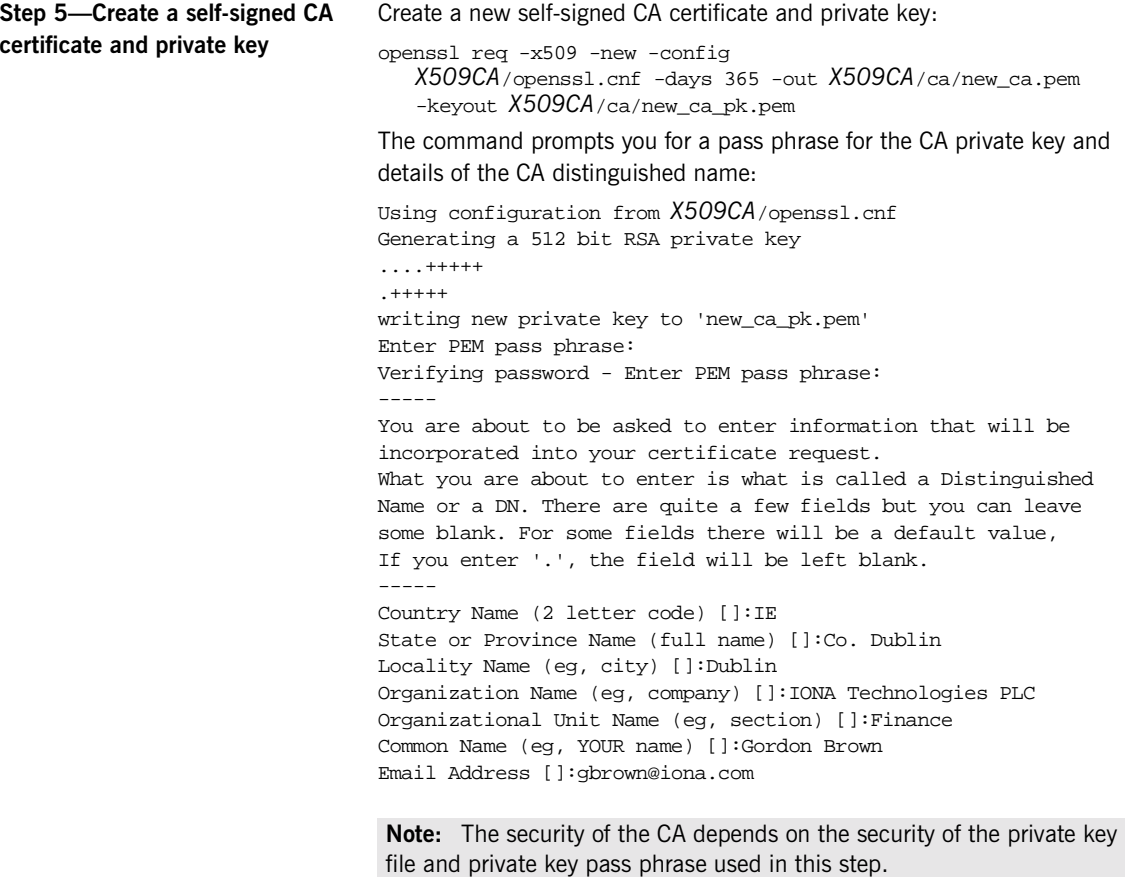

You should ensure that the file names and location of the CA certificate and private key, new\_ca.pem and new\_ca\_pk.pem, are the same as the values specified in openssl.cnf (see the preceding step).

You are now ready to sign certificates with your CA.

## <span id="page-86-0"></span>**Use the CA to Create Signed Certificates**

<span id="page-86-2"></span><span id="page-86-1"></span>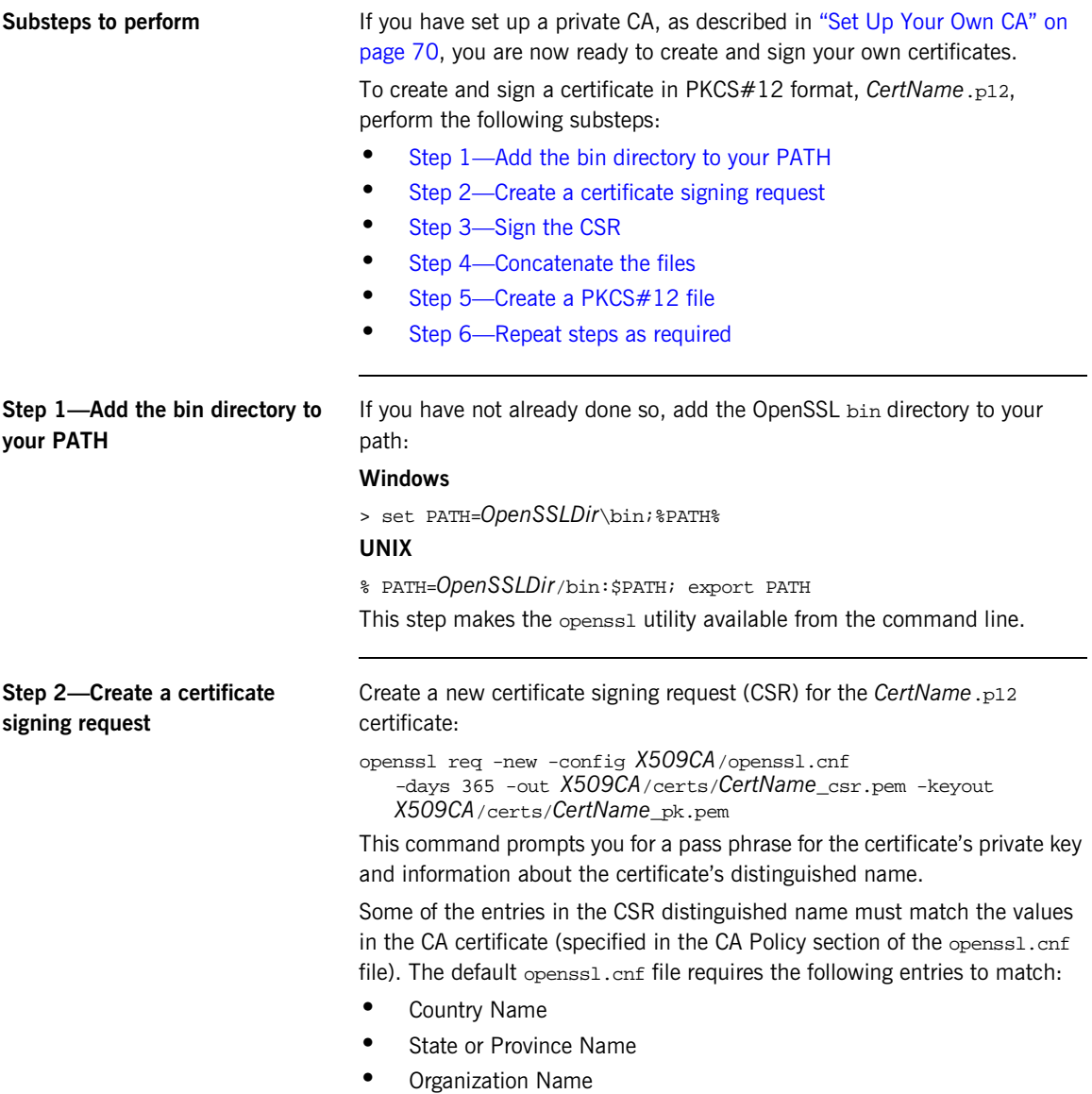

The Common Name must be distinct for every certificate generated by OpenSSL.

<span id="page-87-0"></span>Using configuration from *X509CA*/openssl.cnf Generating a 512 bit RSA private key .+++++ .+++++ writing new private key to '*X509CA*/certs/*CertName*\_pk.pem' Enter PEM pass phrase: Verifying password - Enter PEM pass phrase: ----- You are about to be asked to enter information that will be incorporated into your certificate request. What you are about to enter is what is called a Distinguished Name or a DN. There are quite a few fields but you can leave some blank. For some fields there will be a default value, If you enter '.', the field will be left blank. ----- Country Name (2 letter code) []:IE State or Province Name (full name) []:Co. Dublin Locality Name (eg, city) []:Dublin Organization Name (eg, company) []:IONA Technologies PLC Organizational Unit Name (eg, section) []:Systems Common Name (eg, YOUR name) []:Orbix Email Address []:info@iona.com Please enter the following 'extra' attributes to be sent with your certificate request A challenge password []:password An optional company name []:IONA **Step 3—Sign the CSR** Sign the CSR using your CA: openssl ca -config *X509CA*/openssl.cnf -days 365 -in *X509CA*/certs/*CertName*\_csr.pem -out *X509CA*/certs/*CertName*.pem This command requires the pass phrase for the private key associated with the new\_ca.pem CA certificate: Using configuration from *X509CA*/openssl.cnf Enter PEM pass phrase: Check that the request matches the signature Signature ok The Subjects Distinguished Name is as follows countryName :PRINTABLE:'IE' stateOrProvinceName :PRINTABLE:'Co. Dublin' localityName :PRINTABLE:'Dublin'

<span id="page-88-2"></span><span id="page-88-1"></span><span id="page-88-0"></span>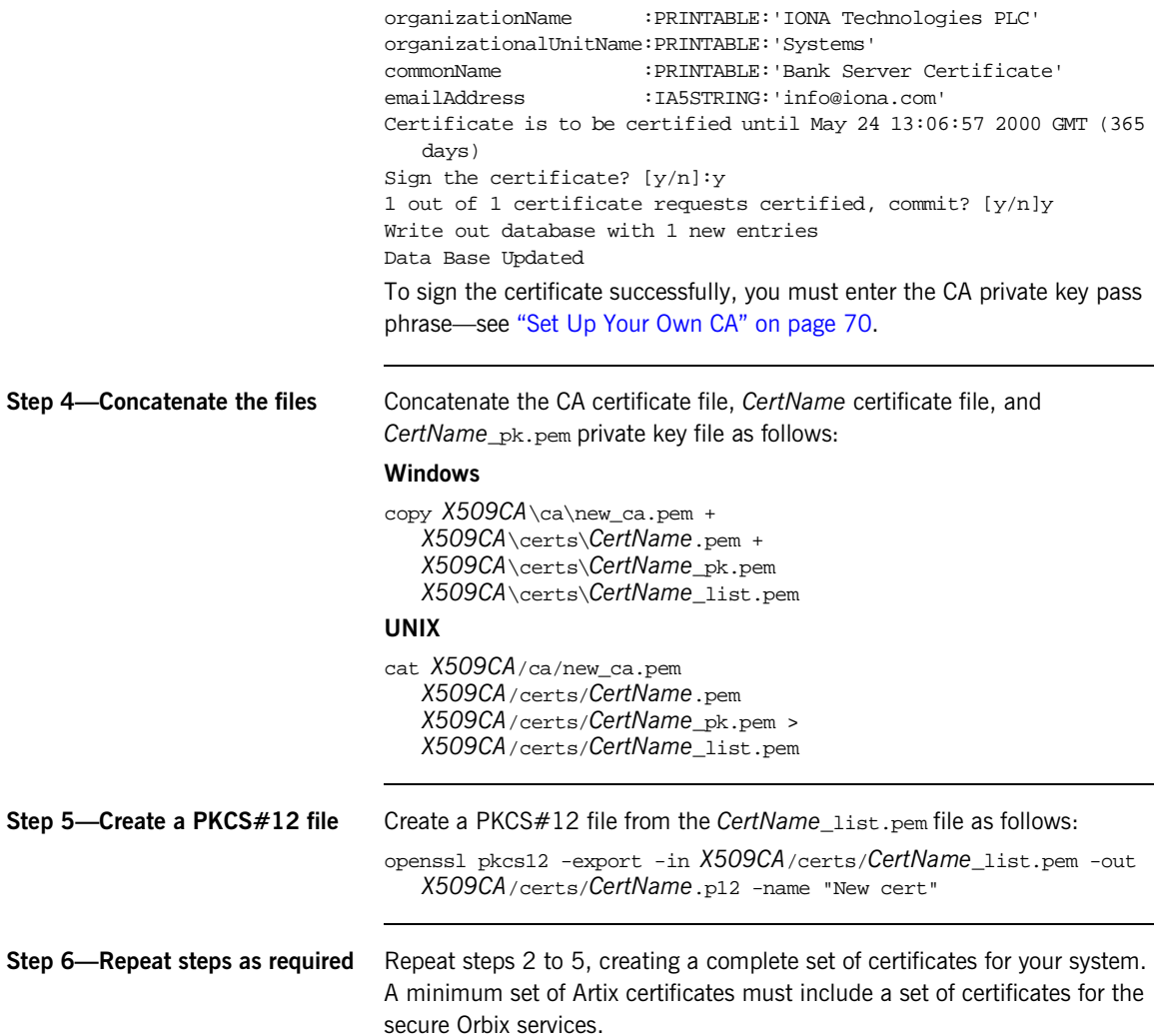

# <span id="page-89-0"></span>**Deploying Certificates**

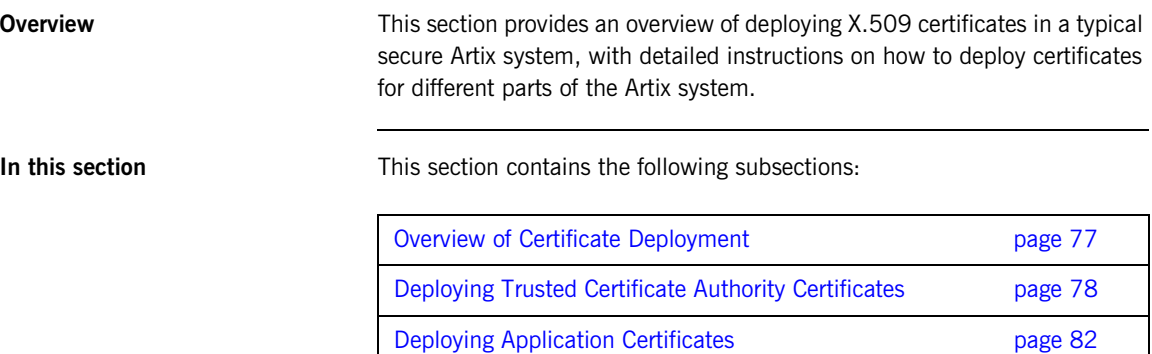

## <span id="page-90-0"></span>**Overview of Certificate Deployment**

<span id="page-90-2"></span><span id="page-90-1"></span>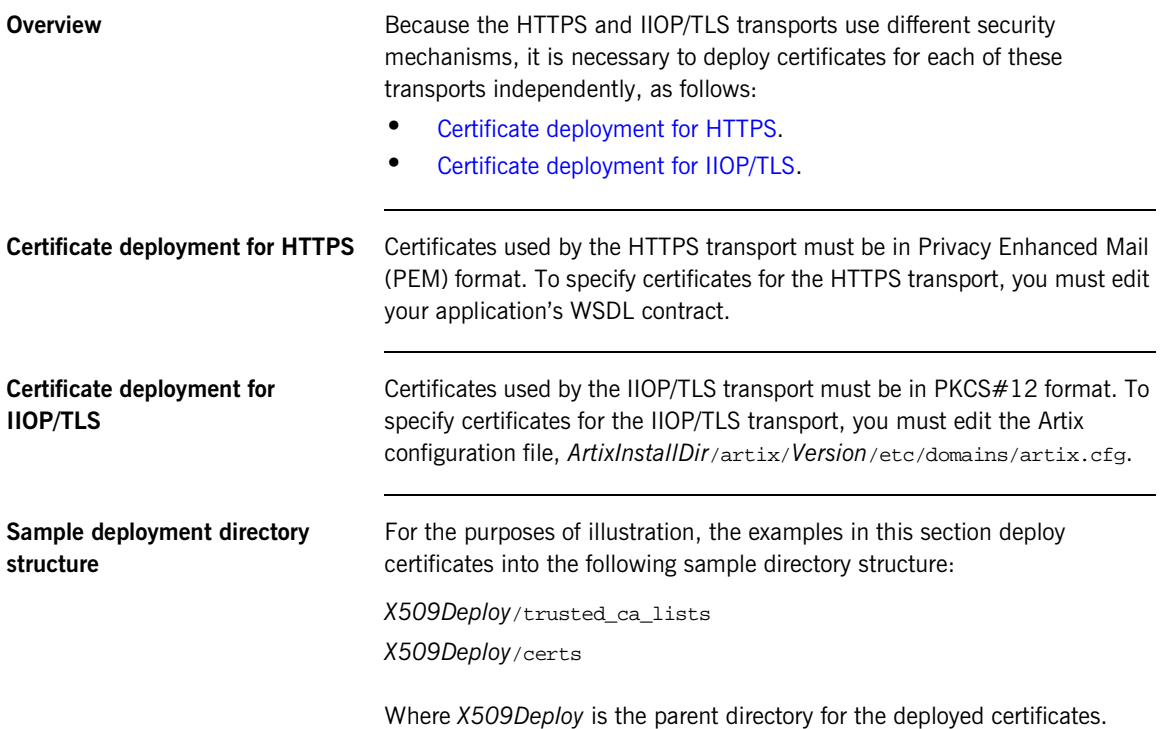

## <span id="page-91-2"></span><span id="page-91-0"></span>**Deploying Trusted Certificate Authority Certificates**

**Overview** This section how to deploy trusted root CA certificates for Artix applications. In the current version of Artix, the procedure for deploying trusted CA certificates depends on the type of transport, as follows:

- **•** [Deploying for the HTTPS transport](#page-91-1).
- **•** [Deploying for the IIOP/TLS transport](#page-93-0).

<span id="page-91-3"></span><span id="page-91-1"></span>**Deploying for the HTTPS transport** To deploy one or more trusted root CAs for the HTTPS transport in Artix, perform the following steps:

- 1. Assemble the collection of trusted CA certificates that you want to deploy. The trusted CA certificates could be obtained from public CAs or private CAs (for details of how to generate your own CA certificates, see ["Set Up Your Own CA" on page 70\)](#page-83-0). The trusted CA certificates should be in PEM format. All you need are the certificates themselves—the private keys and passwords are not required.
- 2. Concatenate the CA certificates into a single CA list file. A CA list file can be created using a simple file concatenation operation. For example, if you have two CA certificate files, ca\_cert01.pem and ca\_cert02.pem, you could combine them into a single CA list file, ca\_list01.pem, with the following command:

## **Windows**

```
copy X509CA\ca\ca_cert01.pem +
   X509CA\ca\ca_cert02.pem
   X509Deploy\trusted_ca_lists\ca_list01.pem
```
#### **UNIX**

cat *X509CA*/ca/ca\_cert01.pem *X509CA*/ca/ca\_cert02.pem >> *X509Deploy*/trusted\_ca\_lists/ca\_list01.pem

3. Edit the WSDL contract to specify the location of the CA list file. The details of this step depend on whether you are deploying a trusted CA list on the client side or on the server side:

## **Client side**

Edit the client's copy of the WSDL contract by adding (or modifying) the TrustedRootCertificates attribute in the <http-conf:client>

tag. For example, to specify *X509CA*/ca/ca\_list01.pem as the client's trusted CA certificate, modify the client's WSDL contract as follows:

```
<definitions
xmlns:http="http://schemas.iona.com/transports/http"
xmlns:http-conf="http://schemas.iona.com/transports/http/co
   nfiguration" ... >
...
<service name="...">
   <port binding="...">
       <http-conf:client ...
   TrustedRootCertificates="X509CA/ca/ca_list01.pem"
            ... />
       ...
   </port>
</service>
```
## **Server side**

Edit the server's copy of the WSDL contract by adding (or modifying) the TrustedRootCertificates attribute in the <http-conf:server> tag. For example, to specify *X509CA*/ca/ca\_list01.pem as the server's trusted CA certificate, modify the server's WSDL contract as follows:

```
<definitions
xmlns:http="http://schemas.iona.com/transports/http"
xmlns:http-conf="http://schemas.iona.com/transports/http/co
  nfiguration" ... >
...
<service name="...">
   <port binding="...">
        ...
        <http-conf:server ...
   TrustedRootCertificates="X509CA/ca/ca_list01.pem"
            ... />
    </port>
</service>
```
## <span id="page-93-1"></span><span id="page-93-0"></span>**Deploying for the IIOP/TLS transport**

To deploy one or more trusted root CAs for the IIOP/TLS transport, perform the following steps (the procedure for client and server applications is the same):

- 1. Assemble the collection of trusted CA certificates that you want to deploy. The trusted CA certificates could be obtained from public CAs or private CAs (for details of how to generate your own CA certificates, see ["Set Up Your Own CA" on page 70\)](#page-83-0). The trusted CA certificates should be in PEM format. All you need are the certificates themselves—the private keys and passwords are not required.
- 2. Organize the CA certificates into a collection of CA list files. For example, you might create three CA list files as follows:

*X509Deploy*/trusted\_ca\_lists/ca\_list01.pem *X509Deploy*/trusted\_ca\_lists/ca\_list02.pem *X509Deploy*/trusted\_ca\_lists/ca\_list03.pem Each CA list file consists of a concatenated list of CA certificates. A CA list file can be created using a simple file concatenation operation. For example, if you have two CA certificate files, ca\_cert01.pem and ca\_cert02.pem, you could combine them into a single CA list file, ca\_list01.pem, with the following command:

## **Windows**

copy *X509CA*\ca\ca\_cert01.pem + *X509CA*\ca\ca\_cert02.pem *X509Deploy*\trusted\_ca\_lists\ca\_list01.pem

## **UNIX**

cat *X509CA*/ca/ca\_cert01.pem *X509CA*/ca/ca\_cert02.pem >> *X509Deploy*/trusted\_ca\_lists/ca\_list01.pem The CA certificates are organized as lists as a convenient way of grouping related CA certificates together.

3. Edit the artix.cfg file to specify which of the CA list files is used by your application. The artix.cfg file is located in the following directory:

## *ArtixInstallDir*/artix/*Version*/etc/domains To specify the CA list files, edit the value of the policies:iiop\_tls:trusted\_ca\_list\_policy variable in your application's configuration scope in the  $artix.cfq$  file.

For example, if your application picks up its configuration from the *SecureAppScope* configuration scope and you want to include the CA certificates from the ca\_list01.pem and ca\_list02.pem files, edit the artix.cfg file as follows:

```
# Artix configuration file.
...
SecureAppScope {
    ...
   policies:iiop_tls:trusted_ca_list_policy =
   ["X509Deploy/trusted_ca_lists/ca_list01.pem",
   "X509Deploy/trusted_ca_lists/ca_list02.pem"];
    ...
;
```
The directory containing the trusted CA certificate lists (for example, *X509Deploy*/trusted\_ca\_lists/) should be a secure directory.

**Note:** If an application supports authentication of a peer, that is a client supports EstablishTrustInTarget, then a file containing trusted CA certificates must be provided. If not, a NO\_RESOURCES exception is raised.

## <span id="page-95-3"></span><span id="page-95-0"></span>**Deploying Application Certificates**

<span id="page-95-2"></span><span id="page-95-1"></span>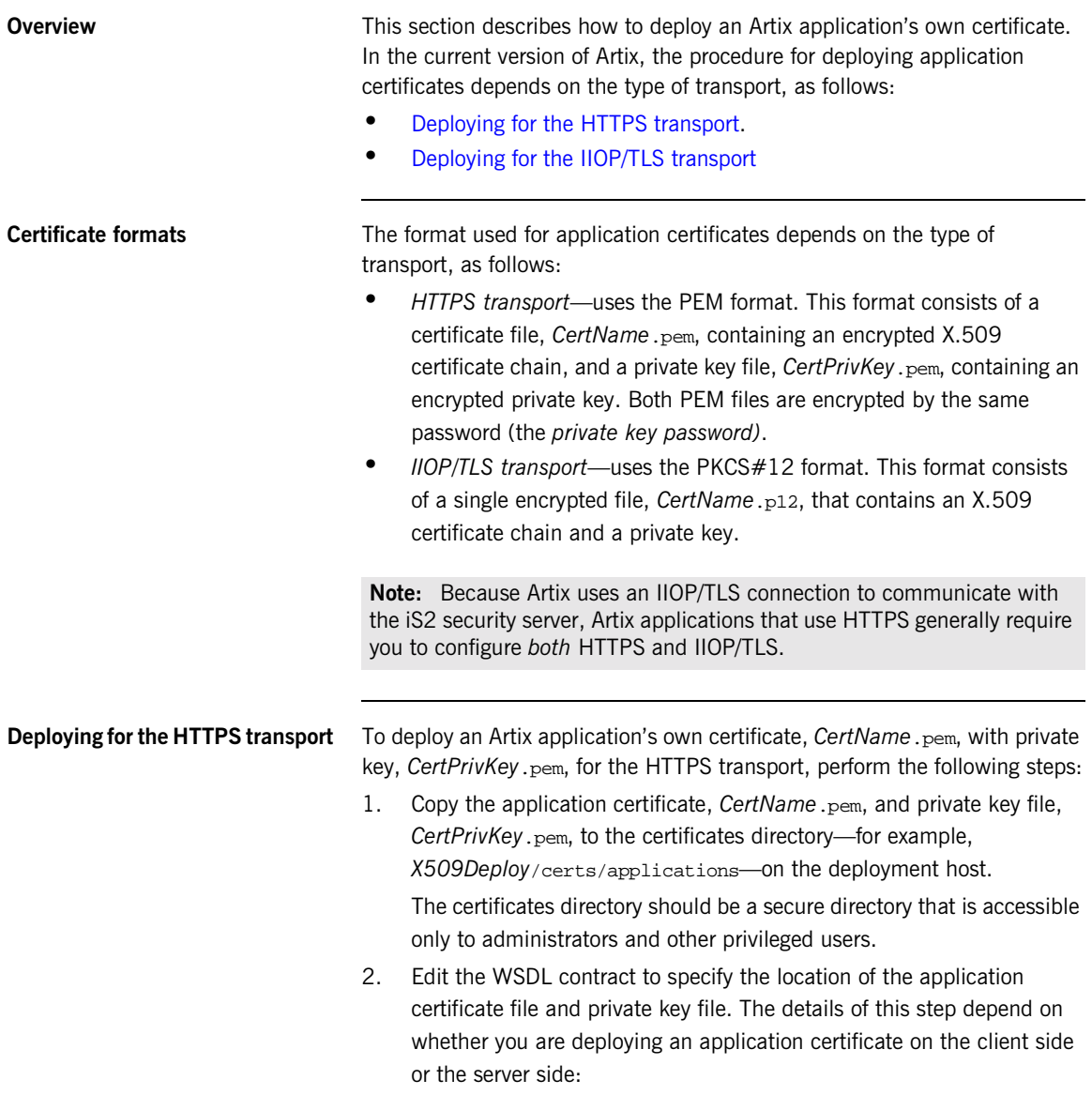

#### **Client side**

Edit the client's copy of the WSDL contract by adding (or modifying) the following highlighted attributes in the  $\text{other}}$ -conf $:\text{client}$  tag:

```
<definitions
xmlns:http="http://schemas.iona.com/transports/http"
xmlns:http-conf="http://schemas.iona.com/transports/http/configuration" ... >
...
<service name="...">
   <port binding="...">
       <soap:address ...>
        <http-conf:client UseSecureSockets="true"
                          ClientCertificate="X509Deploy/certs/applications/CertName.pem"
                          ClientCertificateChain="X509Deploy/certs/applications/CertName.pem"
                          ClientPrivateKey="X509Deploy/certs/applications/CertPrivKey.pem"
                          ClientPrivateKeyPassword="MyKeyPassword"
                          TrustedRootCertificates="RootCertPath"
                          ... />
    </port>
```
</service>

#### **Server side**

Edit the server's copy of the WSDL contract by adding (or modifying) the following highlighted attributes in the <http-conf:server> tag:

```
<definitions
xmlns:http="http://schemas.iona.com/transports/http"
xmlns:http-conf="http://schemas.iona.com/transports/http/configuration" ... >
...
<service name="...">
   <port binding="...">
       <soap:address ...>
        <http-conf:server UseSecureSockets="true"
                          ServerCertificate="X509Deploy/certs/applications/CertName.pem"
                          ServerCertificateChain="X509Deploy/certs/applications/CertName.pem"
                          ServerPrivateKey="X509Deploy/certs/applications/CertPrivKey.pem"
                          ServerPrivateKeyPassword="MyKeyPassword"
                          TrustedRootCertificates="RootCertPath"
                          ... />
    </port>
</service>
```
<span id="page-97-0"></span>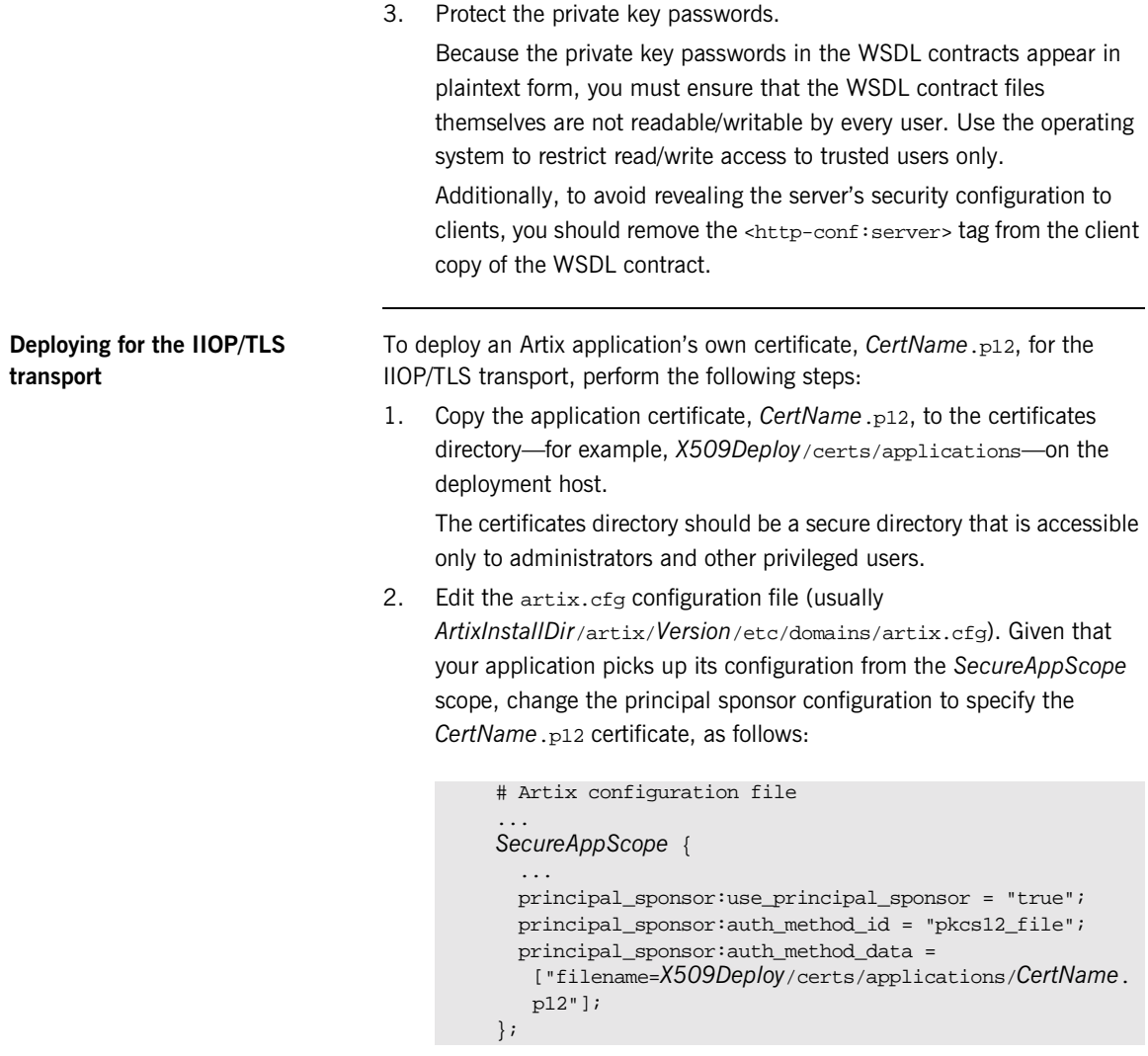

3. By default, the application will prompt the user for the certificate pass phrase as it starts up. To choose another option for providing the pass phrase, see ["Providing a Certificate Pass Phrase" on page 95.](#page-108-0)

CHAPTER 6

# **Configuring** HTTPS and IIOP/TLS Authentication

*This chapter describes how to configure HTTPS and IIOP/TLS authentication requirements for Artix applications.*

**In this chapter** This chapter discusses the following topics:

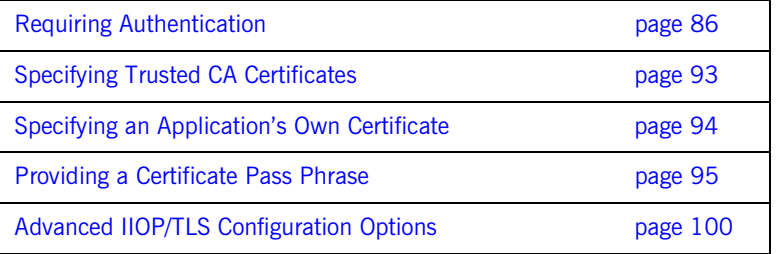

# <span id="page-99-0"></span>**Requiring Authentication**

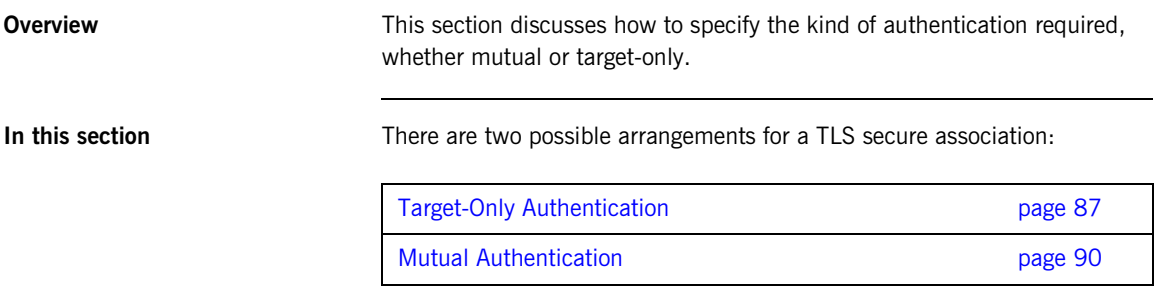

## <span id="page-100-0"></span>**Target-Only Authentication**

**Overview When an application is configured for target-only authentication, the target** authenticates itself to the client but the client is not authentic to the target object—see [Figure 12](#page-100-1).

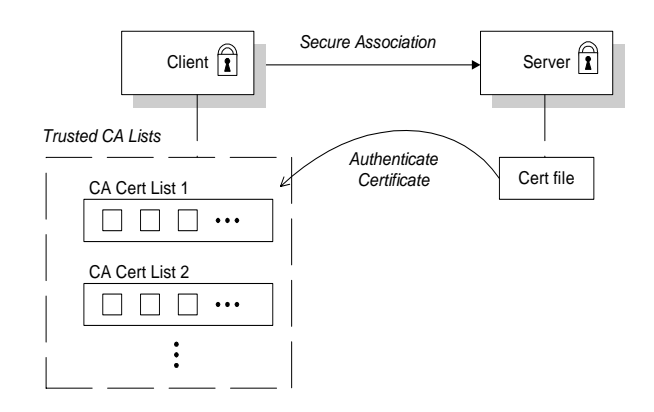

**Figure 12:** *Target Authentication Only*

<span id="page-100-1"></span>**Security handshake Prior to running the application, the client and server should be set up as** follows:

- **•** A certificate chain is associated with the server—the certificate chain is provided in the form of a PEM file (for HTTPS) or a PKCS#12 file (for IIOP/TLS). See ["Specifying an Application's Own Certificate" on](#page-107-0)  [page 94.](#page-107-0)
- **•** One or more lists of trusted certification authorities (CA) are made available to the client—see ["Deploying Trusted Certificate Authority](#page-91-2)  [Certificates" on page 78](#page-91-2).

During the security handshake, the server sends its certificate chain to the client—see [Figure 12.](#page-100-1) The client then searches its trusted CA lists to find a CA certificate that matches one of the CA certificates in the server's certificate chain.

**HTTPS example** You configure target-only authentication for the HTTPS transport by omitting a certificate on the client side. That is, the ClientCertificate attribute is not set in the <http-conf: client> tag. For example, you could configure the client side and the server side as follows:

#### **Client side**

Edit the client's copy of the WSDL contract by adding (or modifying) the following highlighted attributes in the <http-conf:client> tag:

```
<definitions
```

```
xmlns:http="http://schemas.iona.com/transports/http"
xmlns:http-conf="http://schemas.iona.com/transports/http/configuration" ... >
...
<service name="...">
   <port binding="...">
       <soap:address ...>
        <http-conf:client UseSecureSockets="true"
                          TrustedRootCertificates="RootCertPath"
                          ... />
    </port>
</service>
```
**Server side**

Edit the server's copy of the WSDL contract by adding (or modifying) the following highlighted attributes in the <http-conf:server> tag:

```
<definitions
```

```
xmlns:http="http://schemas.iona.com/transports/http"
xmlns:http-conf="http://schemas.iona.com/transports/http/configuration" ... >
...
<service name="...">
    <port binding="...">
       <soap:address ...>
        <http-conf:server UseSecureSockets="true"
                          ServerCertificate="X509Deploy/certs/applications/CertName.pem"
                          ServerPrivateKey="X509Deploy/certs/applications/CertPrivKey.pem"
                          ServerPrivateKeyPassword="MyKeyPassword"
                          TrustedRootCertificates="RootCertPath"
                          ... />
    </port>
```
</service>

**IIOP/TLS example** The following extract from an  $\arctan x$ ,  $\arctan x$  configuration file shows the target-only configuration of an Artix client application, bank client, and an Artix server application, bank server, where the transport type is IIOP/TLS.

```
# Artix Configuration File
...
policies:iiop_tls:mechanism_policy:protocol_version = "SSL_V3";
policies:iiop_tls:mechanism_policy:ciphersuites =
   ["RSA_WITH_RC4_128_SHA", "RSA_WITH_RC4_128_MD5"];
bank_server {
  policies:iiop_tls:target_secure_invocation_policy:requires =
   ["Confidentiality"];
  policies:iiop_tls:target_secure_invocation_policy:supports =
   ["Confidentiality", "Integrity", "DetectReplay",
   "DetectMisordering", "EstablishTrustInTarget"];
  ...
};
bank_client {
  ...
  policies:iiop_tls:client_secure_invocation_policy:requires =
   ["Confidentiality", "EstablishTrustInTarget"];
 policies:iiop_tls:client_secure_invocation_policy:supports =
   ["Confidentiality", "Integrity", "DetectReplay",
   "DetectMisordering", "EstablishTrustInTarget"];
};
```
## <span id="page-103-0"></span>**Mutual Authentication**

**Overview When an application is configured for mutual authentication, the target** authenticates itself to the client and the client authenticates itself to the target. This scenario is illustrated in [Figure 13](#page-103-1). In this case, the server and the client each require an X.509 certificate for the security handshake.

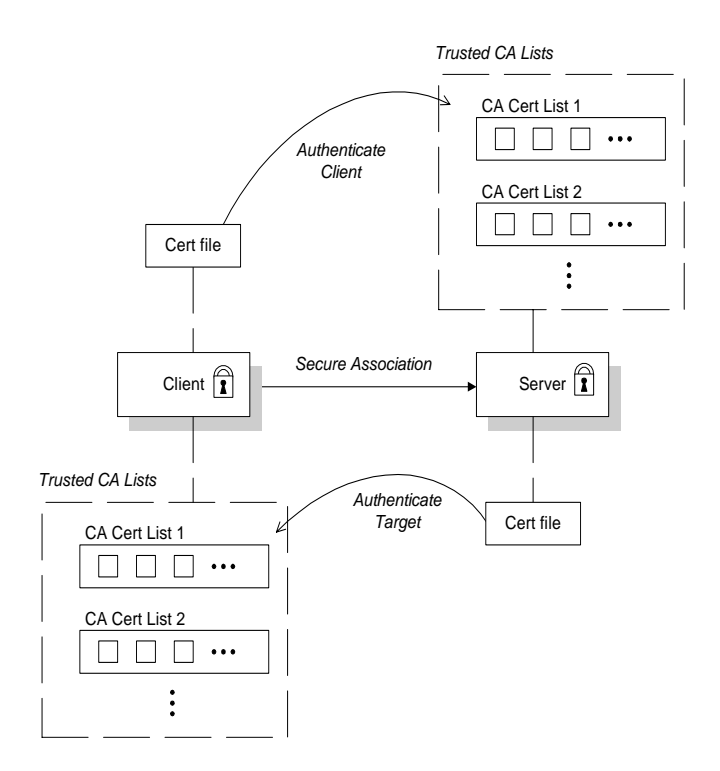

<span id="page-103-1"></span>**Figure 13:** *Mutual Authentication*

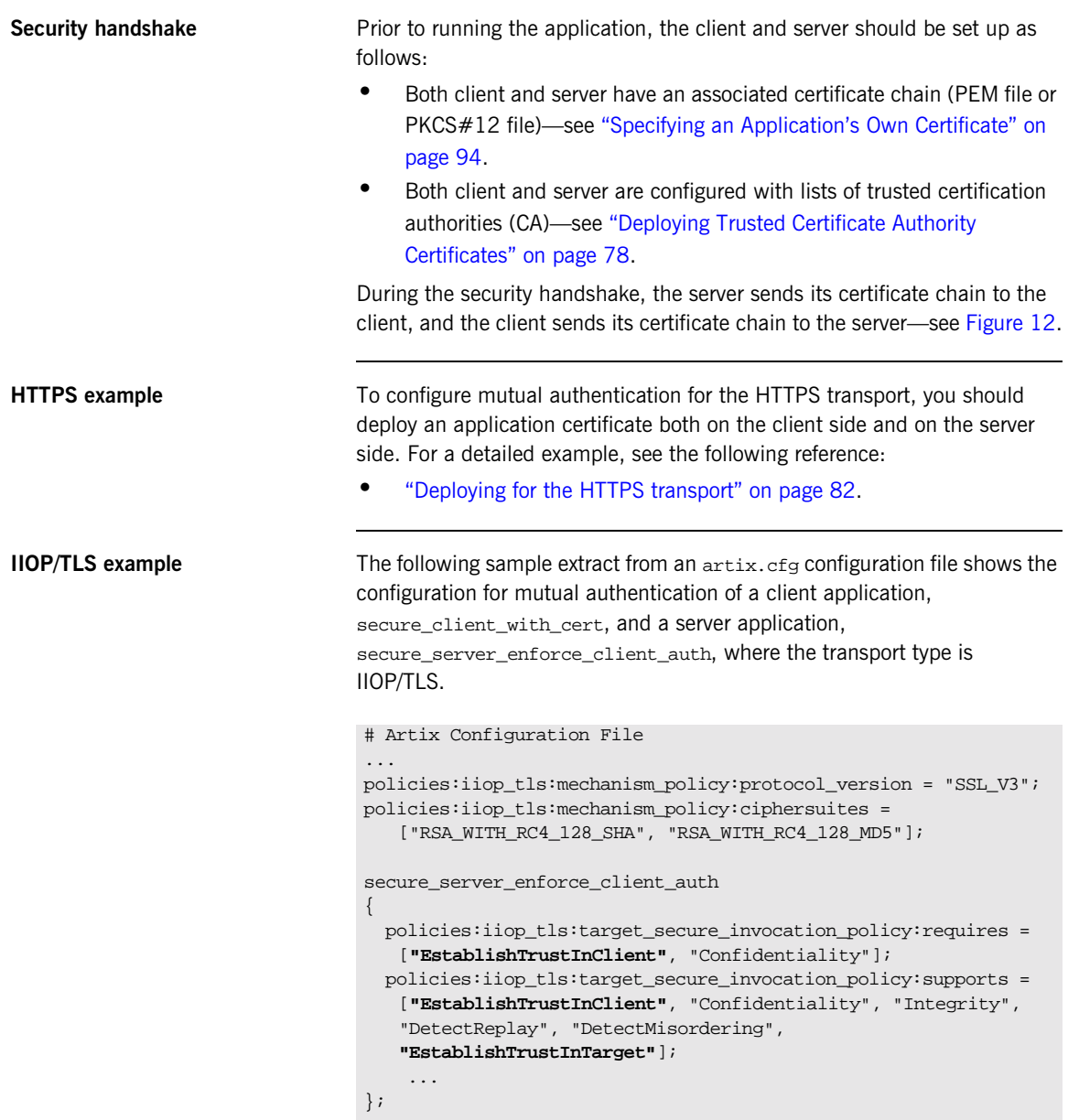

```
secure_client_with_cert
{
  policies:iiop_tls:client_secure_invocation_policy:requires =
   ["Confidentiality", "EstablishTrustInTarget"];
  policies:iiop_tls:client_secure_invocation_policy:supports =
   ["Confidentiality", "Integrity", "DetectReplay",
   "DetectMisordering", "EstablishTrustInClient",
   "EstablishTrustInTarget"];
    ...
};
```
# <span id="page-106-0"></span>**Specifying Trusted CA Certificates**

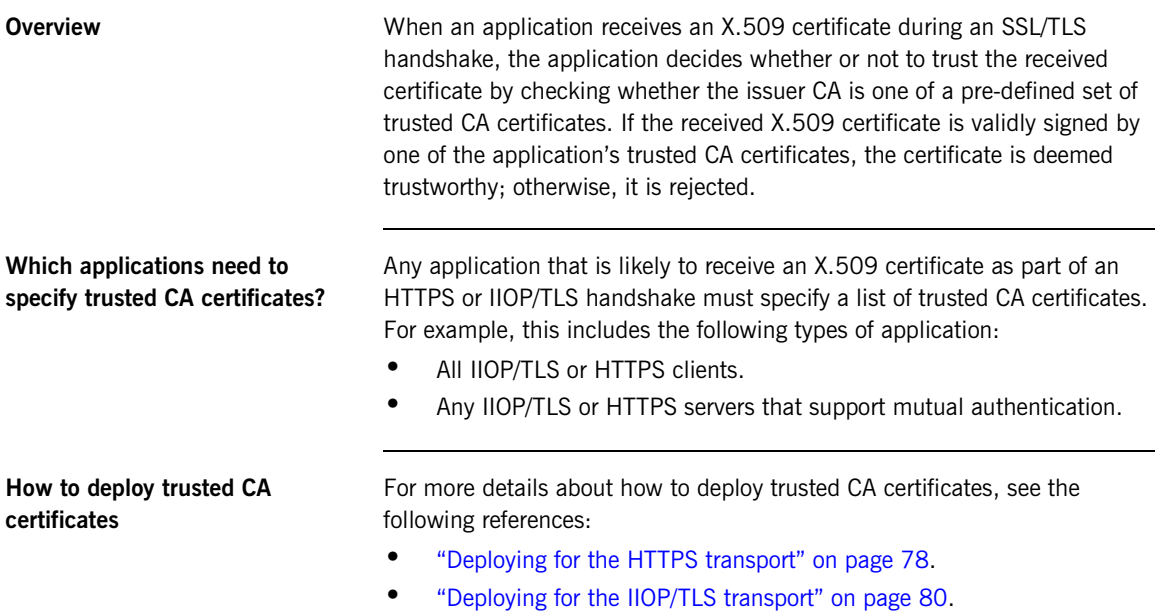

# <span id="page-107-0"></span>**Specifying an Application's Own Certificate**

**Overview** To enable an Artix application to identify itself, it must be associated with an X.509 certificate. The X.509 certificate is needed during an SSL/TLS handshake, where it is used to authenticate the application to its peers. The method you use to specify the certificate depends on the type of application:

**•** *Security unaware*—configuration only,

This section discusses how to specify a certificate by configuration only.

**How to deploy an application certificate**

For details about how to deploy an application's own certificate, see the following reference:

**•** ["Deploying Application Certificates" on page 82.](#page-95-3)
### **Providing a Certificate Pass Phrase**

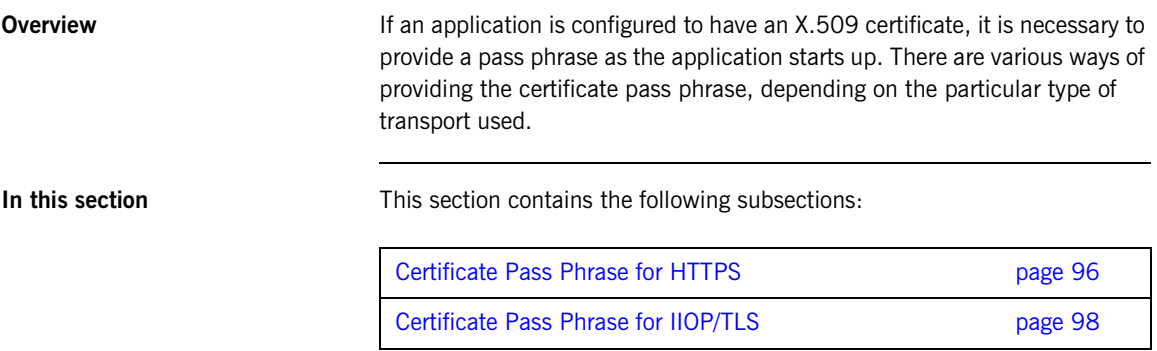

### <span id="page-109-0"></span>**Certificate Pass Phrase for HTTPS**

<span id="page-109-1"></span>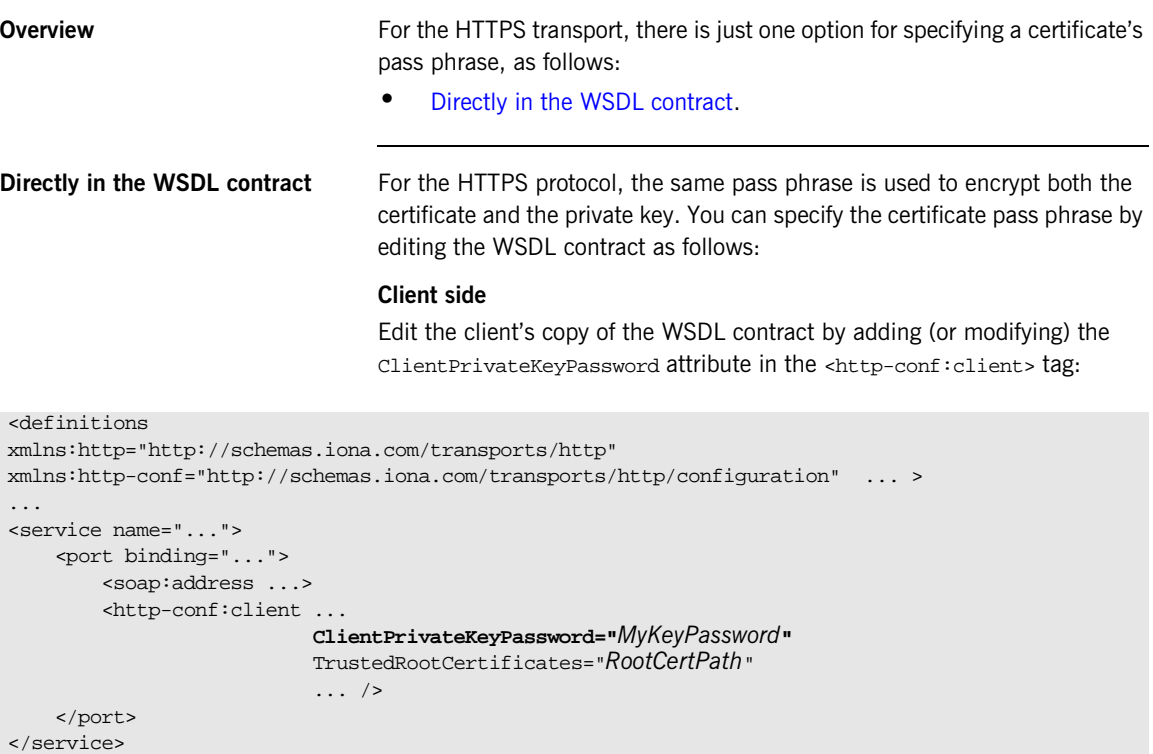

### **Server side**

Edit the server's copy of the WSDL contract by adding (or modifying) the ServerPrivateKeyPassword attribute in the <http-conf:server> tag:

```
<definitions
xmlns:http="http://schemas.iona.com/transports/http"
xmlns:http-conf="http://schemas.iona.com/transports/http/configuration" ... >
...
<service name="...">
   <port binding="...">
       <soap:address ...>
        <http-conf:server ...
                          ServerPrivateKeyPassword="MyKeyPassword"
                         TrustedRootCertificates="RootCertPath"
                          ... />
    </port>
</service>
```
### <span id="page-111-0"></span>**Certificate Pass Phrase for IIOP/TLS**

<span id="page-111-2"></span><span id="page-111-1"></span>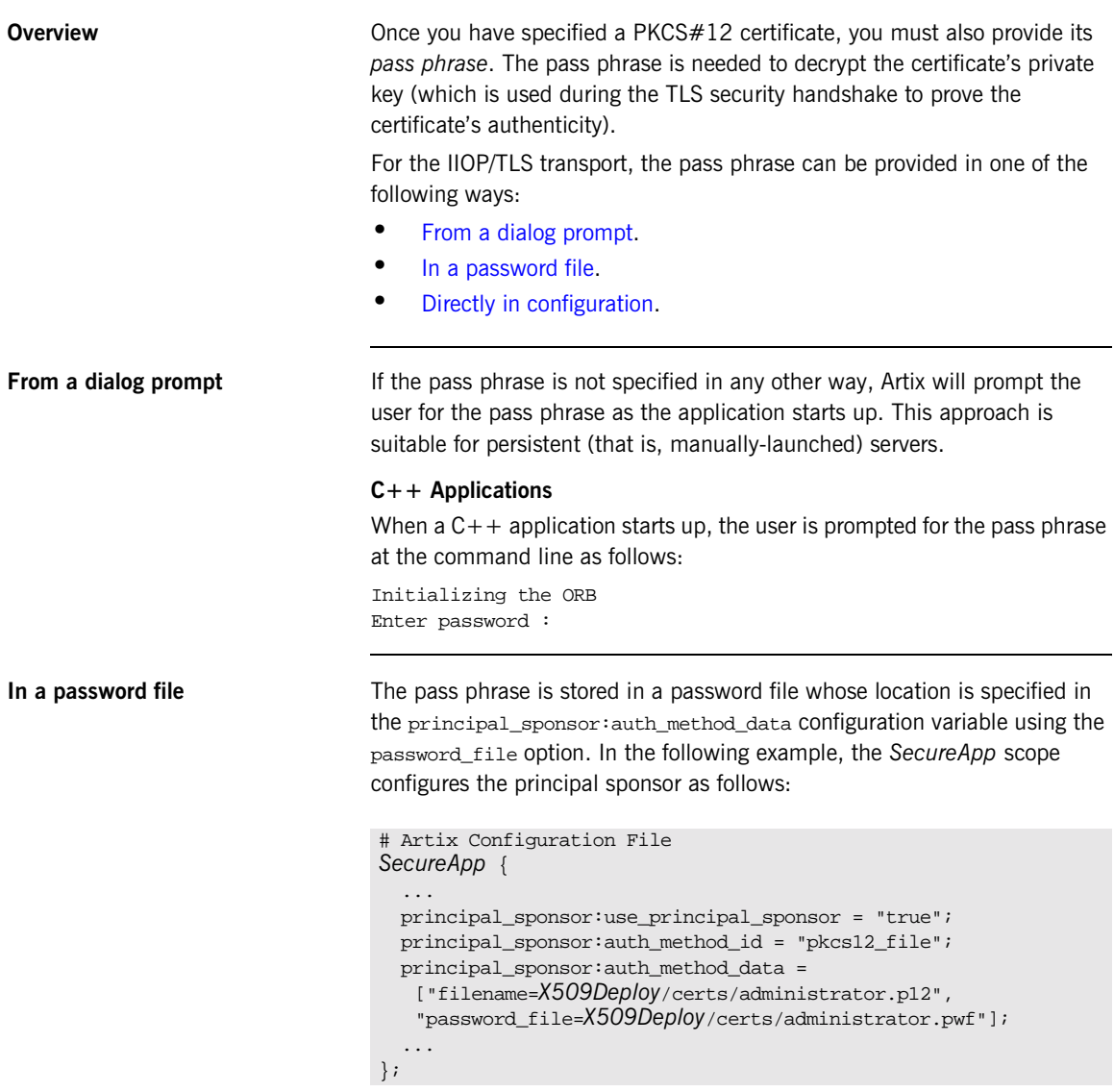

In this example, the pass phrase for the bank\_server.p12 certificate is stored in the administrator.pwf file, which contains the following pass phrase:

administratorpass

**WARNING:** Because the password file stores the pass phrase in plain text, the password file should not be readable by anyone except the administrator. For greater security, you could supply the pass phrase from a dialog prompt instead.

<span id="page-112-0"></span>**Directly in configuration** For a PKCS #12 file, the pass phrase can be specified directly in the principal\_sponsor:auth\_method\_data configuration variable using the password option. For example, the bank\_server demonstration configures the principal sponsor as follows:

```
# Artix Configuration File
bank_server {
  ...
  principal sponsor:use principal sponsor = "true";
  principal sponsor: auth method id = "pkcs12 file";
  principal sponsor: auth method data =
    ["filename=ASPInstallDir\asp\6.0\etc\tls\x509\certs\demos\bank
    _server.p12", "password=bankserverpass"];
};
```
In this example, the pass phrase for the bank\_server.p12 certificate is bankserverpass.

**WARNING:** Storing the pass phrase directly in configuration is not recommended for deployed systems. The pass phrase is in plain text and could be read by anyone.

### **Advanced IIOP/TLS Configuration Options**

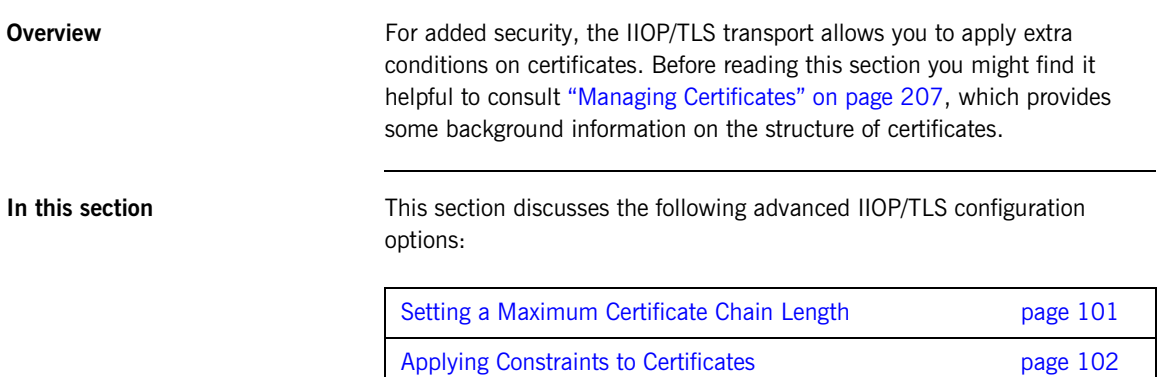

### <span id="page-114-0"></span>**Setting a Maximum Certificate Chain Length**

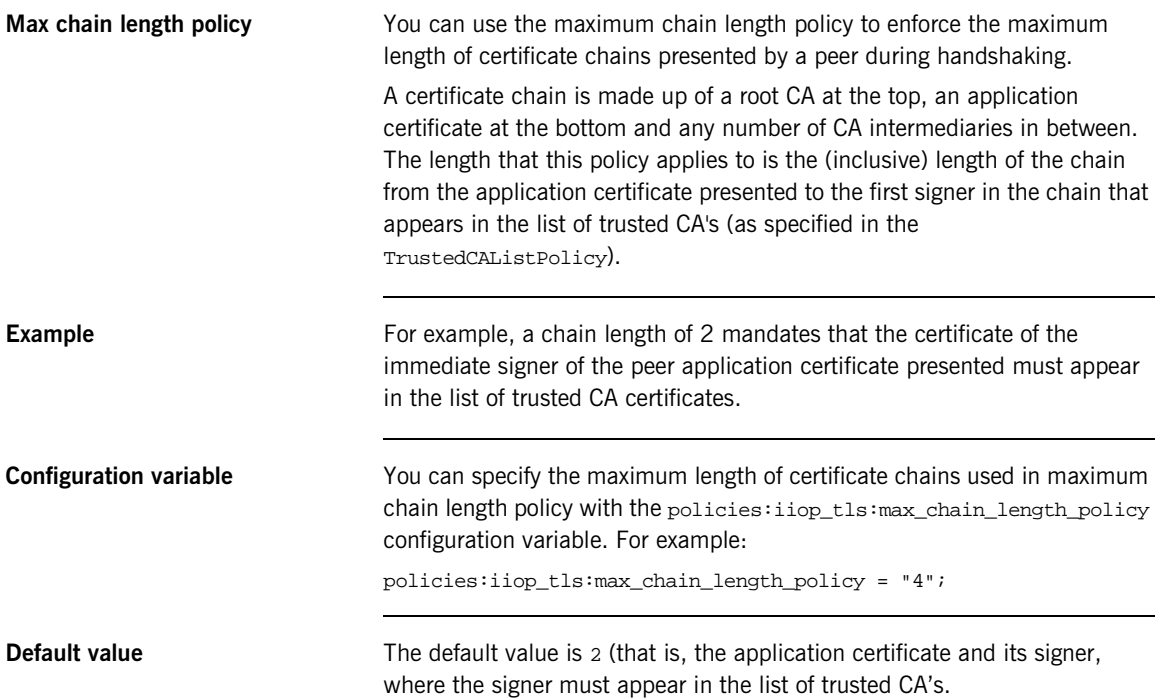

### <span id="page-115-0"></span>**Applying Constraints to Certificates**

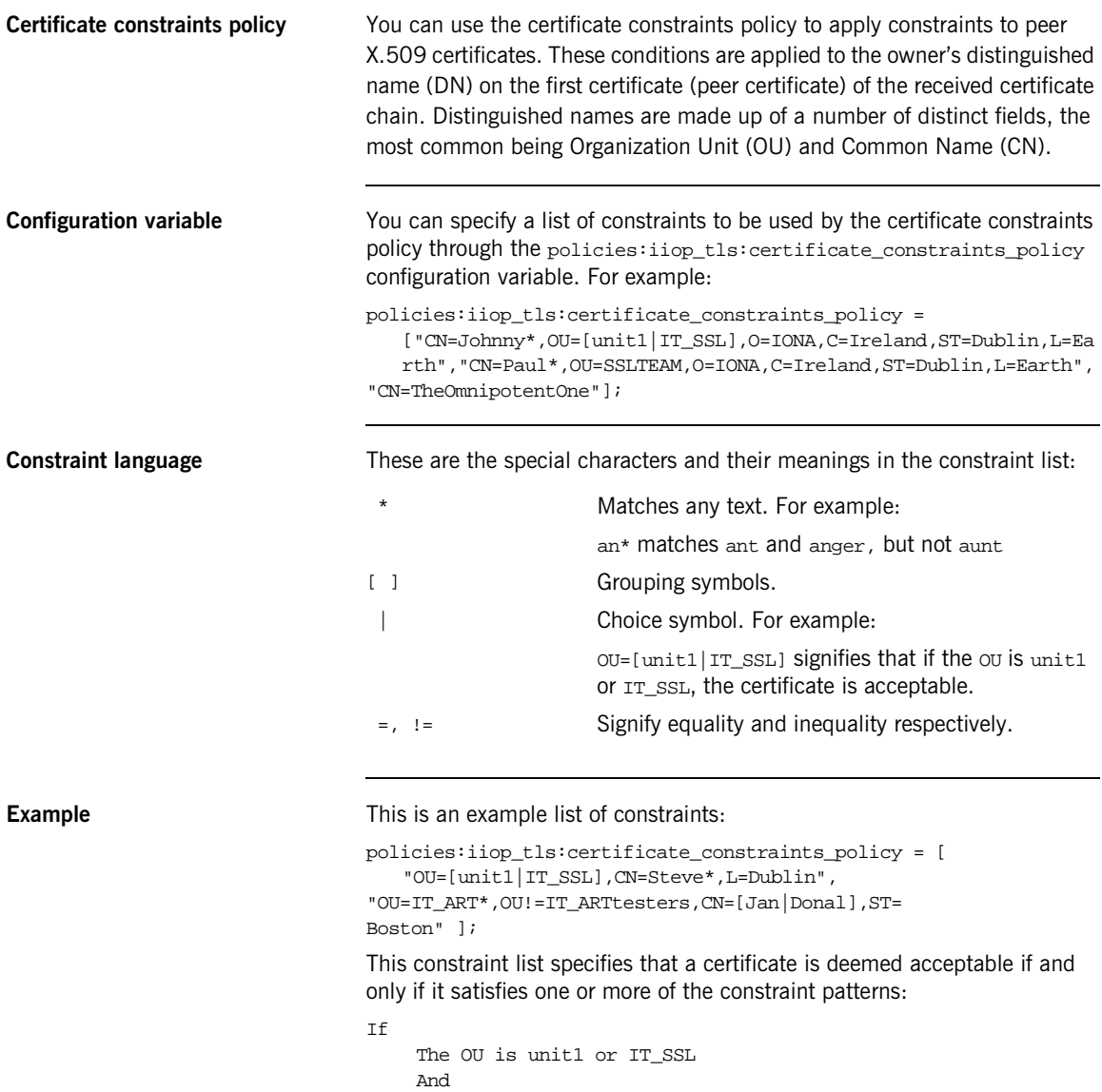

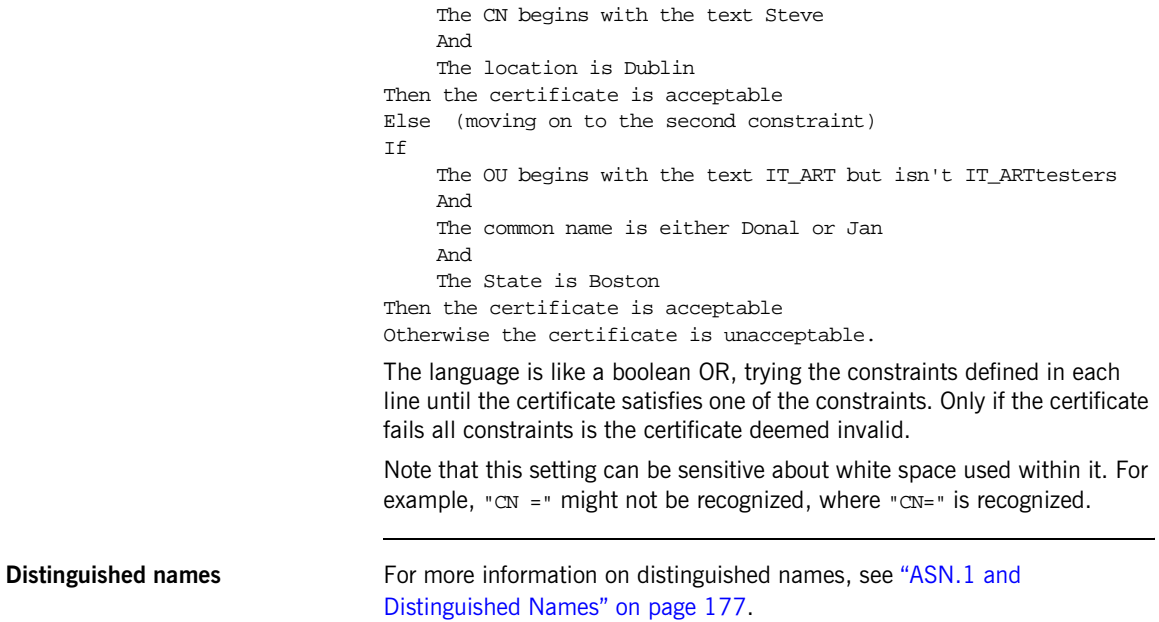

CHAPTER 6 | **Configuring HTTPS and IIOP/TLS Authentication**

### CHAPTER 7

# **Configuring** IIOP/TLS Secure Associations

*The Artix IIOP/TLS transport layer offers additional functionality that enables you to customize client-server connections by specifying secure invocation policies and security mechanism policies.*

**In this chapter** This chapter discusses the following topics:

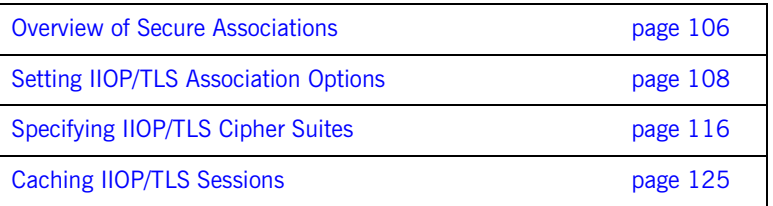

### <span id="page-119-0"></span>**Overview of Secure Associations**

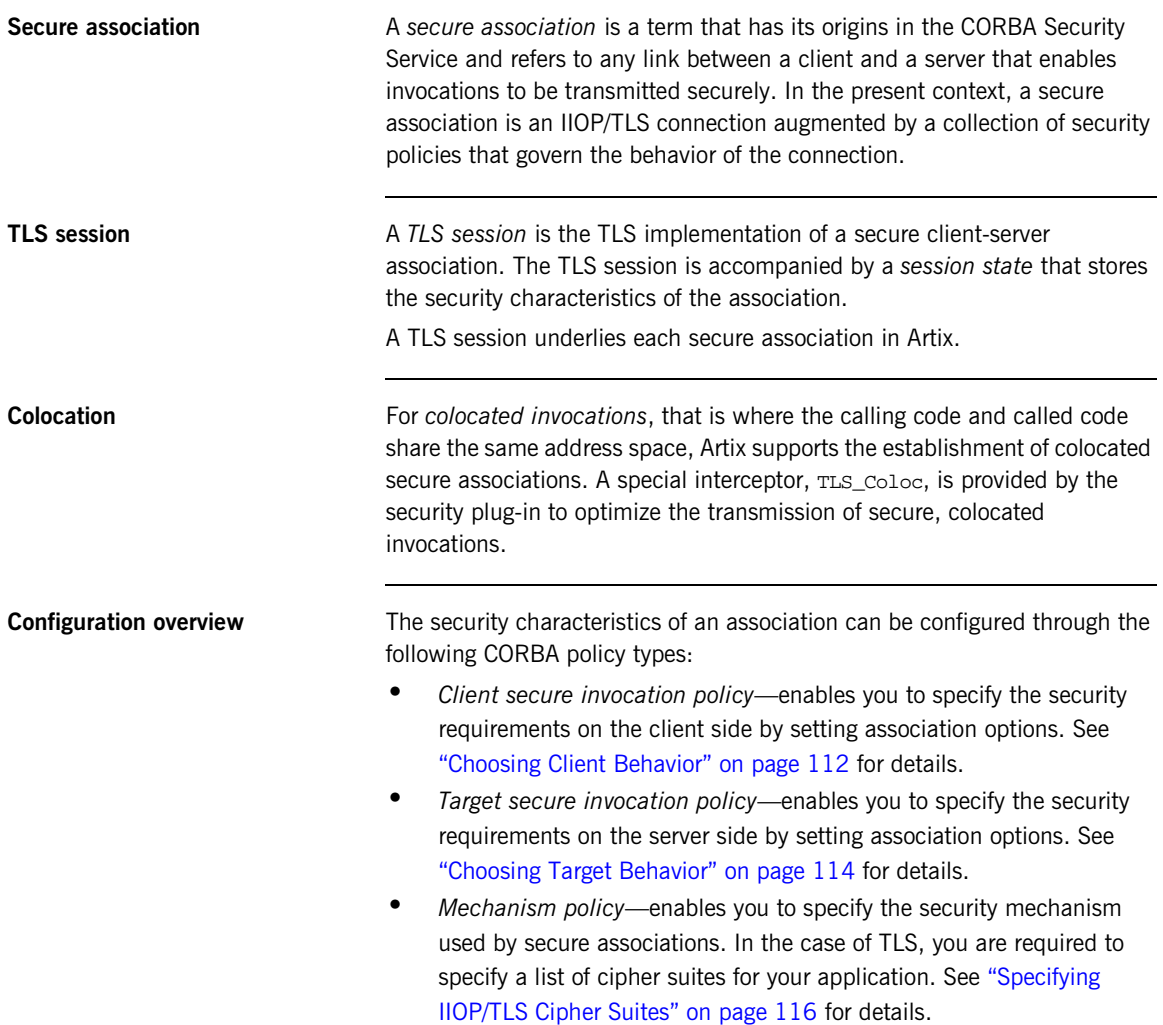

[Figure 14](#page-120-0) illustrates all of the elements that configure a secure association. The security characteristics of the client and the server can be configured independently of each other.

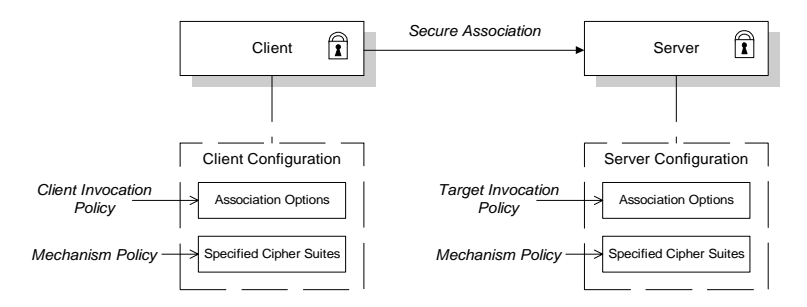

<span id="page-120-0"></span>**Figure 14:** *Configuration of a Secure Association*

### <span id="page-121-0"></span>**Setting IIOP/TLS Association Options**

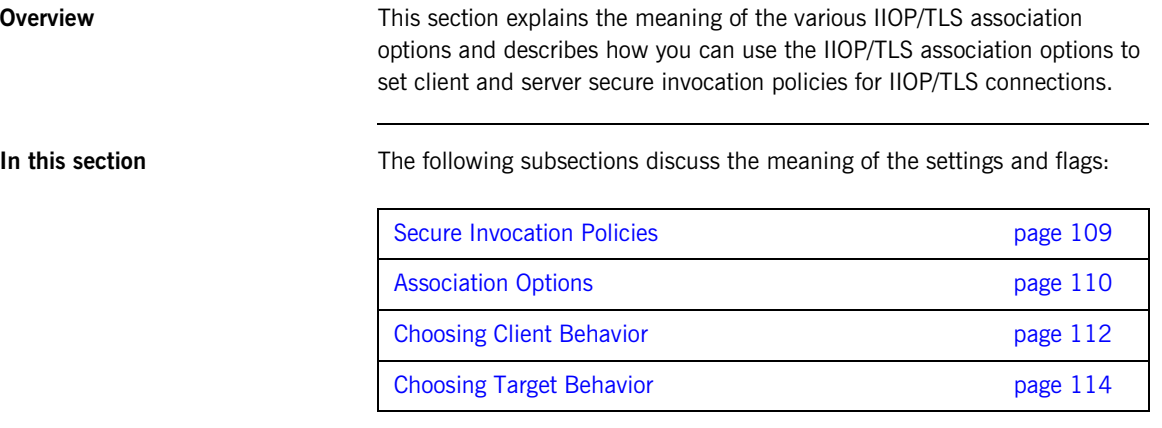

### <span id="page-122-0"></span>**Secure Invocation Policies**

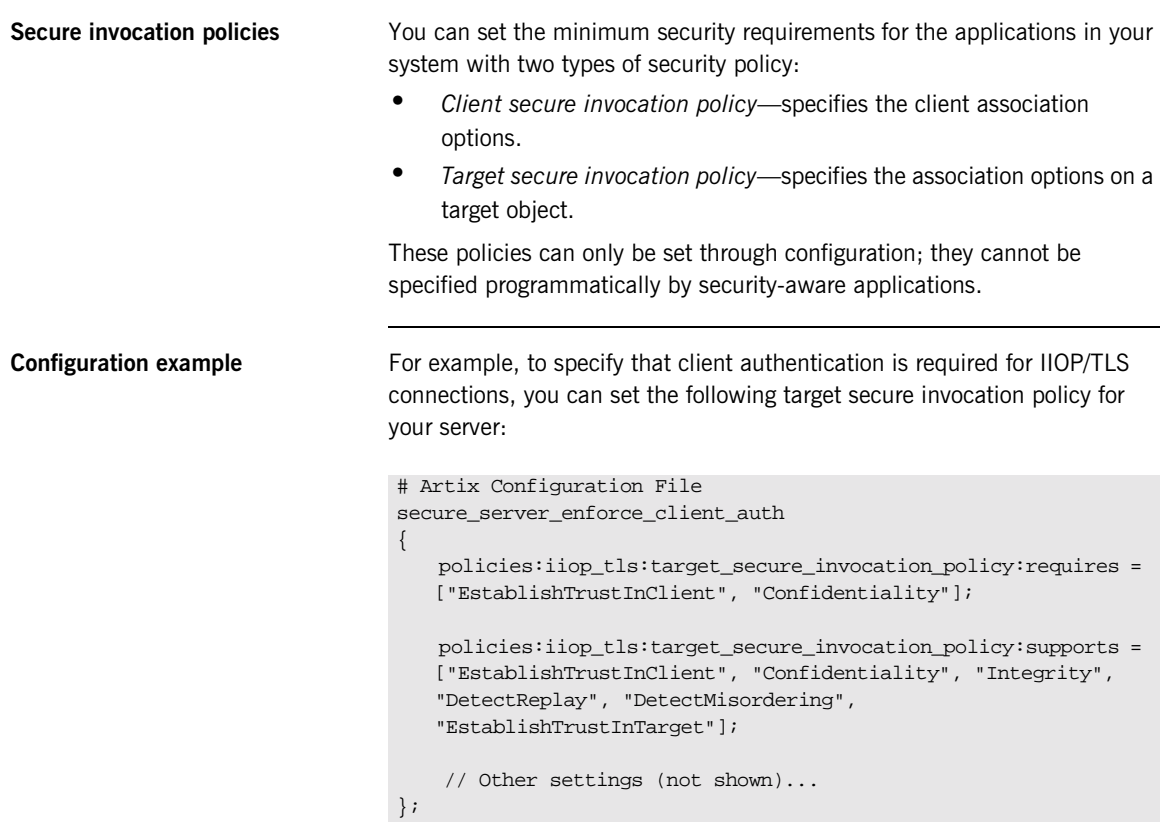

### <span id="page-123-0"></span>**Association Options**

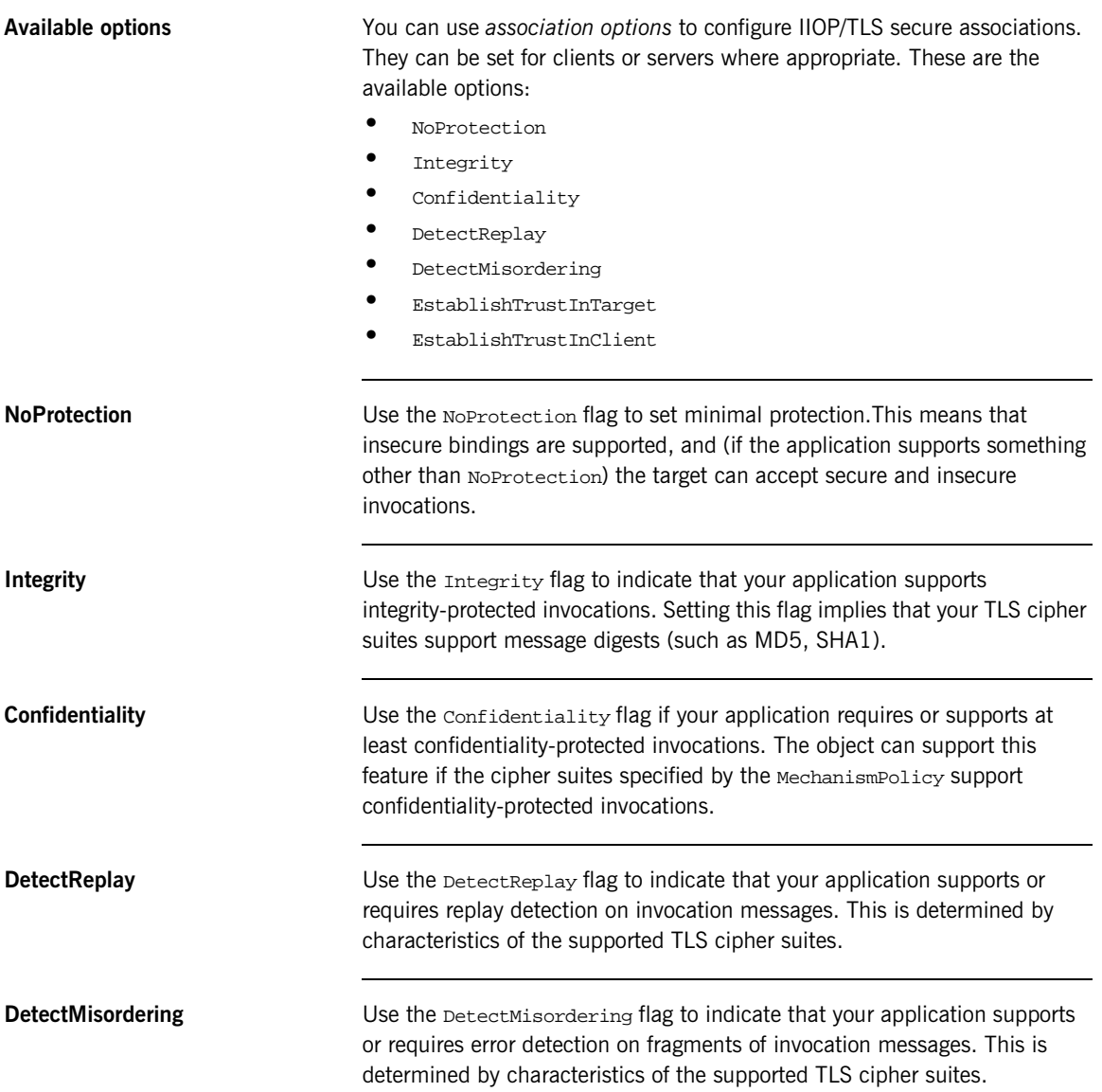

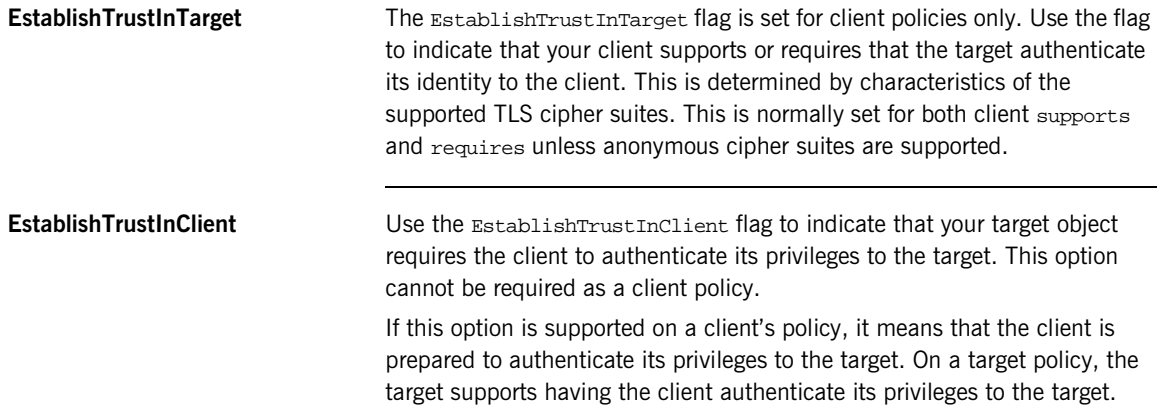

### <span id="page-125-0"></span>**Choosing Client Behavior**

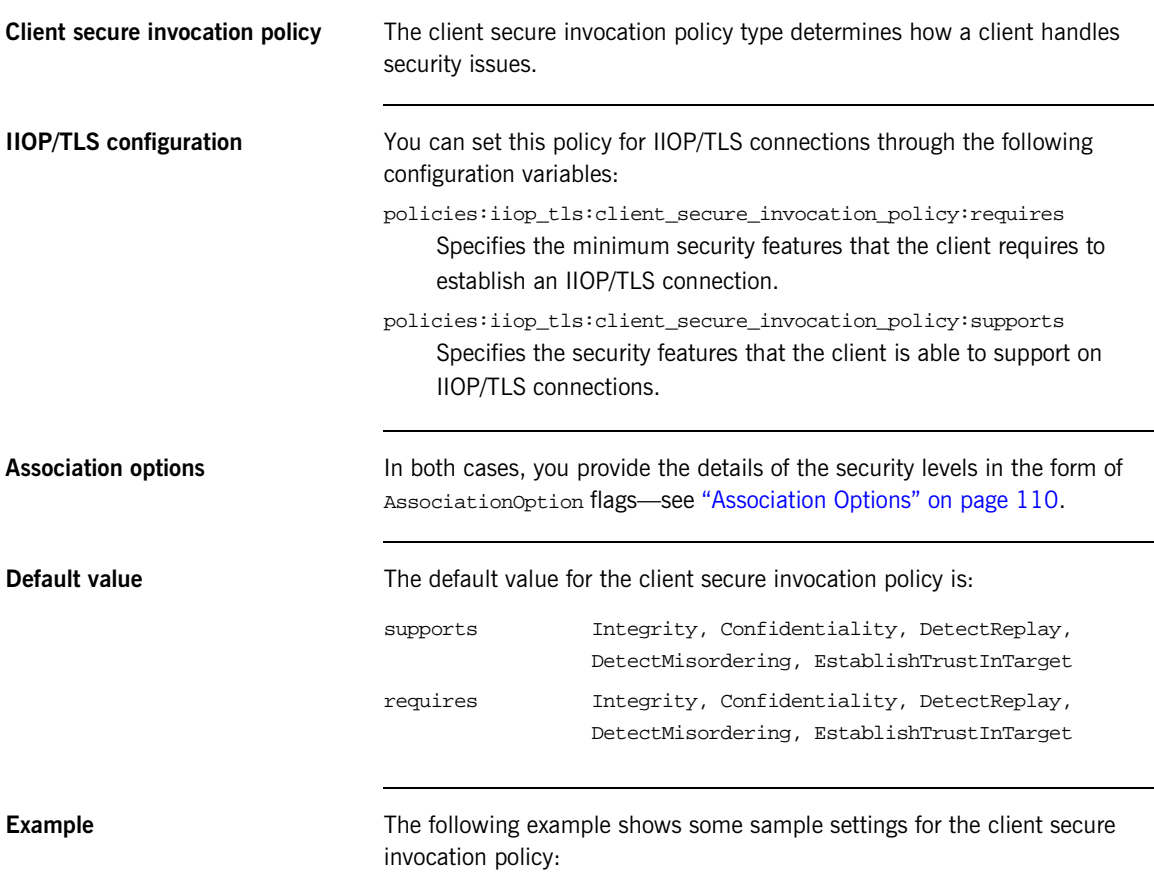

```
# Artix Configuration File
    bank_client {
      ...
    policies:iiop_tls:client_secure_invocation_policy:requires =
        ["Confidentiality", "EstablishTrustInTarget"];
    policies:iiop_tls:client_secure_invocation_policy:supports =
        ["Confidentiality", "Integrity", "DetectReplay",
         "DetectMisordering", "EstablishTrustInTarget"];
    };
    ...
};
```
### <span id="page-127-0"></span>**Choosing Target Behavior**

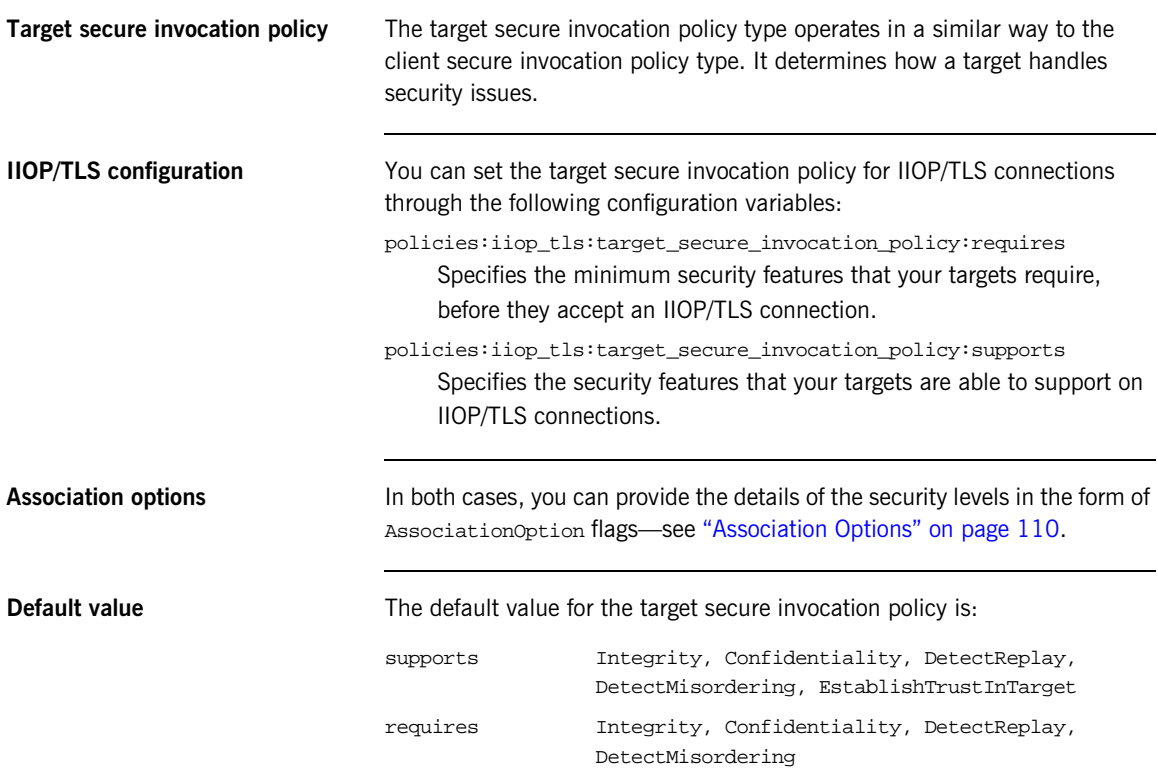

**Example** The following example shows some sample settings for the target secure invocation policy:

```
# Artix Configuration File
    ...
   bank_server {
      ...
   policies:iiop_tls:target_secure_invocation_policy:requires =
       ["Confidentiality"];
    policies:iiop_tls:target_secure_invocation_policy:supports =
        ["Confidentiality", "Integrity", "DetectReplay",
         "DetectMisordering", "EstablishTrustInTarget"];
      ...
    };
    ...
```
### <span id="page-129-0"></span>**Specifying IIOP/TLS Cipher Suites**

**Overview** This section explains how to specify the list of cipher suites that are made available to an application (client or server) for the purpose of establishing IIOP/TLS secure associations. During a security handshake, the client chooses a cipher suite that matches one of the cipher suites available to the server. The cipher suite then determines the security algorithms that are used for the secure association.

**In this section** This section contains the following subsections:

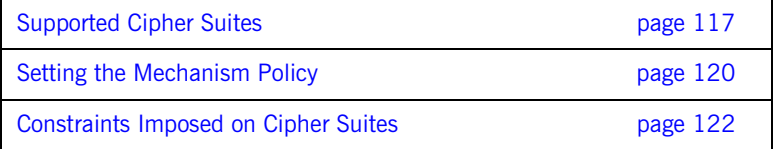

### <span id="page-130-0"></span>**Supported Cipher Suites**

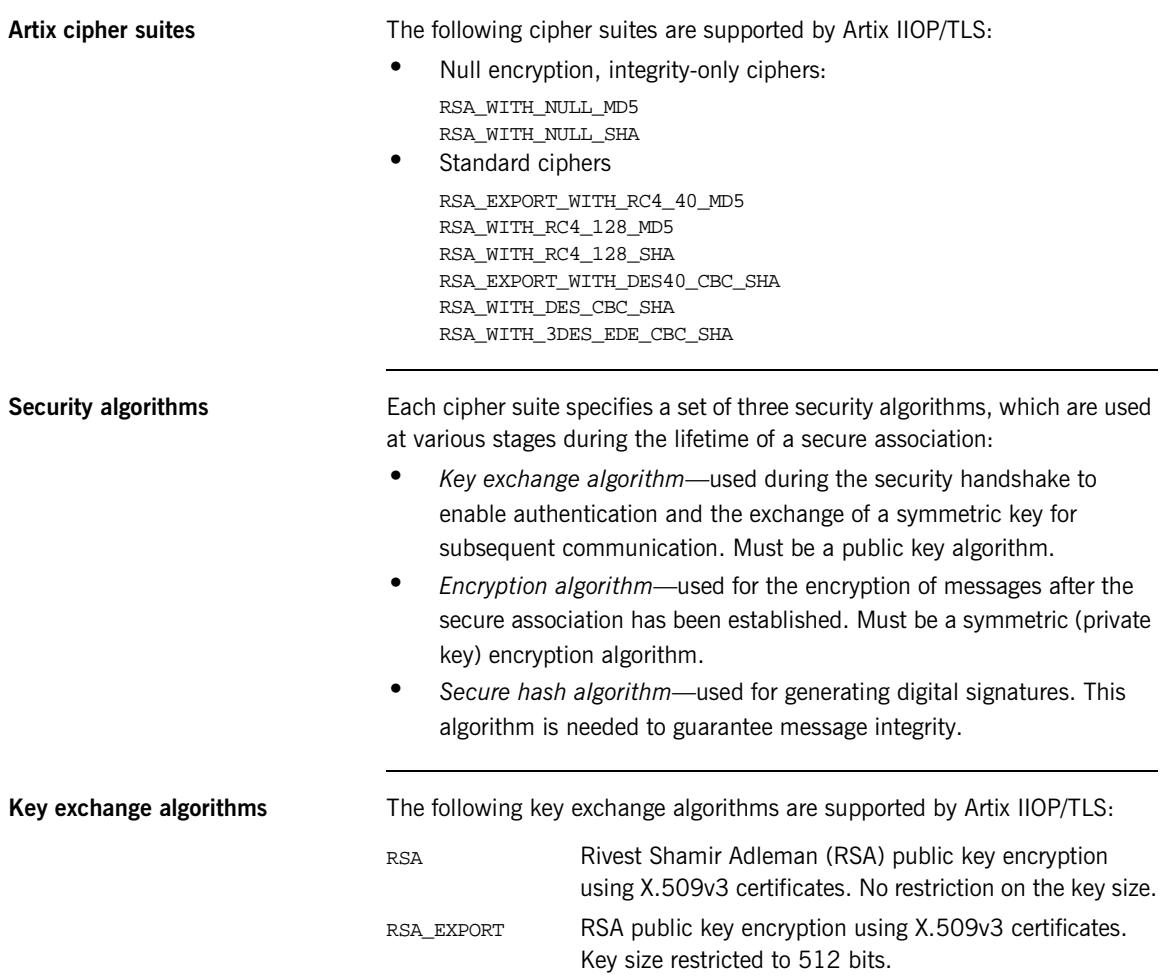

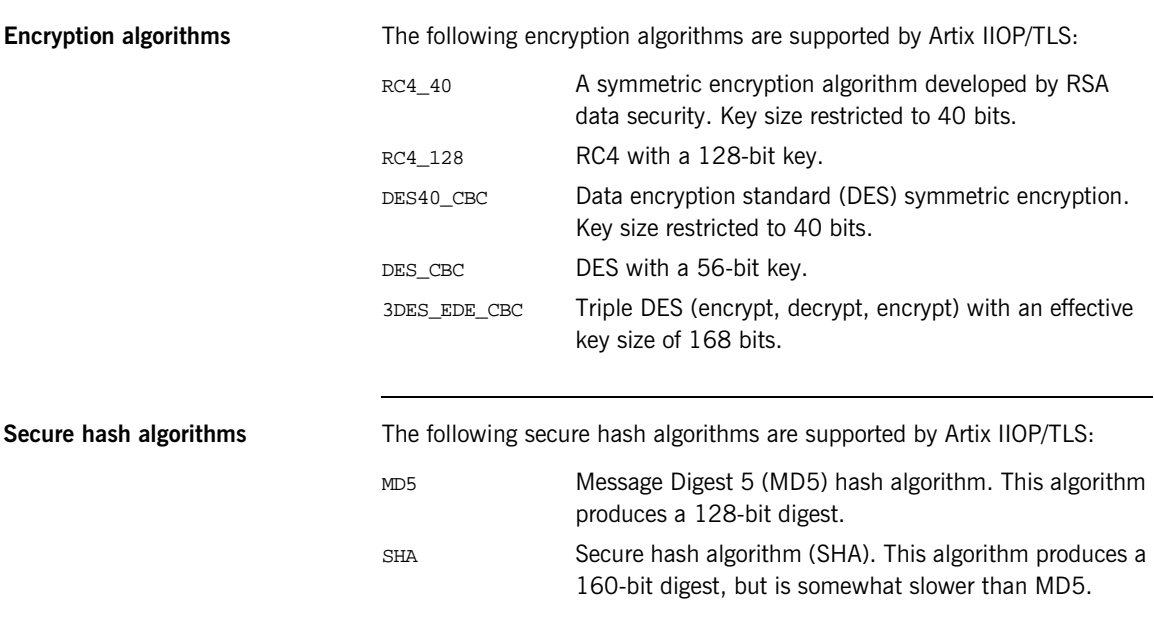

**Cipher suite definitions** The Artix IIOP/TLS cipher suites are defined as follows:

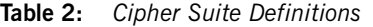

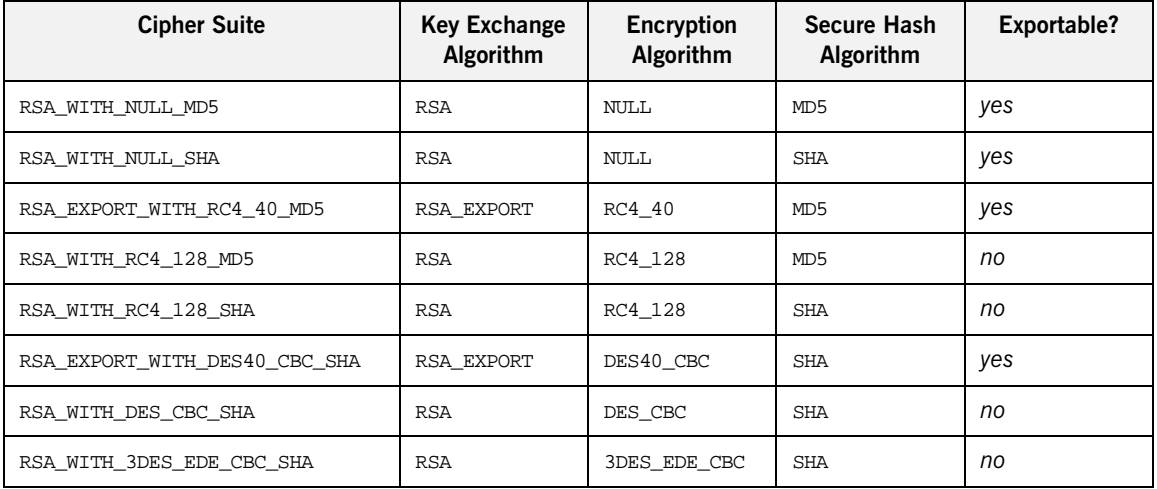

Reference For further details about cipher suites in the context of TLS, see RFC 2246 from the Internet Engineering Task Force (IETF). This document is available from the IETF Web site:<http://www.ietf.org>.

### <span id="page-133-0"></span>**Setting the Mechanism Policy**

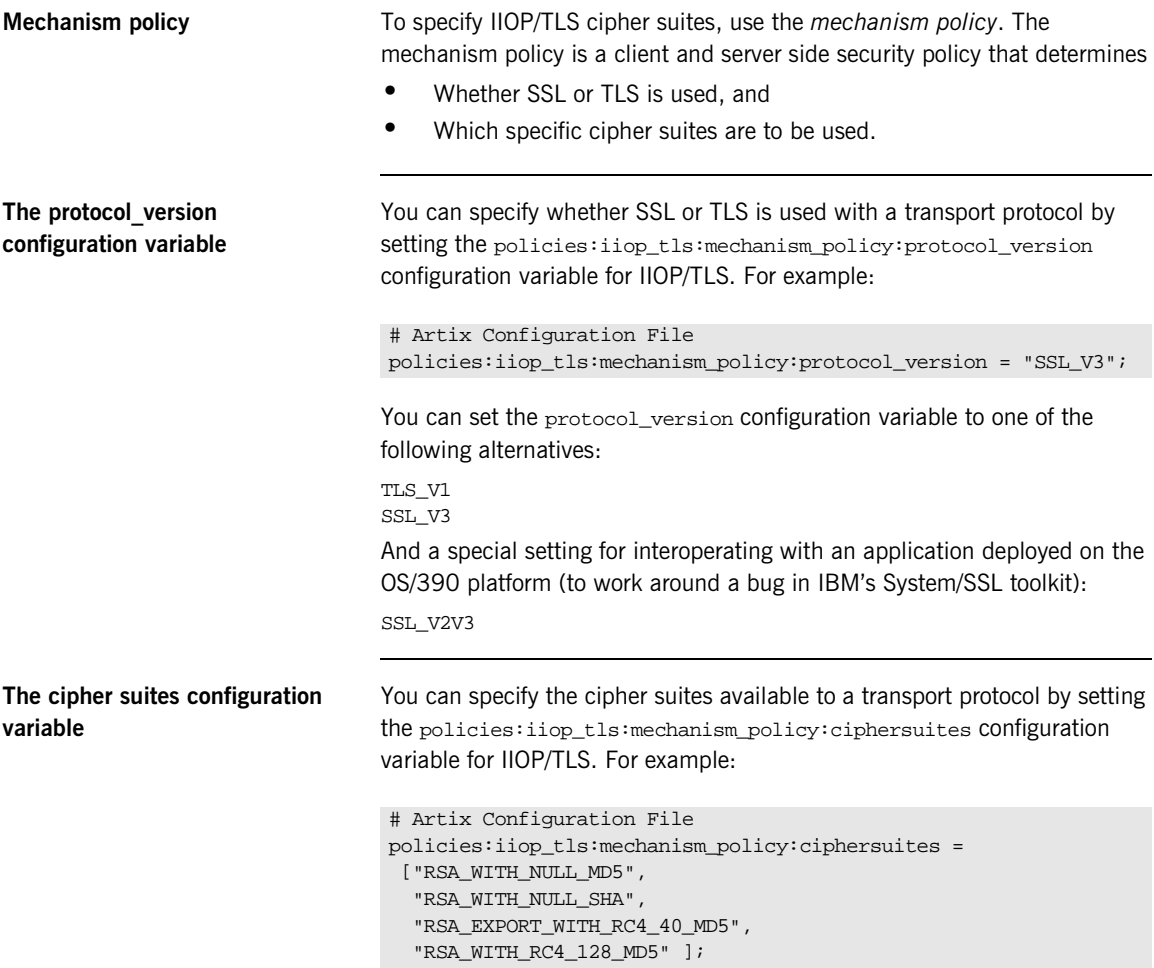

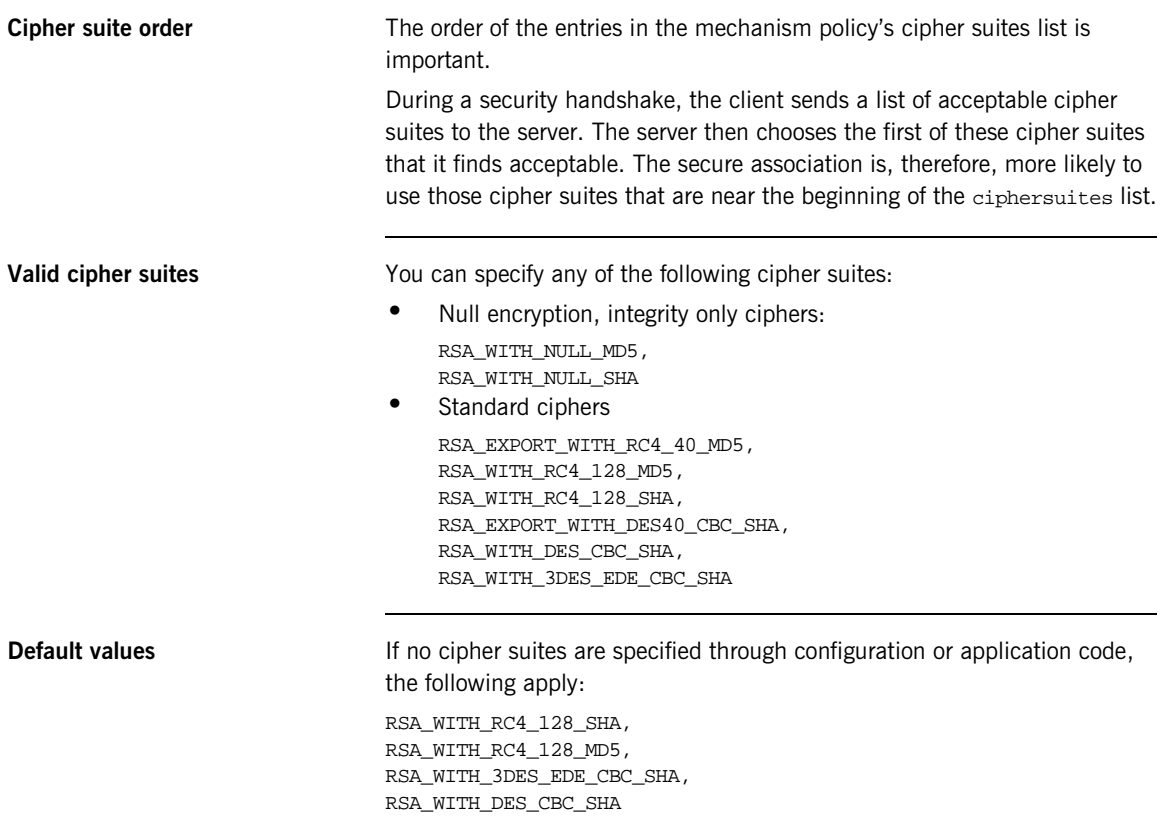

### <span id="page-135-0"></span>**Constraints Imposed on Cipher Suites**

**Effective cipher suites** [Figure 15](#page-135-1) shows that cipher suites initially specified in the configuration are *not* necessarily made available to the application. Artix checks each cipher suite for compatibility with the specified association options and, if necessary, reduces the size of the list to produce a list of *effective cipher suites*.

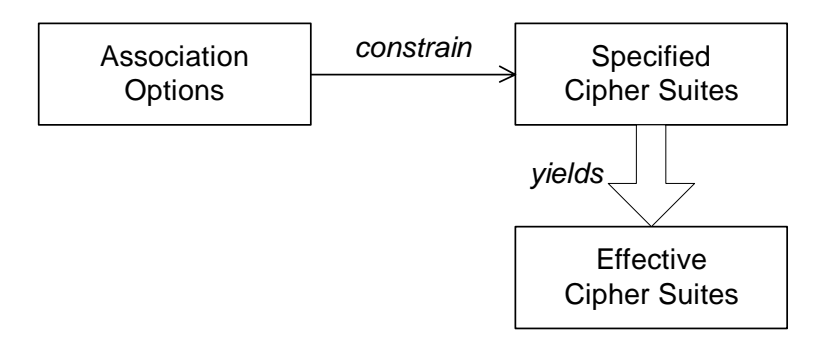

**Figure 15:** *Constraining the List of Cipher Suites*

For example, in the context of the IIOP/TLS protocol the list of cipher suites is affected by the following configuration options:

**•** *Required association options*—as listed in

policies:iiop\_tls:client\_secure\_invocation\_policy:requires on the client side, or

policies:iiop\_tls:target\_secure\_invocation\_policy:requires on the server side.

**•** *Supported association options*—as listed in policies:iiop\_tls:client\_secure\_invocation\_policy:supports on the client side, or

policies:iiop\_tls:target\_secure\_invocation\_policy:supports on the server side.

### <span id="page-135-1"></span>**Required and supported association options**

<span id="page-136-0"></span>**Cipher suite compatibility table** Use [Table 3](#page-136-0) to determine whether or not a particular cipher suite is compatible with your association options.

**Table 3:** *Association Options Supported by Cipher Suites*

| <b>Cipher Suite</b>           | <b>Supported Association Options</b>                           |
|-------------------------------|----------------------------------------------------------------|
| RSA WITH NULL MD5             | Integrity, DetectReplay,<br>DetectMisordering                  |
| RSA WITH NULL SHA             | Integrity, DetectReplay,<br>DetectMisordering                  |
| RSA EXPORT WITH RC4 40 MD5    | Integrity, DetectReplay,<br>DetectMisordering, Confidentiality |
| RSA WITH RC4 128 MD5          | Integrity, DetectReplay,<br>DetectMisordering, Confidentiality |
| RSA_WITH_RC4_128_SHA          | Integrity, DetectReplay,<br>DetectMisordering, Confidentiality |
| RSA EXPORT WITH DES40 CBC SHA | Integrity, DetectReplay,<br>DetectMisordering, Confidentiality |
| RSA_WITH_DES_CBC_SHA          | Integrity, DetectReplay,<br>DetectMisordering, Confidentiality |
| RSA_WITH_3DES_EDE_CBC_SHA     | Integrity, DetectReplay,<br>DetectMisordering, Confidentiality |

**Determining compatibility** The following algorithm is applied to the initial list of cipher suites:

- 1. For the purposes of the algorithm, ignore the EstablishTrustInClient and EstablishTrustInTarget association options. These options have no effect on the list of cipher suites.
- 2. From the initial list, remove any cipher suite whose supported association options (see [Table 3](#page-136-0)) do not satisfy the configured required association options.
- 3. From the remaining list, remove any cipher suite that supports an option (see [Table 3\)](#page-136-0) not included in the configured supported association options.

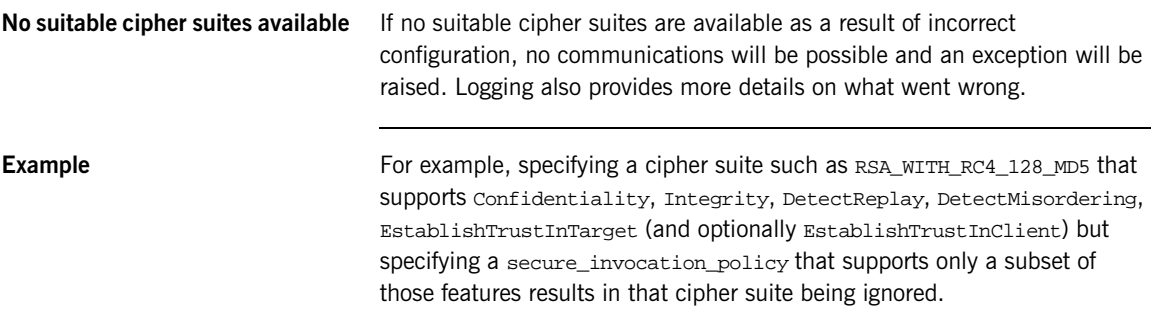

## <span id="page-138-0"></span>**Caching IIOP/TLS Sessions**

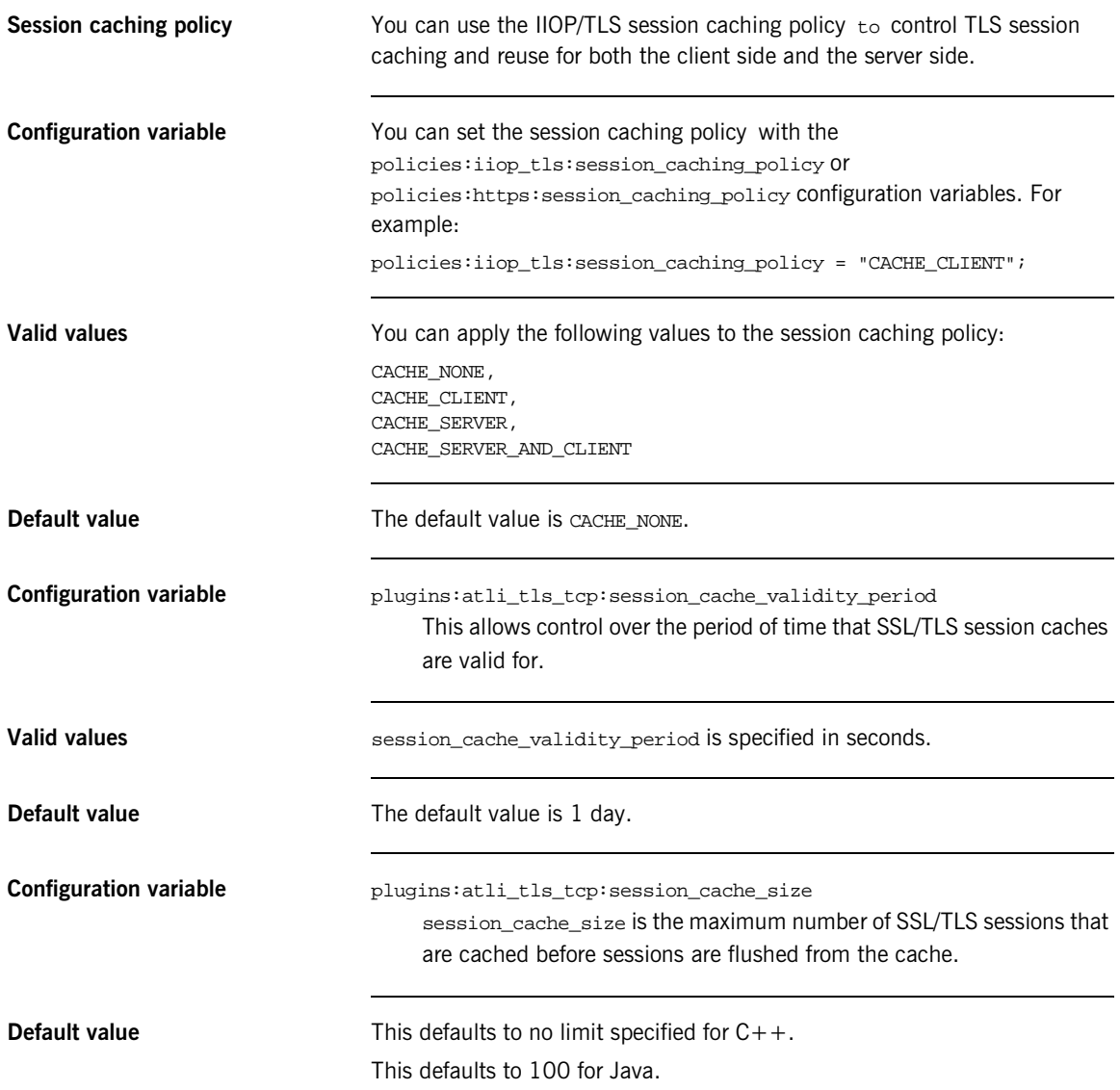

CHAPTER 7 | **Configuring IIOP/TLS Secure Associations**

### CHAPTER 8

# Principal Propagation

*Principal propagation is a compatibility feature of Artix that is designed to facilitate interoperability with legacy Orbix applications.*

**In this chapter** This chapter discusses the following topics:

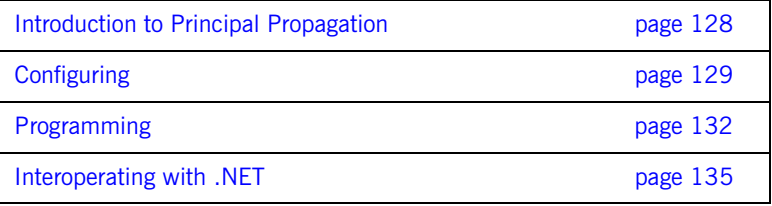

# <span id="page-141-0"></span>**Introduction to Principal Propagation**

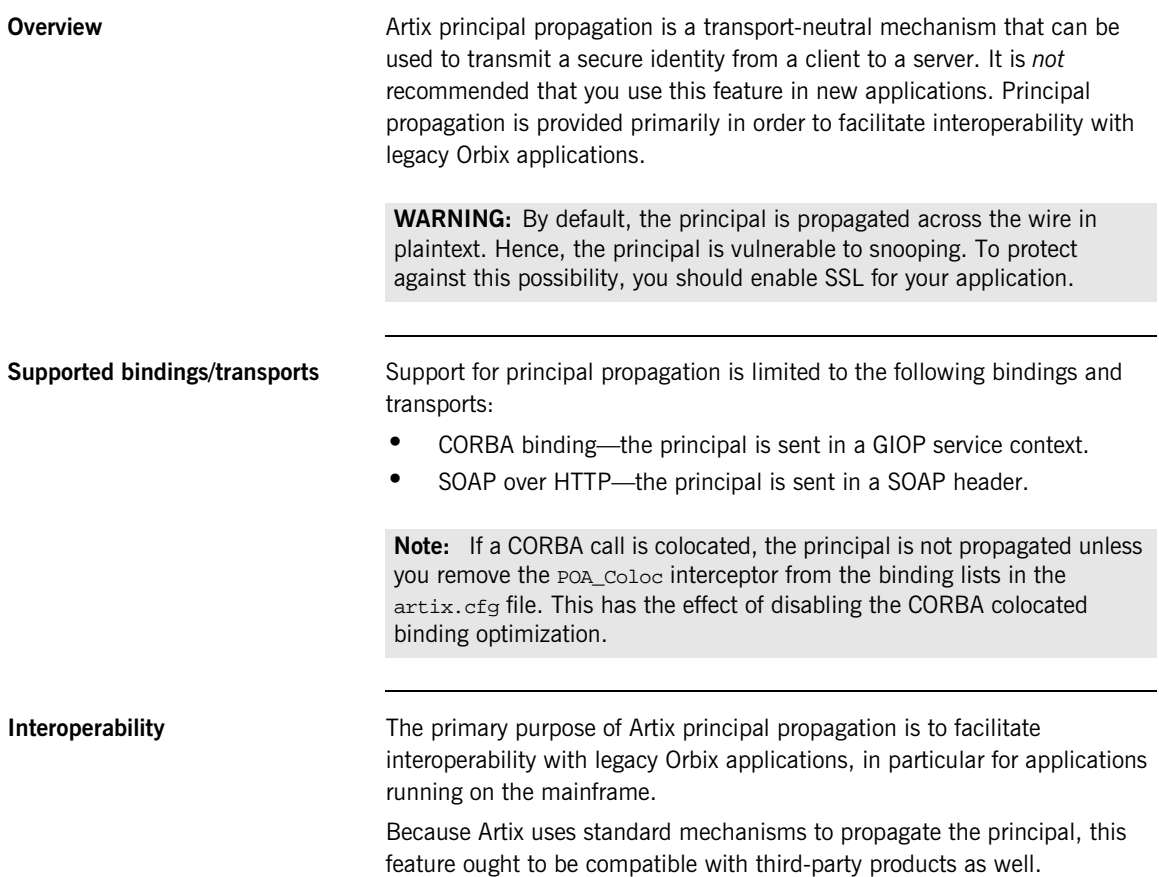

# <span id="page-142-0"></span>**Configuring**

<span id="page-142-2"></span><span id="page-142-1"></span>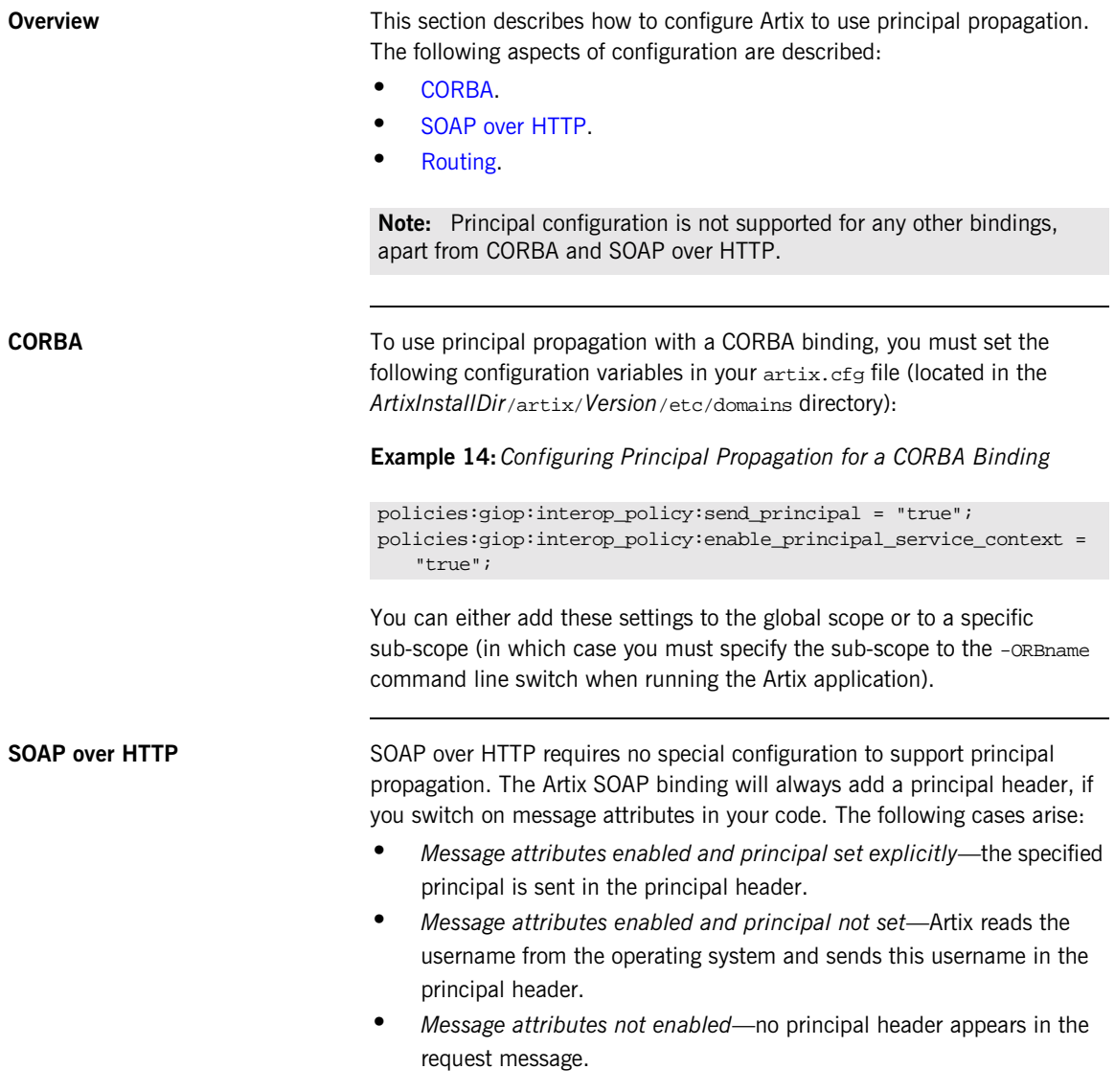

If you want a SOAP server to authenticate a propagated principal using the iS2 security service, however, you do need to add some settings to the server's configuration scope in your  $artix.cfg$  file, as shown in [Example 15](#page-143-0).

### <span id="page-143-0"></span>**Example 15:***Configuring Principal Authentication for SOAP*

```
# Security Layer Settings
policies:asp:enable_security = "true";
policies:asp:enable_authorization = "true";
plugins:is2_authorization:action_role_mapping =
   "file://C:\artix/artix/1.2/demos/secure_hello_world/http_soap
   /config/helloworld_action_role_mapping.xml";
plugins:asp:authorization_realm = "IONAGlobalRealm";
plugins:asp:security_type = "PRINCIPAL";
```

```
plugins:asp:default_password = "default_password";
```
Setting plugins:asp:security\_type equal to PRINCIPAL specifies that the received principal serves as the username for the purpose of authentication. The plugins:asp:default\_password value serves as the password for the purpose of authentication. This latter setting is necessary because, although the iS2 service requires a password, there is no password propagated with the principal.

**WARNING:** The procedure of supplying a default password for the principal enables you to integrate principals with the iS2 service. Users identified in this way, however, do *not* have the same status as properly authenticated users. For security purposes, such users should enjoy lesser privileges and be treated in the same way as unauthenticated users.

The net effect of the configuration shown in [Example 15](#page-143-0) is that the SOAP server performs authentication by contacting the central iS2 security service. See also ["Security Layer" on page 18](#page-31-0) and ["Configuring the iS2 Server" on](#page-38-0)  [page 25](#page-38-0) for more details about configuring the iS2 service.
<span id="page-144-0"></span>**Routing If you are using the Artix routing feature, you need to modify the WSDL by** adding a <routing:propagateInputAttribute> tag, as shown in [Example 16](#page-144-0).

**Example 16:***Configuring a Router to Support Principal Propagation*

```
<definitions ... >
    ...
   <routing:route name="route_from_corba_to_soap">
       <routing:source service="tns:client"
  port="CorbaClient"/>
       <routing:destination service="tns:server"
                            port="SoapServer"/>
        <routing:propagateInputAttribute name="Principal"/>
    </routing:route>
<definitions>
```
## **Programming**

<span id="page-145-0"></span>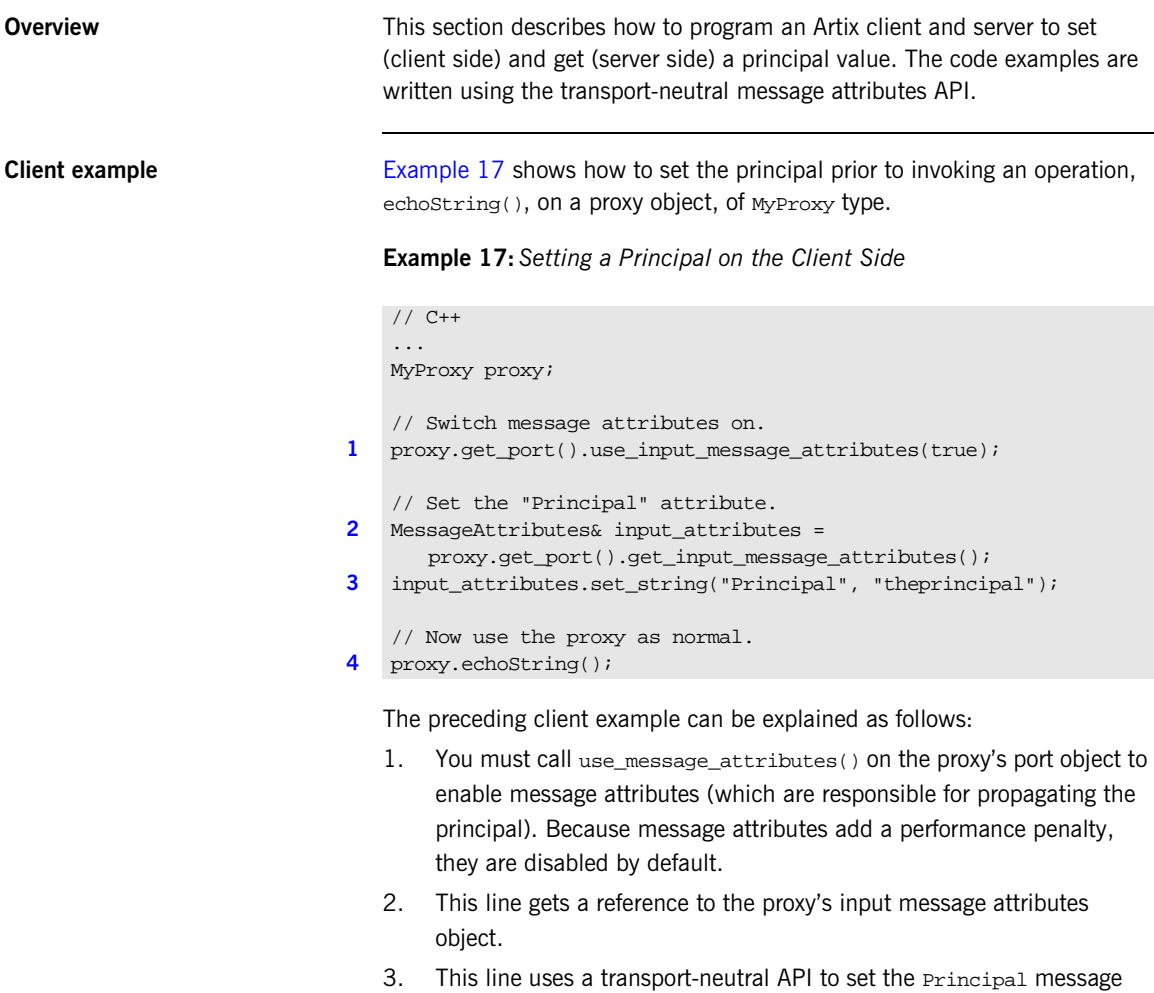

<span id="page-145-3"></span><span id="page-145-2"></span><span id="page-145-1"></span>attribute.

<span id="page-146-0"></span>4. This line invokes a remote WSDL operation, echostring(), which includes the Principal attribute in the input message. The precise mechanism used for propagating the principal value is transport specific.

<span id="page-146-1"></span>**Server example [Example 18](#page-146-1)** shows how to read the principal on the server side, when the servant is invoked by a client that uses principal propagation.

**Example 18:***Reading the Principal on the Server Side*

```
// C++
   // Implementation constructor.
   //
   MyImpl::MyImpl(IT_Bus::Bus_ptr bus, IT_Bus::Port* port) :
      BaseServer(bus, port)
    {
1 get_port().use_input_message_attributes(true);
    }
   // in operation..
2 void MyImpl::echoString(const IT_Bus::String&
      inputString,IT_Bus::String& Response)
       IT_THROW_DECL((IT_Bus::Exception))
   {
       Response = inputString;
       try {
           const String & the_principal =
3 get_port().get_input_message_attributes().get_string(
                 "Principal"
             );
       }
4 catch (IT_Bus::NoSuchAttributeException) { }
    }
```
The preceding server example can be explained as follows:

- <span id="page-146-2"></span>1. You must call use message attributes() on the servant base class to enable message attributes. Because message attributes add a performance penalty, they are disabled by default.
- <span id="page-146-3"></span>2. This is the implementation of the echostring() operation that was called in [Example 18.](#page-146-1)
- <span id="page-147-0"></span>3. This line uses the transport-neutral message attribute API to read the Principal value received from the client.
- <span id="page-147-1"></span>4. If the client has not sent a Principal attribute, the IT\_Bus::NoSuchAttributeException exception is thrown.

## **Interoperating with .NET**

**Overview If your Artix applications must interoperate with other Web service products,** for example .NET, you need to modify your WSDL contract in order to make the principal header interoperable. This section describes the changes you can make to a WSDL contract to facilitate interoperability with other Web services platforms.

**In this section** This section contains the following subsections:

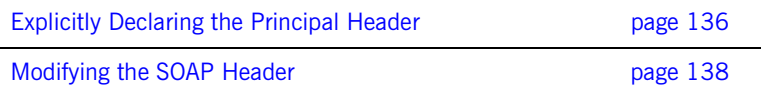

### <span id="page-149-0"></span>**Explicitly Declaring the Principal Header**

<span id="page-149-1"></span>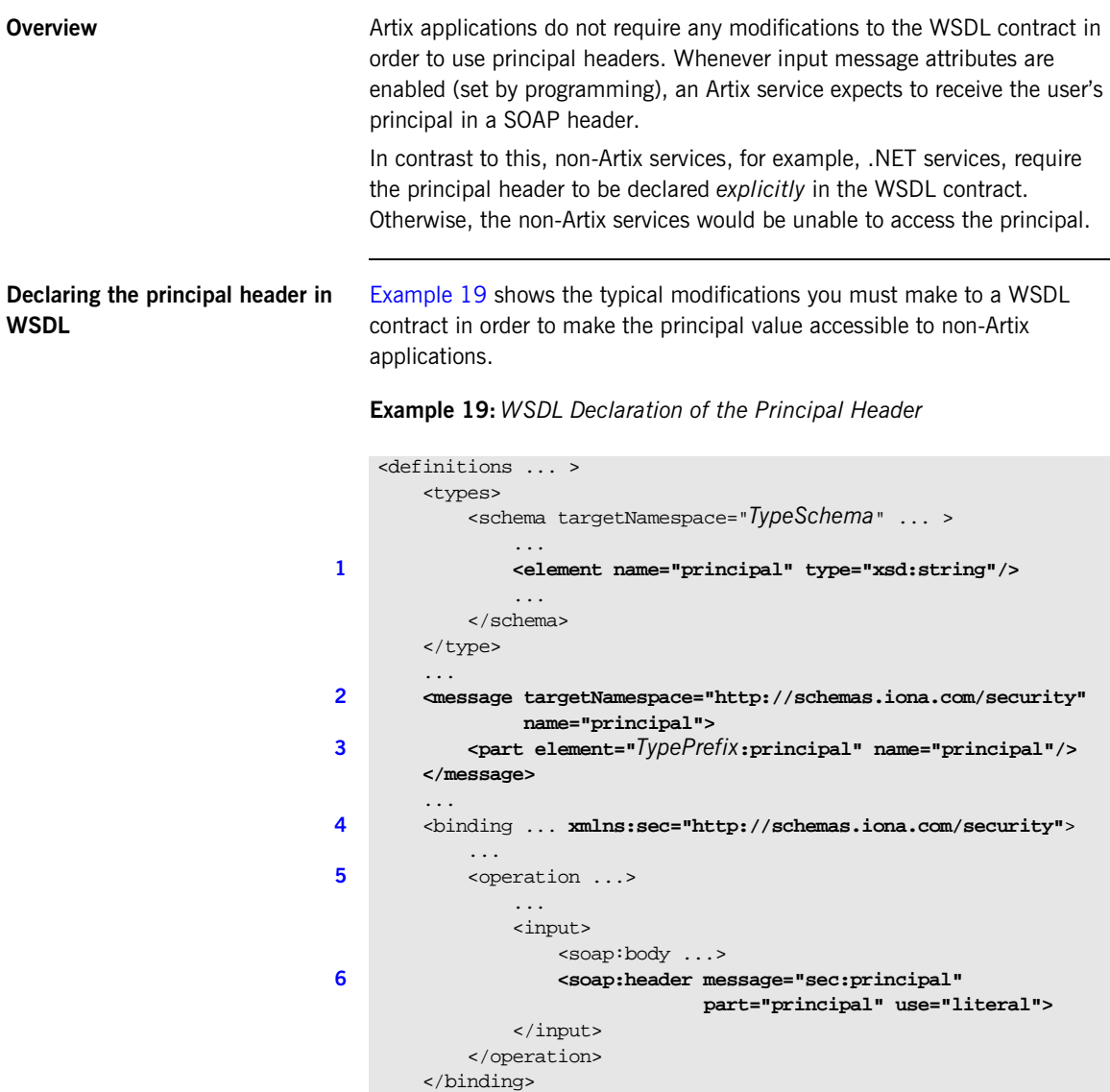

### **Example 19:***WSDL Declaration of the Principal Header*

#### ... </definitions>

The preceding WSDL extract can be explained as follows:

- <span id="page-150-0"></span>1. Declare a <principal> element in the type schema, which must be declared to be of type,  $xsd:string$ . In this example, the  $\epsilon$ principal> element belongs to the *TypeSchema* namespace.
- <span id="page-150-1"></span>2. Add a new <message> element.
- <span id="page-150-2"></span>3. The <part> tag's element attribute is set equal to the QName of the preceding principal element. Hence, in this example the *TypePrefix* appearing in element="*TypePrefix*:principal" must be a prefix associated with the *TypeSchema* namespace.
- <span id="page-150-3"></span>4. Edit the binding, or bindings, for which you might need to access the principal header. You should define a prefix for the http://schemas.iona.com/security namespace within the <binding> tag, which in this example is sec.
- <span id="page-150-4"></span>5. Edit each operation for which you might need to access the principal header.
- <span id="page-150-5"></span>6. Add a <soap:header> tag to the operation's input part, as shown.

### <span id="page-151-0"></span>**Modifying the SOAP Header**

<span id="page-151-1"></span>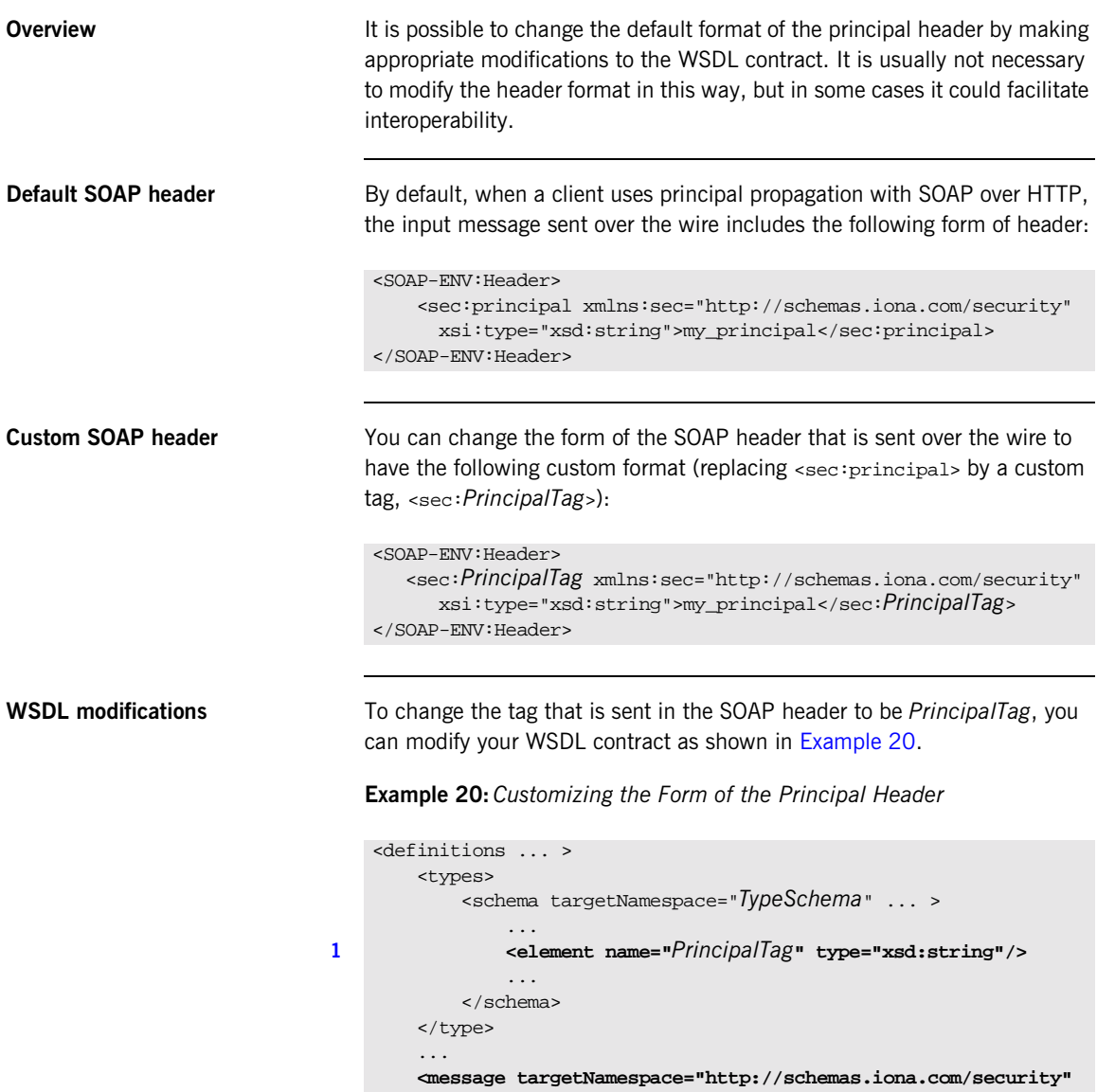

```
name="principal">
2 <part element="TypePrefix:PrincipalTag" name="principal"/>
       </message>
       ...
       <binding ... xmlns:sec="http://schemas.iona.com/security">
           ...
           <operation ...>
               ...
              <input>
                  <soap:body ...>
3 <soap:header message="sec:principal"
                              part="principal" use="literal">
              </input>
           </operation>
       </binding>
       ...
   </definitions>
```
**Example 20:***Customizing the Form of the Principal Header*

The preceding WSDL extract can be explained as follows:

- <span id="page-152-0"></span>1. Modify the  $\epsilon_{\text{principal}}$  element in the type schema to give it an arbitrary QName. In this example, the <*PrincipalTag*> element belongs to the *TypeSchema* namespace.
- <span id="page-152-1"></span>2. The <part> tag's element attribute is set equal to the QName of the preceding principal element. Hence, in this example the *TypePrefix* appearing in element="*TypePrefix*:*PrincipalTag*" must be a prefix associated with the *TypeSchema* namespace.
- <span id="page-152-2"></span>3. The <soap:header> tag must be defined precisely as shown here. That is, when writing or reading a principal header, Artix looks for the principal part of the message with QName, principal, in the namespace, http://schemas.iona.com/security.

CHAPTER 8 | **Principal Propagation**

### APPENDIX A

# **Security** Configuration

*This appendix provides details of Artix security configuration variables.* 

**In this appendix** This appendix contains the following sections:

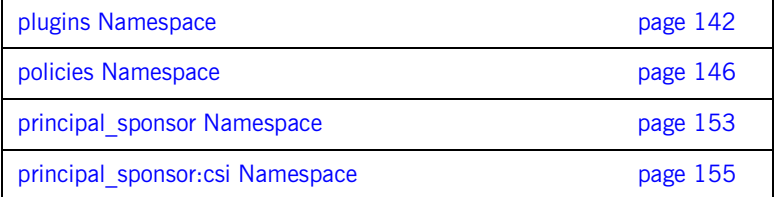

## <span id="page-155-0"></span>**plugins Namespace**

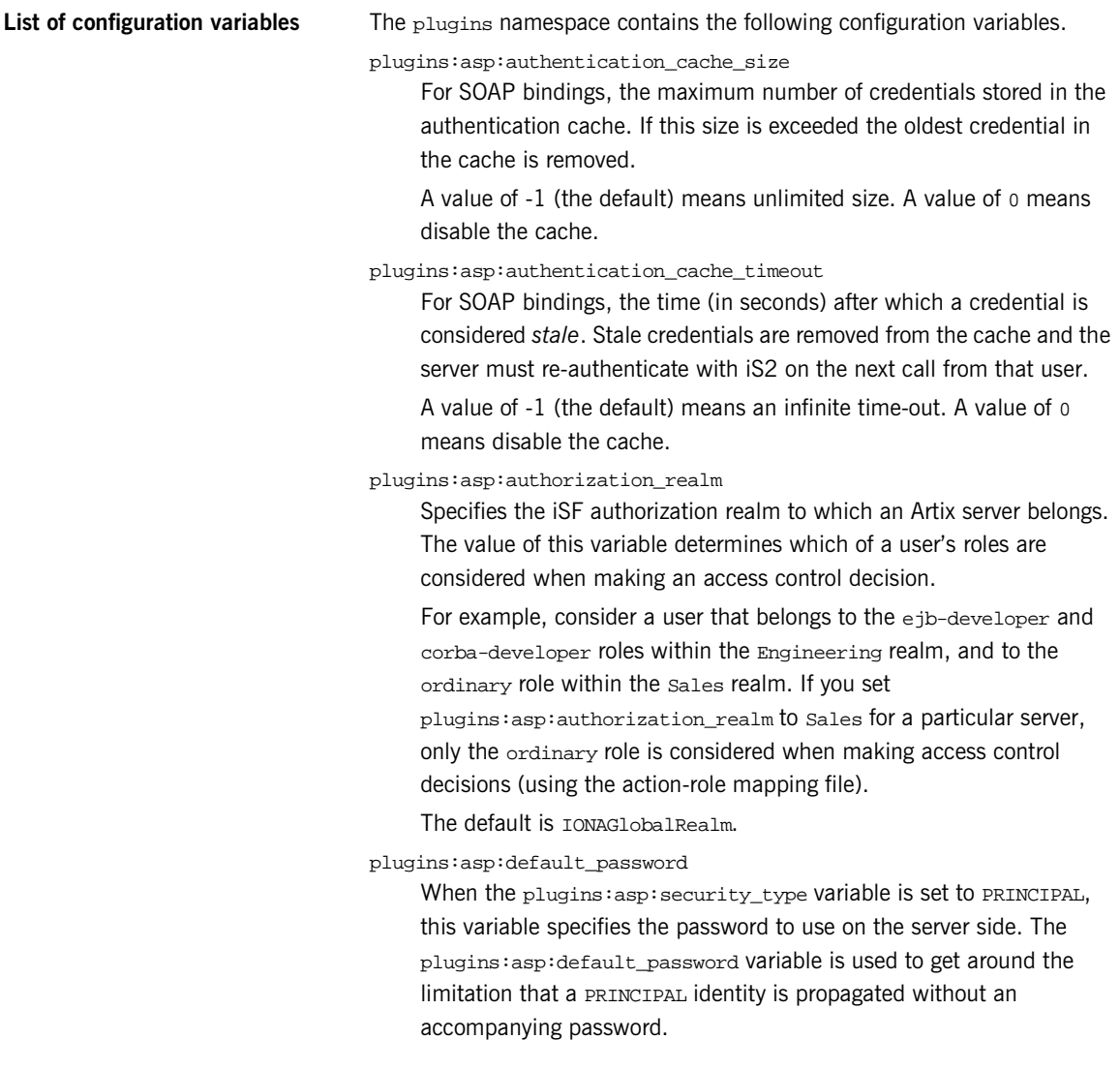

When the PRINCIPAL security type is selected, the asp plug-in uses the received client principal together with the password specified by plugins:asp:default\_password to authenticate the user through the iS2 security service.

The default value is the string, default password.

plugins:asp:security\_type

Specifies the source of the user identity that is sent to the iS2 server for authentication. Because the IONA Security Framework supports several different security mechanisms for propagating user identities, it is necessary to specify which of the propagated identities is actually used for the authentication step. The following options are currently supported by the asp plug-in:

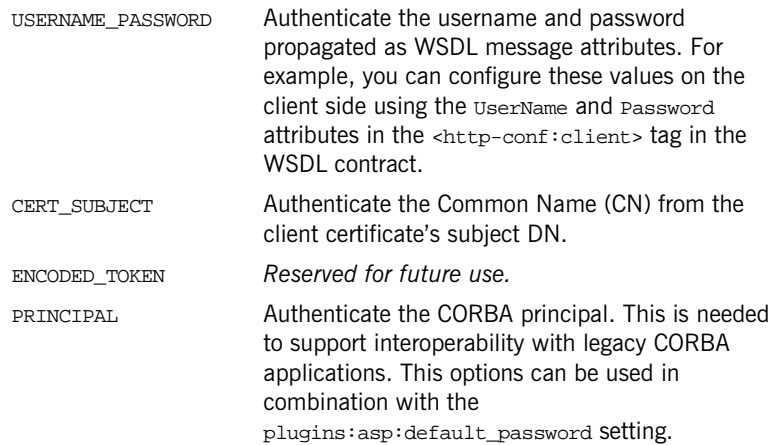

plugins:gsp:authentication\_cache\_size

For CORBA bindings, specifies the maximum number of credentials stored in the authentication cache. If this size is exceeded the oldest credential in the cache is removed.

A value of -1 (the default) means unlimited size. A value of 0 means disable the cache.

plugins:gsp:authentication\_cache\_timeout

For CORBA bindings, specifies the time (in seconds) after which a credential is considered *stale*. Stale credentials are removed from the cache and the server must re-authenticate with iS2 on the next call from that user.

A value of -1 (the default) means an infinite time-out. A value of 0 means disable the cache.

plugins:gsp:authorization\_realm

Specifies the iSF authorization realm to which a server belongs. The value of this variable determines which of a user's roles are considered when making an access control decision.

For example, consider a user that belongs to the ejb-developer and corba-developer roles within the Engineering realm, and to the ordinary role within the Sales realm. If you set

plugins:gsp:authorization\_realm to Sales for a particular server, only the ordinary role is considered when making access control decisions (using the action-role mapping file).

plugins:iiop\_tls:buffer\_pools:max\_incoming\_buffers\_in\_pool

 $(C++$  only) When this variable is set, the  $\text{ii}$ <sub>p</sub> tls plug-in reads this variable's value instead of the

plugins:iiop:buffer\_pools:max\_incoming\_buffers\_in\_pool variable's value.

plugins:iiop\_tls:buffer\_pools:max\_outgoing\_buffers\_in\_pool

 $(C++$  only) When this variable is set, the  $\pm i$  op  $\pm 1$ s plug-in reads this variable's value instead of the

plugins:iiop:buffer\_pools:max\_outgoing\_buffers\_in\_pool variable's value.

plugins:iiop\_tls:enable\_iiop\_1\_0\_client\_support

When this variable is set, the iiop this plug-in reads this variable's value instead of the plugins:iiop:enable\_iiop\_1\_0\_client\_support variable's value.

plugins:iiop\_tls:incoming\_connections:hard\_limit

Specifies the maximum number of incoming (server-side) connections permitted to IIOP. IIOP does not accept new connections above this limit. Defaults to -1 (disabled).

When this variable is set, the iiop\_tls plug-in reads this variable's value instead of the

plugins:iiop:incoming\_connections:hard\_limit variable's value.

Please see the chapter on ACM in the *CORBA Programmer's Guide* for further details.

plugins:iiop\_tls:incoming\_connections:soft\_limit

Specifies the number of connections at which IIOP should begin closing incoming (server-side) connections. Defaults to -1 (disabled).

When this variable is set, the iiop the plug-in reads this variable's value instead of the

plugins:iiop:incoming\_connections:soft\_limit variable's value.

Please see the chapter on ACM in the *CORBA Programmer's Guide* for further details.

plugins:iiop\_tls:outgoing\_connections:hard\_limit

When this variable is set, the iiop\_tls plug-in reads this variable's value instead of the

plugins:iiop:outgoing\_connections:hard\_limit variable's value.

plugins:iiop\_tls:outgoing\_connections:soft\_limit

When this variable is set, the iiop\_tls plug-in reads this variable's value instead of the

plugins:iiop:outgoing\_connections:soft\_limit variable's value.

plugins:is2\_authorization:action\_role\_mapping

Specifies the action-role mapping file URL. For example:

plugins:is2\_authorization:action\_role\_mapping = "file:///my/action/role/mapping";

## <span id="page-159-0"></span>**policies Namespace**

<span id="page-159-3"></span><span id="page-159-2"></span><span id="page-159-1"></span>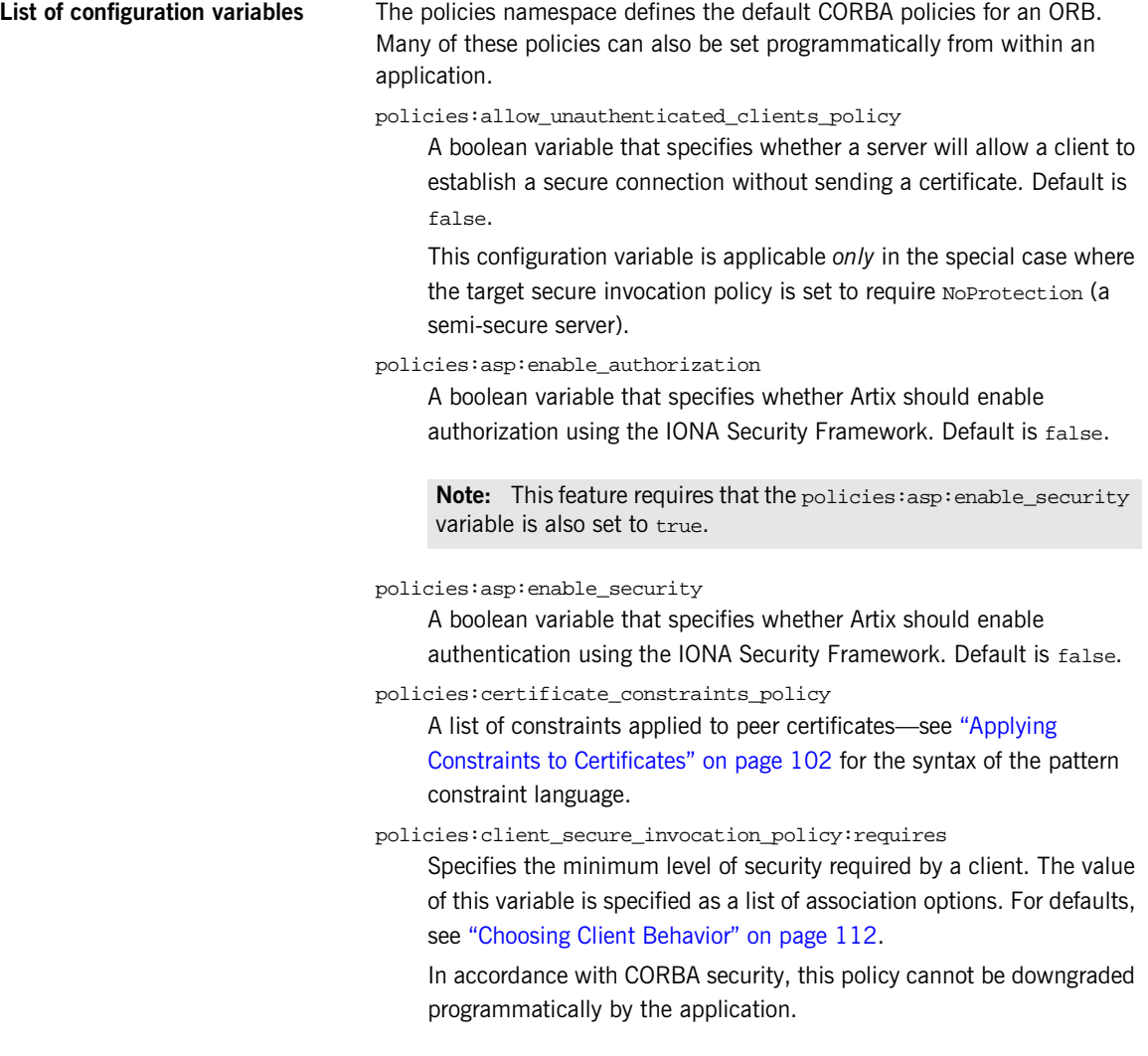

### <span id="page-160-0"></span>policies:client\_secure\_invocation\_policy:supports

Specifies the initial maximum level of security supported by a client. The value of this variable is specified as a list of association options. For defaults, see ["Choosing Client Behavior" on page 112.](#page-125-0)

This policy can be upgraded programmatically using either the oop or the EstablishTrust policies.

#### policies:csi:attribute\_service:client\_supports

A client-side policy that specifies the association options supported by the CSIv2 attribute service (principal propagation). The only association option that can be specified is IdentityAssertion. This policy is normally specified in an intermediate server so that it propagates CSIv2 identity tokens to a target server. For example:

policies:csi:attribute\_service:client\_supports = ["IdentityAssertion"];

#### policies:csi:attribute\_service:target\_supports

A server-side policy that specifies the association options supported by the CSIv2 attribute service (principal propagation). The only association option that can be specified is IdentityAssertion. For example:

policies:csi:attribute\_service:target\_supports = ["IdentityAssertion"];

### policies:csi:auth\_over\_transport:client\_supports

A client-side policy that specifies the association options supported by CSIv2 authorization over transport. The only association option that can be specified is EstablishTrustInClient. For example:

policies:csi:auth\_over\_transport:client\_supports = ["EstablishTrustInClient"];

policies:csi:auth\_over\_transport:server\_domain\_name

The iSF security domain (CSIv2 authentication domain) to which this server application belongs. The iSF security domains are administered within an overall security technology domain.

### policies:csi:auth\_over\_transport:target\_requires

A server-side policy that specifies the association options required for CSIv2 authorization over transport. The only association option that can be specified is EstablishTrustInClient. For example:

policies:csi:auth\_over\_transport:target\_requires = ["EstablishTrustInClient"];

policies:csi:auth\_over\_transport:target\_supports

A server-side policy that specifies the association options supported by CSIv2 authorization over transport. The only association option that can be specified is EstablishTrustInClient. For example:

policies:csi:auth\_over\_transport:target\_supports = ["EstablishTrustInClient"];

policies:gsp:enable\_authorization

A boolean GSP policy that, when true, enables authorization using action-role mapping ACLs in server.

Default is true.

policies:gsp:enable\_security\_service\_cert\_authentication A boolean GSP policy that enables X.509 certificate-based authentication using the iS2 server.

Default is false.

policies:iiop\_tls:allow\_unauthenticated\_clients\_policy When this policy is set, the iiop\_tls plug-in reads this policy's value instead of the [policies:allow\\_unauthenticated\\_clients\\_policy](#page-159-1) policy's value.

policies:iiop\_tls:buffer\_sizes\_policy:default\_buffer\_size When this policy is set, the  $\text{i}$  iop  $\text{t}$  is plug-in reads this policy's value instead of the

policies:iiop:buffer\_sizes\_policy:default\_buffer\_size policy's value.

policies:iiop\_tls:buffer\_sizes\_policy:max\_buffer\_size When this policy is set, the  $\text{i}$  iop  $\text{t}$  is plug-in reads this policy's value instead of the policies:iiop:buffer\_sizes\_policy:max\_buffer\_size policy's value.

policies:iiop\_tls:certificate\_constraints\_policy When this policy is set, the  $\text{i}$  iop  $\text{t}$  is plug-in reads this policy's value instead of the policies: certificate constraints policy policy's value.

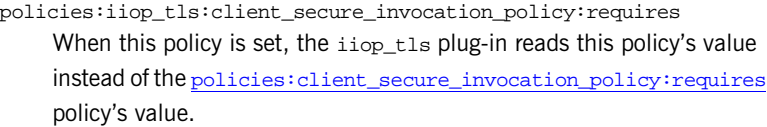

- policies:iiop\_tls:client\_secure\_invocation\_policy:supports When this policy is set, the  $\text{iop\_tls}$  plug-in reads this policy's value instead of the policies: client secure invocation policy: supports policy's value.
- policies:iiop\_tls:client\_version\_policy

When this policy is set, the iiop\_tls plug-in reads this policy's value instead of the policies:iiop:client\_version\_policy policy's value.

policies:iiop\_tls:max\_chain\_length\_policy

When this policy is set, the iiop\_tls plug-in reads this policy's value instead of the policies: max\_chain\_length\_policy policy's value.

policies:iiop\_tls:mechanism\_policy:ciphersuites

When this policy is set, the  $\text{i}$  iop  $\text{t}$  is plug-in reads this policy's value instead of the [policies:mechanism\\_policy:ciphersuites](#page-164-0) policy's value.

policies:iiop\_tls:mechanism\_policy:protocol\_version

When this policy is set, the  $\text{i}$  iop\_tls plug-in reads this policy's value instead of the policies: mechanism\_policy: protocol\_version policy's value.

policies:iiop\_tls:server\_address\_mode\_policy:publish\_hostname When this policy is set, the iiop\_tls plug-in reads this policy's value instead of the

policies:iiop:server\_address\_mode\_policy:publish\_hostname policy's value.

policies:iiop\_tls:server\_version\_policy

When this policy is set, the iiop\_tls plug-in reads this policy's value instead of the policies:iiop:server\_version\_policy policy's value.

policies:iiop\_tls:session\_caching\_policy

When this policy is set, the iiop\_tls plug-in reads this policy's value instead of the policies: session caching policy's value  $(C++)$ .

- policies:iiop\_tls:target\_secure\_invocation\_policy:requires When this policy is set, the iiop\_tls plug-in reads this policy's value instead of the [policies:target\\_secure\\_invocation\\_policy:requires](#page-165-1) policy's value.
- policies:iiop\_tls:target\_secure\_invocation\_policy:supports When this policy is set, the iiop\_tls plug-in reads this policy's value instead of the policies: target secure invocation policy: supports policy's value.
- policies:iiop\_tls:tcp\_options\_policy:no\_delay

When this policy is set, the iiop\_tls plug-in reads this policy's value instead of the policies:iiop:tcp\_options\_policy:no\_delay policy's value.

- policies:iiop\_tls:tcp\_options\_policy:send\_buffer\_size When this policy is set, the iiop\_tls plug-in reads this policy's value instead of the policies:iiop:tcp\_options\_policy:send\_buffer\_size policy's value.
- policies:iiop\_tls:tcp\_options\_policy:recv\_buffer\_size When this policy is set, the  $\text{i}$  iop  $\text{t}$  is plug-in reads this policy's value instead of the policies:iiop:tcp\_options\_policy:recv\_buffer\_size policy's value.
- policies:iiop\_tls:trusted\_ca\_list\_policy

When this policy is set, the iiop\_tls plug-in reads this policy's value instead of the policies: trusted callist policy policy's value.

<span id="page-163-0"></span>policies:max\_chain\_length\_policy

The maximum certificate chain length that an ORB will accept (see ["Certificate Chaining" on page 65](#page-78-0)).

### <span id="page-164-0"></span>policies:mechanism\_policy:ciphersuites

Specifies a list of cipher suites for the default mechanism policy. One or more of the following cipher suites can be specified in this list:

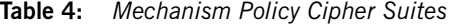

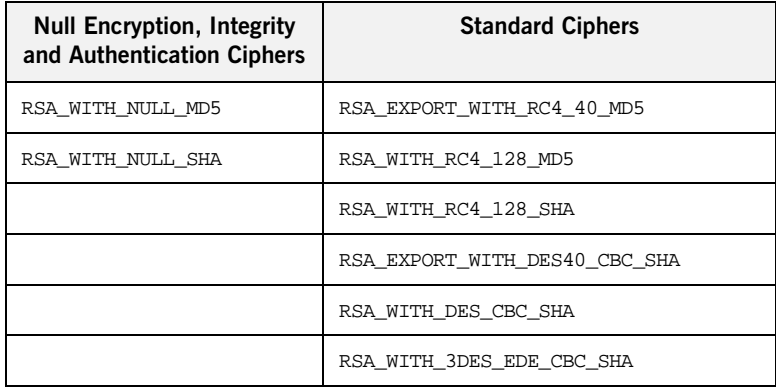

<span id="page-164-1"></span>policies:mechanism\_policy:protocol\_version

Specifies the protocol version used by a security capsule (ORB instance). Can be set to one of the following values:

TLS\_V1 SSL\_V3 SSL\_V2V3

The SSL\_V2V3 value is a special setting that facilitates interoperability with an Orbix application deployed on the OS/390 platform. Orbix security on the OS/390 platform is based on IBM's System/SSL toolkit, which implements SSL version 3, but does so by using SSL version 2 hellos as part of the handshake. This form of handshake causes interoperability problems, because applications on other platforms identify the handshake as an SSL version 2 handshake. The misidentification of the SSL protocol version can be avoided by setting the protocol version to be  $_{\rm SSL}$  v<sub>2V3</sub> in the non-OS/390 application. For example:

policies:mechanism\_policy:protocol\_version = "TLS\_V1";

<span id="page-165-0"></span>policies:session\_caching

 $(C++$  only)

Same effect as the policies: session caching policy variable, except it affects  $C++$  applications instead of Java applications.

<span id="page-165-1"></span>policies:target\_secure\_invocation\_policy:requires

Specifies the minimum level of security required by a server. The value of this variable is specified as a list of association options. For defaults, see ["Choosing Target Behavior" on page 114.](#page-127-0)

In accordance with CORBA security, this policy cannot be downgraded programmatically by the application.

<span id="page-165-2"></span>policies:target\_secure\_invocation\_policy:supports

Specifies the maximum level of security supported by a server. The value of this variable is specified as a list of association options. For defaults, see ["Choosing Target Behavior" on page 114](#page-127-0).

This policy can be upgraded programmatically using either the  $QOP$  or the EstablishTrust policies.

### <span id="page-165-3"></span>policies:trusted\_ca\_list\_policy

Contains a list of filenames (or a single filename), each of which contains a concatenated list of CA certificates in PEM format. The aggregate of the CAs in all of the listed files is the set of trusted CAs.

For example, you might specify two files containing CA lists as follows:

policies:trusted\_ca\_list\_policy =

["*ASPInstallDir*/asp/6.0/etc/tls/x509/ca/ca\_list1.pem", "*ASPInstallDir*/asp/6.0/etc/tls/x509/ca/ca\_list\_extra.pem"];

The purpose of having more than one file containing a CA list is for administrative convenience. It enables you to group CAs into different lists and to select a particular set of CAs for a security domain by choosing the appropriate CA lists.

See also ["Certificate Chaining" on page 65](#page-78-0).

### <span id="page-166-0"></span>**principal\_sponsor Namespace**

List of configuration variables The principal sponsor namespace stores configuration information to be used when obtaining credentials. Artix provides an implementation of a principal sponsor that creates credentials for applications automatically. The principal sponsor automatically calls the authenticate() operation on the PrincipalAuthenticator object after determining the data to supply.

> Use of the PrincipalSponsor is disabled by default and can only be enabled through configuration.

> The PrincipalSponsor represents an entry point into the secure system. It may be activated and authenticate the user, before any application specific logic executes. This allows unmodified, security-unaware applications to have Credentials established transparently, prior to making invocations.

#### principal\_sponsor:use\_principal\_sponsor

A boolean value that determines whether an attempt is made to obtain Credentials automatically. Defaults to false. If set to true, the following principal\_sponsor variables must contain data in order for anything to actually happen.

principal\_sponsor:auth\_method\_id

A string that selects the authentication method to be used. The following authentication methods are available:

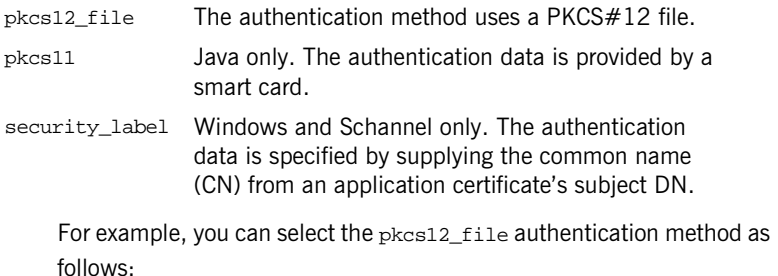

principal\_sponsor:auth\_method\_id = "pkcs12\_file";

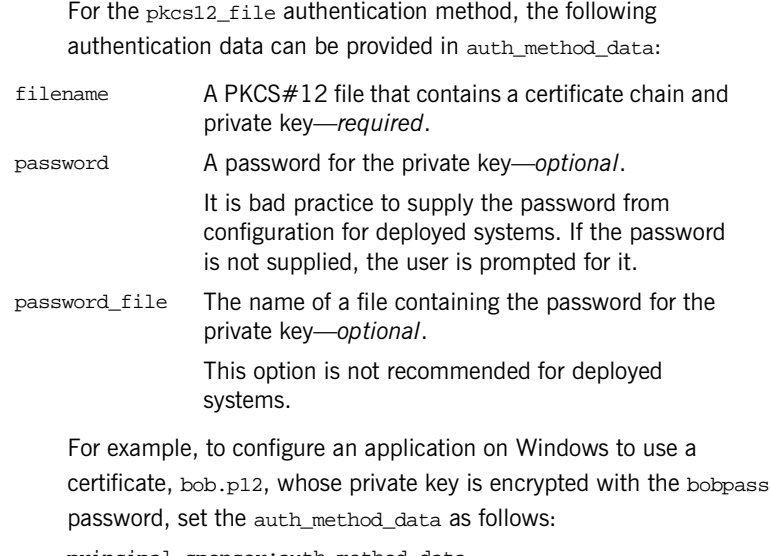

A string array containing information to be interpreted by the authentication method represented by the auth\_method\_id.

principal\_sponsor:auth\_method\_data

```
principal_sponsor:auth_method_data =
   ["filename=c:\users\bob\bob.p12", "password=bobpass"];
```
### <span id="page-168-0"></span>**principal\_sponsor:csi Namespace**

List of configuration variables The principal\_sponsor: csi namespace stores configuration information to be used when obtaining credentials. Artix provides an implementation of a principal sponsor that creates credentials for applications automatically. The principal sponsor automatically calls the authenticate() operation on the PrincipalAuthenticator object after determining the data to supply.

> Use of the PrincipalSponsor is disabled by default and can only be enabled through configuration.

> The PrincipalSponsor represents an entry point into the secure system. It may be activated and authenticate the user, before any application specific logic executes. This allows unmodified, security-unaware applications to have Credentials established transparently, prior to making invocations.

principal\_sponsor:csi:use\_principal\_sponsor

A boolean value that switches the CSI principal sponsor on or off. If true, the CSI principal sponsor is enabled; if false, the CSI principal sponsor is disabled and the remaining principal\_sponsor:csi variables are ignored. Defaults to false.

principal\_sponsor:csi:auth\_method\_id

A string that selects the authentication method to be used by the CSI application. The following authentication methods are available:

GSSUPMech The Generic Security Service Username/Password (GSSUP) mechanism.

For example, you can select the GSSUPMech authentication method as follows:

principal\_sponsor:csi:auth\_method\_id = "GSSUPMech";

authentication method represented by the auth\_method\_id. For the GSSUPMech authentication method, the following authentication data can be provided in auth method data: If any of the preceding data are omitted, the user is prompted to enter authentication data when the application starts up. username The username for CSIv2 authorization over transport. Note that authentication of CSIv2 usernames and passwords is performed on the server side. password The password associated with username. It is not recommended to supply the password from configuration for deployed systems. domain The CSIv2 authentication domain in which the username/password pair is authenticated.

A string array containing information to be interpreted by the

For example, to log on to a CSIv2 application as the administrator user in the US-SantaClara domain:

```
principal sponsor: auth method data =
```
principal\_sponsor:csi:auth\_method\_data

["username=administrator", "domain=US-SantaClara"];

When the application is started, the user is prompted for the administrator password.

**Note:** It is currently not possible to customize the login prompt associated with the CSIv2 principal sponsor. As an alternative, you could implement your own login GUI by programming and pass the user input directly to the principal authenticator.

### APPENDIX B

# iS2 Configuration

*This appendix provides details of how to configure the iS2 server.*

**In this appendix** This appendix contains the following sections:

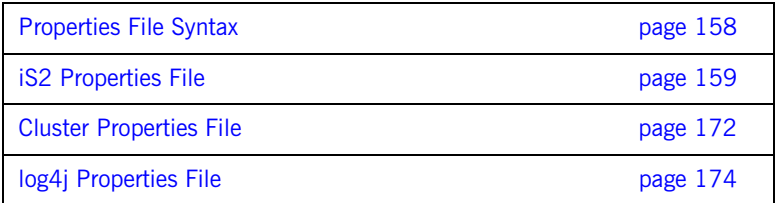

## <span id="page-171-0"></span>**Properties File Syntax**

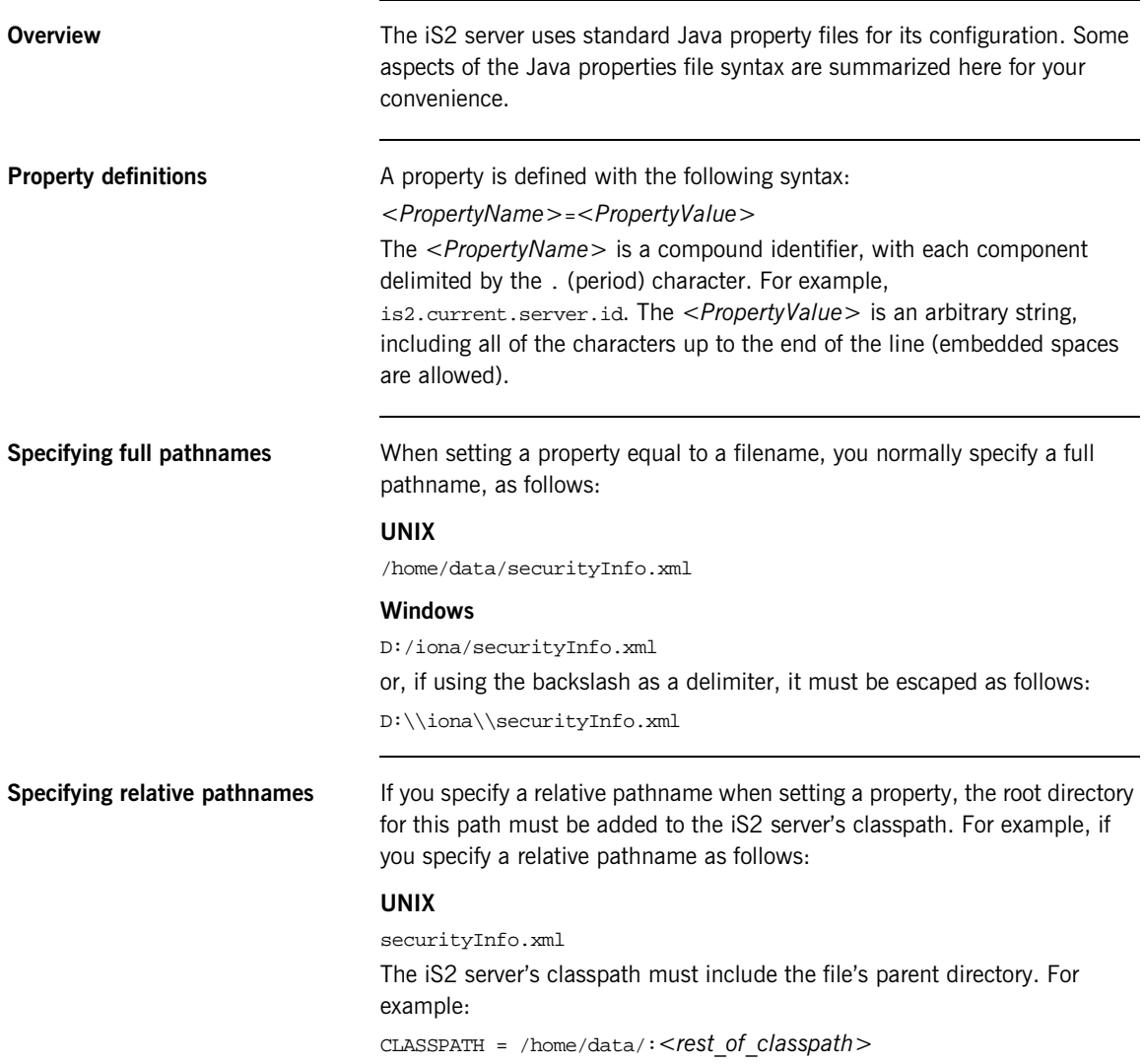

## <span id="page-172-0"></span>**iS2 Properties File**

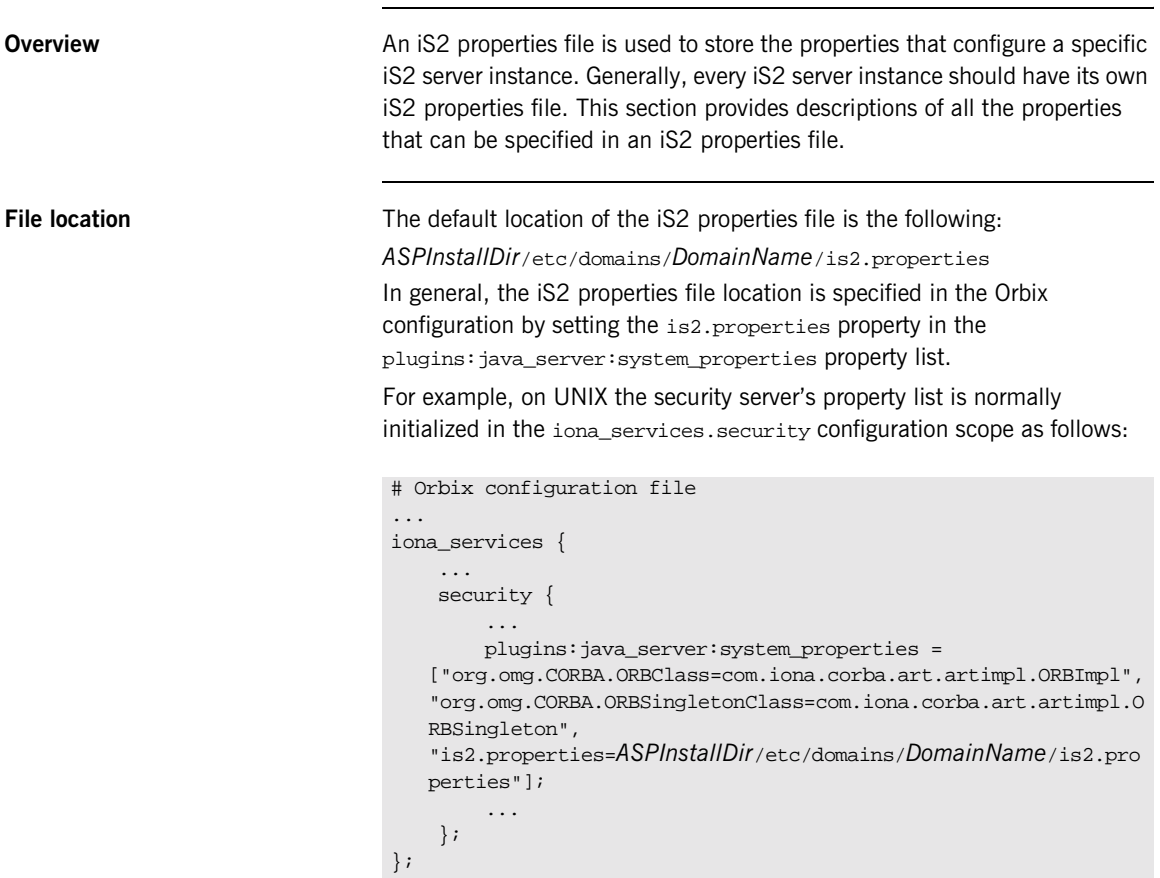

List of properties **The following properties** can be specified in the iS2 properties file: com.iona.isp.adapters Specifies the iS2 adapter type to be loaded by the iS2 server at runtime. Choosing a particular adapter type is equivalent to choosing an iSF security domain. Currently, you can specify one of the following adapter types: ♦ file ♦ LDAP SiteMinder For example, you can select the LDAP adapter as follows: com.iona.isp.adapters=LDAP com.iona.isp.adapter.file.class Specifies the Java class that implements the file adapter. For example, the default implementation of the file adapter provided with Orbix E2A ASP is selected as follows: com.iona.isp.adapter.file.class=com.iona.security.is2adapter. file.FileAuthAdapter com.iona.isp.adapter.file.param.filename Specifies the name and location of a file that is used by the file adapter to store user authentication data. For example, you can specify the file, C:/is2\_config/security\_info.xml, as follows: com.iona.isp.adapter.file.param.filename=C:/is2\_config/securi ty\_info.xml com.iona.isp.adapter.file.params *Obsolete.* This property was needed by earlier versions of the iS2 server, but is now ignored. com.iona.isp.adapter.LDAP.class Specifies the Java class that implements the LDAP adapter. For example, the default implementation of the LDAP adapter provided with Orbix E2A ASP is selected as follows: com.iona.isp.adapter.LDAP.class=com.iona.security.is2adapter. ldap.LdapAdapter

com.iona.isp.adapter.LDAP.param.CacheSize

Specifies the maximum LDAP cache size in units of bytes. This maximum applies to the *total* LDAP cache size, including all LDAP connections opened by this iS2 server instance.

Internally, the iS2 server uses a third-party toolkit (currently the *iPlanet SDK*) to communicate with an LDAP server. The cache referred to here is one that is maintained by the LDAP third-party toolkit. Data retrieved from the LDAP server is temporarily stored in the cache in order to optimize subsequent queries.

For example, you can specify a cache size of 1000 as follows:

com.iona.isp.adapter.LDAP.param.CacheSize=1000

- com.iona.isp.adapter.LDAP.param.CacheTimeToLive Specifies the LDAP cache time to-live in units of seconds. com.iona.isp.adapter.LDAP.param.CacheTimeToLive=60
- com.iona.isp.adapter.LDAP.param.GroupBaseDN Specifies the base DN of the tree in the LDAP directory that stores user groups.

For example, you could use the RDN sequence,  $DC=iona$ ,  $DC=com$ , as a base DN by setting this property as follows:

com.iona.isp.adapter.LDAP.param.GroupBaseDN=dc=iona,dc=com

**Note:** The order of the RDNs is significant. The order should be based on the LDAP schema configuration.

com.iona.isp.adapter.LDAP.param.GroupNameAttr

Specifies the attribute type whose corresponding attribute value gives the name of the user group.

Default is  $CM$ 

For example, you can use the common name, CN, attribute type to store the user group's name by setting this property as follows:

com.iona.isp.adapter.LDAP.param.GroupNameAttr=cn

com.iona.isp.adapter.LDAP.param.GroupObjectClass

Specifies the object class that applies to user group entries in the LDAP directory structure. An object class defines the required and allowed attributes of an entry.

Default is groupOfUniqueNames.

For example, to specify that all user group entries belong to the groupOfUniqueNames object class:

com.iona.isp.adapter.LDAP.param.GroupObjectClass=groupofuniqu enames

com.iona.isp.adapter.LDAP.param.GroupSearchScope

Specifies the group search scope. The search scope is the starting point of a search and the depth from the base DN to which the search should occur. This property can be set to one of the following values:

- ♦ BASE—Search a single entry (the base object).
- ♦ ONE—Search all entries immediately below the base DN.
- **SUB—Search all entries from a whole subtree of entries.** Default is sub.

For example:

com.iona.isp.adapter.LDAP.param.GroupSearchScope=SUB

com.iona.isp.adapter.LDAP.param.host.*<cluster\_index>*

For the *<cluster\_index>* LDAP server replica, specifies the IP hostname where the LDAP server is running. The *<cluster\_index>* is 1 for the primary server, 2 for the first failover replica, and so on. For example, you could specify that the primary LDAP server is running on host 10.81.1.100 as follows:

com.iona.isp.adapter.LDAP.param.host.1=10.81.1.100

com.iona.isp.adapter.LDAP.param.MaxConnectionPoolSize Specifies the maximum LDAP connection pool size for the iS2 server (a strictly positive integer). The maximum connection pool size is the maximum number of LDAP connections that would be opened and cached by the iS2 server.

Default is 1.

For example, to limit the iS2 server to open a maximum of 50 LDAP connections at a time:

com.iona.isp.adapter.LDAP.param.MaxConnectionPoolSize=50

com.iona.isp.adapter.LDAP.param.MemberDNAttr

Specifies which LDAP attribute is used to retrieve group members. The LDAP adapter uses the MemberDNAttr property to construct a query to find out which groups a user belongs to.

The list of the user's groups is needed to determine the complete set of roles assigned to the user. The LDAP adapter determines the complete set of roles assigned to a user as follows:

- i. The adapter retrieves the roles assigned directly to the user.
- ii. The adapter finds out which groups the user belongs to, and retrieves all the roles assigned to those groups.

Default is uniqueMember.

For example, you can select the uniqueMember attribute as follows: com.iona.isp.adapter.LDAP.param.MemberDNAttr=uniqueMember

com.iona.isp.adapter.LDAP.param.MemberFilter

Specifies how to search for members in a group. The value specified for this property must be an LDAP search filter (can be a custom filter). No default.

com.iona.isp.adapter.LDAP.param.MinConnectionPoolSize Specifies the minimum LDAP connection pool size for the iS2 server. The minimum connection pool size specifies the number of LDAP connections that are opened during initialization of the iS2 server. Default is 1.

For example, to specify a minimum of 10 LDAP connections at a time: com.iona.isp.adapter.LDAP.param.MinConnectionPoolSize=10

com.iona.isp.adapter.LDAP.param.port.*<cluster\_index>* For the *<cluster\_index>* LDAP server replica, specifies the IP port where the LDAP server is listening. The *<cluster index>* is 1 for the primary server, 2 for the first failover replica, and so on. Default is 389.

For example, you could specify that the primary LDAP server is listening on port 636 as follows:

com.iona.isp.adapter.LDAP.param.port.1=636

com.iona.isp.adapter.LDAP.param.PrincipalUserDN.*<cluster\_index>* For the *<cluster index>* LDAP server replica, specifies the username that is used to login to the LDAP server (in distinguished name format). This property need only be set if the LDAP server is configured to require username/password authentication.

No default.

com.iona.isp.adapter.LDAP.param.PrincipalUserPassword.*<cluster\_ind ex>*

For the *<cluster\_index>* LDAP server replica, specifies the password that is used to login to the LDAP server. This property need only be set if the LDAP server is configured to require username/password authentication.

No default.

**WARNING:** Because the password is stored in plaintext, you must ensure that the is2.properties file is readable and writable only by users with administrator privileges.

com.iona.isp.adapter.LDAP.param.RetrieveAuthInfo

Specifies whether or not the iS2 server retrieves authorization information from the LDAP server. This property selects one of the following alternatives:

- yes—the iS2 server retrieves authorization information from the LDAP server.
- no—the iS2 server retrieves authorization information from the iS2 authorization manager..

Default is no.

For example, to use the LDAP server's authorization information:

com.iona.isp.adapter.LDAP.param.RetrieveAuthInfo=yes

#### com.iona.isp.adapter.LDAP.param.RoleNameAttr

Specifies the attribute type that the LDAP server uses to store the role name.

Default is  $CM$ .

For example, you can specify the common name, CN, attribute type as follows:

com.iona.isp.adapter.LDAP.param.RoleNameAttr=cn

com.iona.isp.adapter.LDAP.param.SSLCACertDir.*<cluster\_index>* For the *<cluster index>* LDAP server replica, specifies the directory name for trusted CA certificates. All certificate files in this directory are loaded and set as trusted CA certificates, for the purpose of opening an SSL connection to the LDAP server. The CA certificates can either be in DER-encoded X.509 format or in PEM-encoded X.509 format.

No default.

For example, to specify that the primary LDAP server uses the d:/certs/test directory to store CA certificates:

com.iona.isp.adapter.LDAP.param.SSLCACertDir.1=d:/certs/test

com.iona.isp.adapter.LDAP.param.SSLClientCertFile.*<cluster\_index>* Specifies the client certificate file that is used to identify the iS2 server to the *<cluster\_index>* LDAP server replica. This property is needed only if the LDAP server requires SSL/TLS mutual authentication. The certificate must be in PKCS#12 format.

No default.

com.iona.isp.adapter.LDAP.param.SSLClientCertPassword.*<cluster\_ind ex>*

Specifies the password for the client certificate that identifies the iS2 server to the *<cluster index>* LDAP server replica. This property is needed only if the LDAP server requires SSL/TLS mutual authentication.

No default.

**WARNING:** Because the password is stored in plaintext, you must ensure that the is2.properties file is readable and writable only by users with administrator privileges.

com.iona.isp.adapter.LDAP.param.SSLEnabled.*<cluster\_index>* Enables SSL/TLS security for the connection between the iS2 server and the *<cluster\_index>* LDAP server replica. The possible values are yes or no.

Default is no.

For example, to enable an SSL/TLS connection to the primary LDAP server:

com.iona.isp.adapter.LDAP.param.SSLEnabled.1=yes

com.iona.isp.adapter.LDAP.param.UseGroupAsRole

Specifies whether a user's groups should be treated as roles. The following alternatives are available:

- yes—each group name is interpreted as a role name.
- no—for each of the user's groups, retrieve all roles assigned to the group.

This option is useful for some older versions of LDAP, such as iPlanet 4.0, that do not have the role concept.

Default is no.

For example:

com.iona.isp.adapter.LDAP.param.UseGroupAsRole=no

com.iona.isp.adapter.LDAP.param.UserBaseDN

Specifies the base DN (an ordered sequence of RDNs) of the tree in the LDAP directory that stores user object class instances.

For example, you could use the RDN sequence,  $DC=iona$ ,  $DC=com$ , as a base DN by setting this property as follows:

com.iona.isp.adapter.LDAP.param.UserBaseDN=dc=iona,dc=com

com.iona.isp.adapter.LDAP.param.UserCertAttrName

Specifies the attribute type that stores a user certificate.

Default is userCertificate.

For example, you can explicitly specify the attribute type for storing user certificates to be userCertificate as follows:

com.iona.isp.adapter.LDAP.param.UserCertAttrName=userCertific ate
com.iona.isp.adapter.LDAP.param.UserNameAttr=uid

Specifies the attribute type whose corresponding value uniquely identifies the user. This is the attribute used as the user's login ID. Default is uid.

For example:

com.iona.isp.adapter.LDAP.param.UserNameAttr=uid

com.iona.isp.adapter.LDAP.param.UserObjectClass

Specifies the attribute type for the object class that stores users.

Default is organizationalPerson.

For example:

com.iona.isp.adapter.LDAP.param.UserObjectClass=organizationa lPerson

com.iona.isp.adapter.LDAP.param.UserRoleDNAttr

Specifies the attribute type that stores a user's role DN.

Default is nsRoleDn (from the Netscape LDAP directory schema).

For example:

com.iona.isp.adapter.LDAP.param.UserRoleDNAttr=nsroledn

com.iona.isp.adapter.LDAP.param.UserSearchFilter

Custom filter for retrieving users. In the current version, \$USER\_NAME\$ is the only replaceable parameter supported. This parameter would be replaced during runtime by the LDAP adapter with the current User's login ID. This property uses the standard LDAP search filter syntax. For example:

&(uid=\$USER\_NAME\$)(objectclass=organizationalPerson)

com.iona.isp.adapter.LDAP.param.UserSearchScope

Specifies the user search scope. This property can be set to one of the following values:

- $\bullet$  BASE—Search a single entry (the base object).
- ♦ ONE—Search all entries immediately below the base DN.
- SUB—Search all entries from a whole subtree of entries.

Default is sub.

For example:

com.iona.isp.adapter.LDAP.param.UserSearchScope=SUB

com.iona.isp.adapter.LDAP.param.version

Specifies the LDAP protocol version that the iS2 server uses to communicate with LDAP servers. The possible values are 2 (for LDAP v2, [http://www.ietf.org/rfc/rfc1777.txt\)](http://www.ietf.org/rfc/rfc1777.txt) or 3 (for LDAP v3, [http://www.ietf.org/rfc/rfc2251.txt\)](http://www.ietf.org/rfc/rfc2251.txt).

Default is 3.

For example, to select the LDAP protocol version 3:

com.iona.isp.adapter.LDAP.param.version=3

com.iona.isp.adapter.LDAP.params

*Obsolete.* This property was needed by earlier versions of the iS2 server, but is now ignored.

com.iona.isp.adapter.SiteMinder.class

Specifies the Java class that implements the SiteMinder adapter.

For example, the default implementation of the SiteMinder adapter provided with Orbix E2A ASP is selected as follows:

com.iona.isp.adapter.SiteMinder.class=com.iona.security.is2ad apter.smadapter.SiteMinderAgent

com.iona.isp.adapter.SiteMinder.param.AgentName Specifies the SiteMinder agent's name.

For example:

com.iona.isp.adapter.SiteMinder.param.AgentName=web

com.iona.isp.adapter.SiteMinder.param.AgentSecret

Specifies the SiteMinder agent's password.

For example:

com.iona.isp.adapter.SiteMinder.param.AgentSecret=secret

com.iona.isp.adapter.SiteMinder.param.ServerAddress Specifies the IP hostname where the SiteMinder server is running. For example:

com.iona.isp.adapter.SiteMinder.param.ServerAddress=localhost

com.iona.isp.adapter.SiteMinder.param.ServerAuthnPort Specifies the IP port where the SiteMinder server is listening. For example,

com.iona.isp.adapter.SiteMinder.param.ServerAuthnPort=44442

com.iona.isp.adapter.SiteMinder.params

*Obsolete.* This property was needed by earlier versions of the iS2 server, but is now ignored.

com.iona.security.azmgr.adminUserName

Specifies the name of the user who has privileges to administer the authorization manager. The specified user's details must be stored in the enterprise security backend accessed through an iS2 adapter (for example, file adapter, LDAP adapter, or SiteMinder adapter).

For example, you can specify that the IONAAdmin user administers the authorization manager by setting this property as follows:

com.iona.security.azmgr.adminUserName=IONAAdmin

com.iona.security.azmgr.PersistencePropertyFileName

Specifies the file that stores the configuration properties of the authorization manager.

For example, you can store the authorization manager configuration properties in a file, C:/azmgr\_config/azmgr.properties, as follows:

com.iona.security.azmgr.PersistencePropertyFileName=C:/azmgr\_ config/azmgr.properties

com.iona.security.azmgr.RealmName

Specifies the authorization manager's realm name. Only a single realm name can be specified.

For example, to specify the realm name, Engineering:

com.iona.security.azmgr.RealmName=Engineering

com.iona.security.azmgr.useIONAAuthorizationManager Enables the authorization manager component of the iS2 server. Possible values are yes or no.

For example:

com.iona.security.azmgr.useIONAAuthorizationManager=yes

```
is2.current.server.id
```
Specifies the current iS2 server's ID (required for clustering). When a secure application obtains a single sign-on (SSO) token from this iS2 server, the server ID is embedded into the SSO token. Subsequently, if the SSO token is passed to a *second* iS2 server instance, the second iS2 server recognizes that the SSO token originates from the first iS2 server and delegates security operations to the first iS2 server. For example, to assign a server ID of 1 to the current iS2 server:

is2.current.server.id=1

is2.cluster.properties.filename

Specifies the file that stores the configuration properties for clustering.

is2.cluster.properties.filename=C:/is2\_config/cluster.propert ies

is2.sso.cache.size

Specifies the maximum cache size (number of user sessions) associated with single sign-on (SSO) feature. The SSO caches user information, including the user's group and role information. If the maximum cache size is reached, the oldest sessions are deleted from the session cache.

No default.

For example:

is2.sso.cache.size=1000

is2.sso.enabled

Enables the single sign-on (SSO) feature of the iS2 server. The possible values are yes (enabled) and no (disabled).

Default is yes.

For example:

is2.sso.enabled=yes

is2.sso.session.idle.timeout

Sets the session idle time-out in units of seconds for the single sign-on (SSO) feature of the iS2 server. A zero value implies no time-out.

If a user logs on to the IONA Security Framework (supplying username and password) with SSO enabled, the iS2 server returns an SSO token for the user. The next time the user needs to access a resource, there is no need to log on again because the SSO token can be used instead. However, if no secure operations are performed using the SSO token for the length of time specified in the idle time-out, the SSO token expires and the user must log on again.

Default is 0 (no time-out).

For example:

is2.sso.session.idle.timeout=0

is2.sso.session.timeout

Sets the absolute session time-out in units of seconds for the single sign-on (SSO) feature of the iS2 server. A zero value implies no time-out.

This is the maximum length of time since the time of the original user login for which an SSO token remains valid. After this time interval elapses, the session expires irrespective of whether the session has been active or idle. The user must then login again.

Default is 0 (no time-out).

For example:

is2.sso.session.timeout=0

### log4j.configuration

Specifies the log4j configuration filename. You can use the properties in this file to customize the level of debugging output from the iS2 server. See also ["log4j Properties File" on page 174](#page-187-0).

For example,

log4j.configuration=d:/temp/myconfig.txt

# **Cluster Properties File**

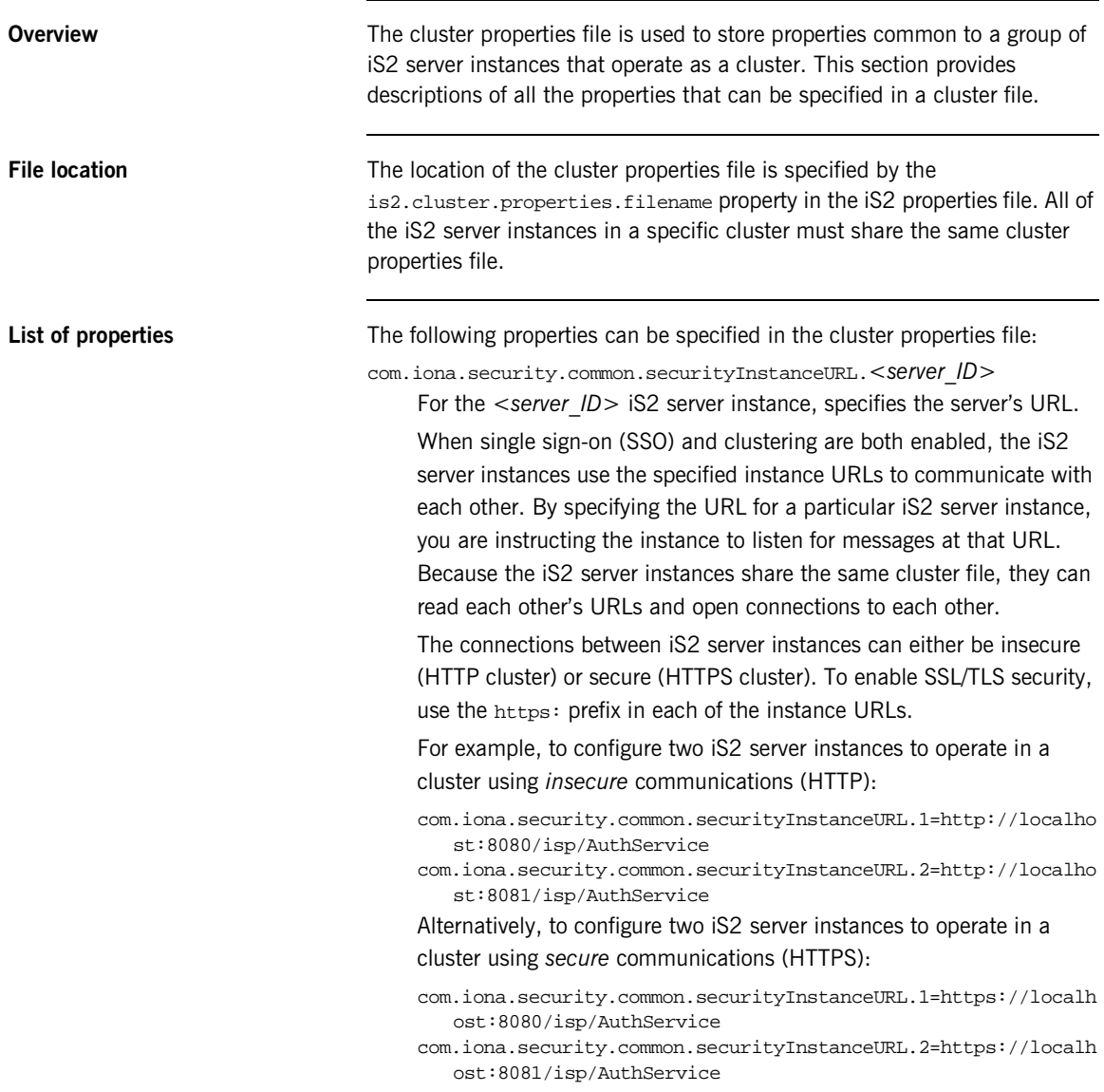

In the secure case, you must also configure the certificate-related cluster properties for each iS2 server instance.

com.iona.security.common.securityInstanceCACertDir.*<server\_ID>* For the *<server ID>* iS2 server instance in a HTTPS cluster, specifies the directory containing trusted CA certificates. The CA certificates can either be in DER-encoded X.509 format or in PEM-encoded X.509 format.

For example, to specify  $d$ :/temp/cert as the CA certificate directory for the primary iS2 server instance:

com.iona.security.common.securityInstanceCACertDir.1=d:/temp/ cert

com.iona.security.common.securityInstanceClientCert.*<server\_ID>* For the *<server ID>* iS2 server instance in a HTTPS cluster, specifies the client certificate file that identifies the iS2 server to its peers within a cluster. The certificate must be in PKCS#12 format.

No default.

com.iona.security.common.securityInstanceClientCertPasswd.*<server \_ID>*

For the *<server ID>* iS2 server instance in a HTTPS cluster, specifies the password for the client certificate that identifies the iS2 server to its peers within a cluster.

No default.

**WARNING:** Because the password is stored in plaintext, you must ensure that the is2.properties file is readable and writable only by users with administrator privileges.

# <span id="page-187-0"></span>**log4j Properties File**

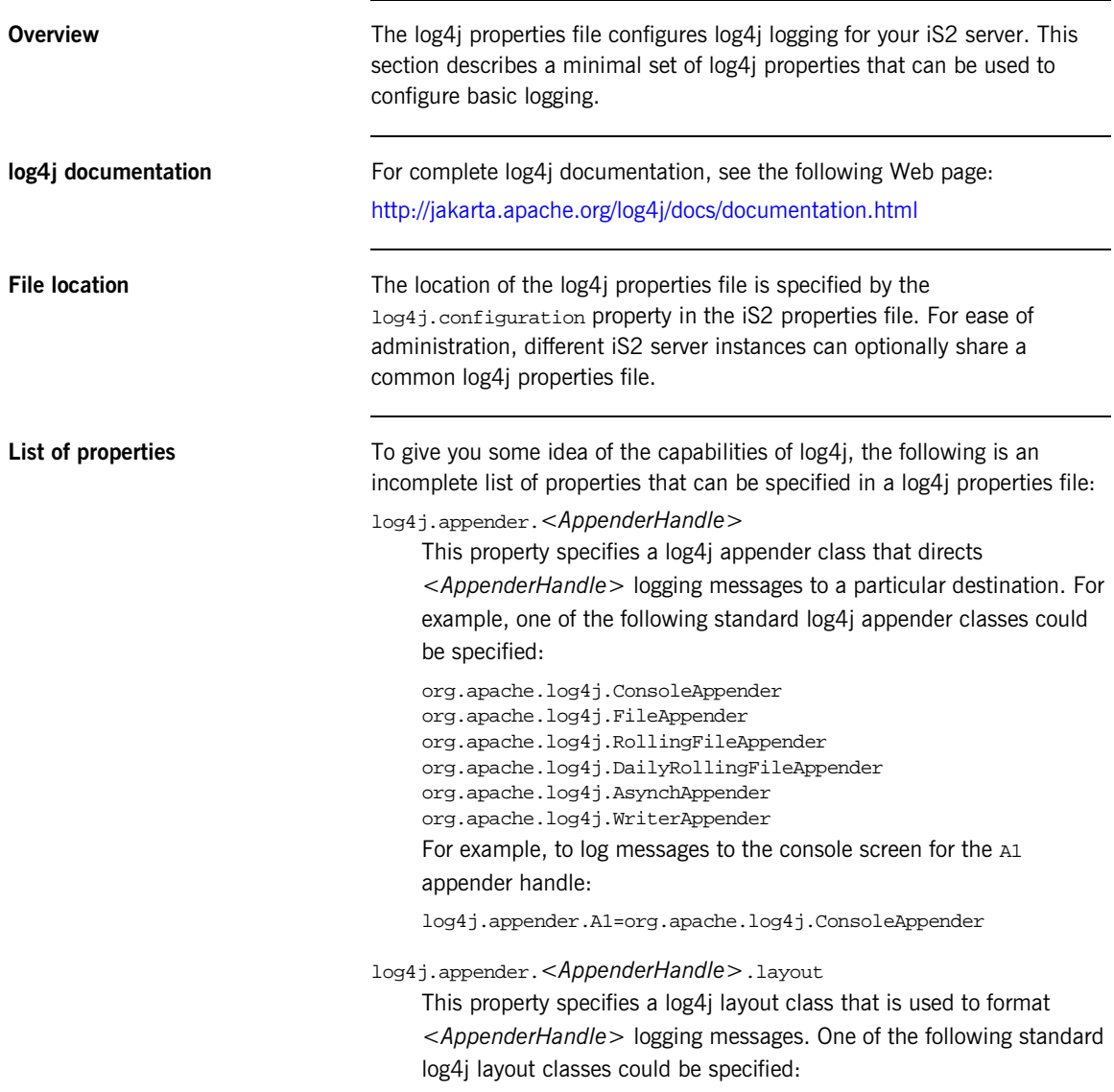

org.apache.log4j.PatternLayout org.apache.log4j.HTMLLayout org.apache.log4j.SimpleLayout org.apache.log4j.TTCCLayout For example, to use the pattern layout class for log messages

processed by the A1 appender:

log4j.appender.A1.layout=org.apache.log4j.PatternLayout

log4j.appender.*<AppenderHandle>*.layout.ConversionPattern This property is used only in conjunction with the

org.apache.log4j.PatternLayout class (when specified by the log4j.appender.*<AppenderHandle>*.layout property) to define the format of a log message.

For example, you can specify a basic conversion pattern for the A1 appender as follows:

log4j.appender.A1.layout.ConversionPattern=%-4r [%t] %-5p %c  $x - \n\text{m+n}$ 

log4j.rootCategory

This property is used to specify the logging level of the root logger and to associate the root logger with one or more appenders. The value of this property is specified as a comma separated list as follows:

*<LogLevel>*, *<AppenderHandle01>*, *<AppenderHandle02>*, ... The logging level, *<LogLevel>*, can have one of the following values:

DEBUG

INFO WARN

ERORR

FATAL

An appender handle is an arbitrary identifier that associates a logger with a particular logging destination.

For example, to select all messages at the DEBUG level and direct them to the A1 appender, you can set the property as follows:

log4j.rootCategory=DEBUG, A1

CHAPTER B | **iS2 Configuration**

## APPENDIX C

# ASN.1 and **Distinguished** Names

*The OSI Abstract Syntax Notation One (ASN.1) and X.500 Distinguished Names play an important role in the security standards that define X.509 certificates and LDAP directories.*

**In this appendix** This appendix contains the following section:

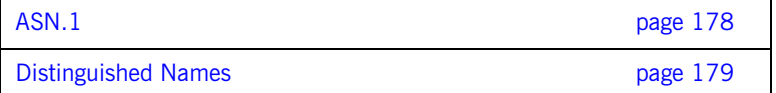

# <span id="page-191-0"></span>**ASN.1**

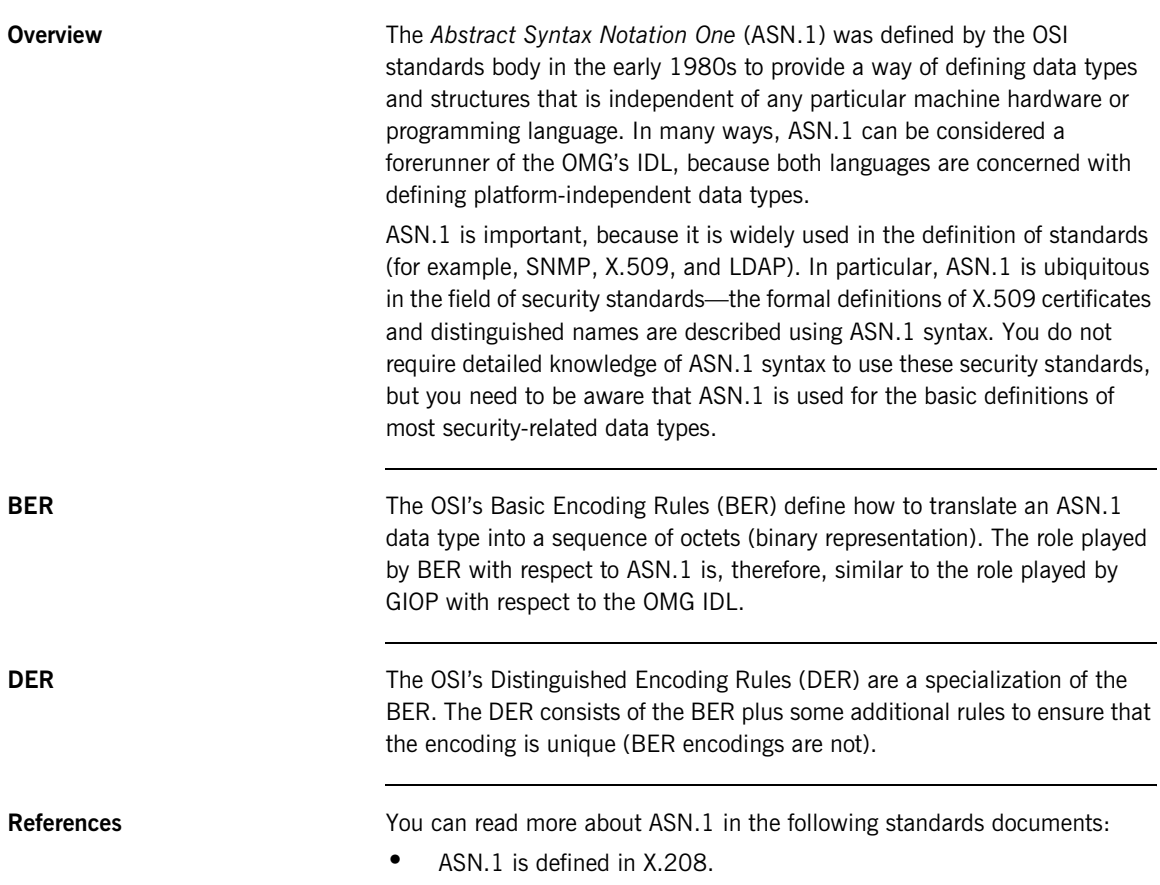

**•** BER is defined in X.209.

# <span id="page-192-0"></span>**Distinguished Names**

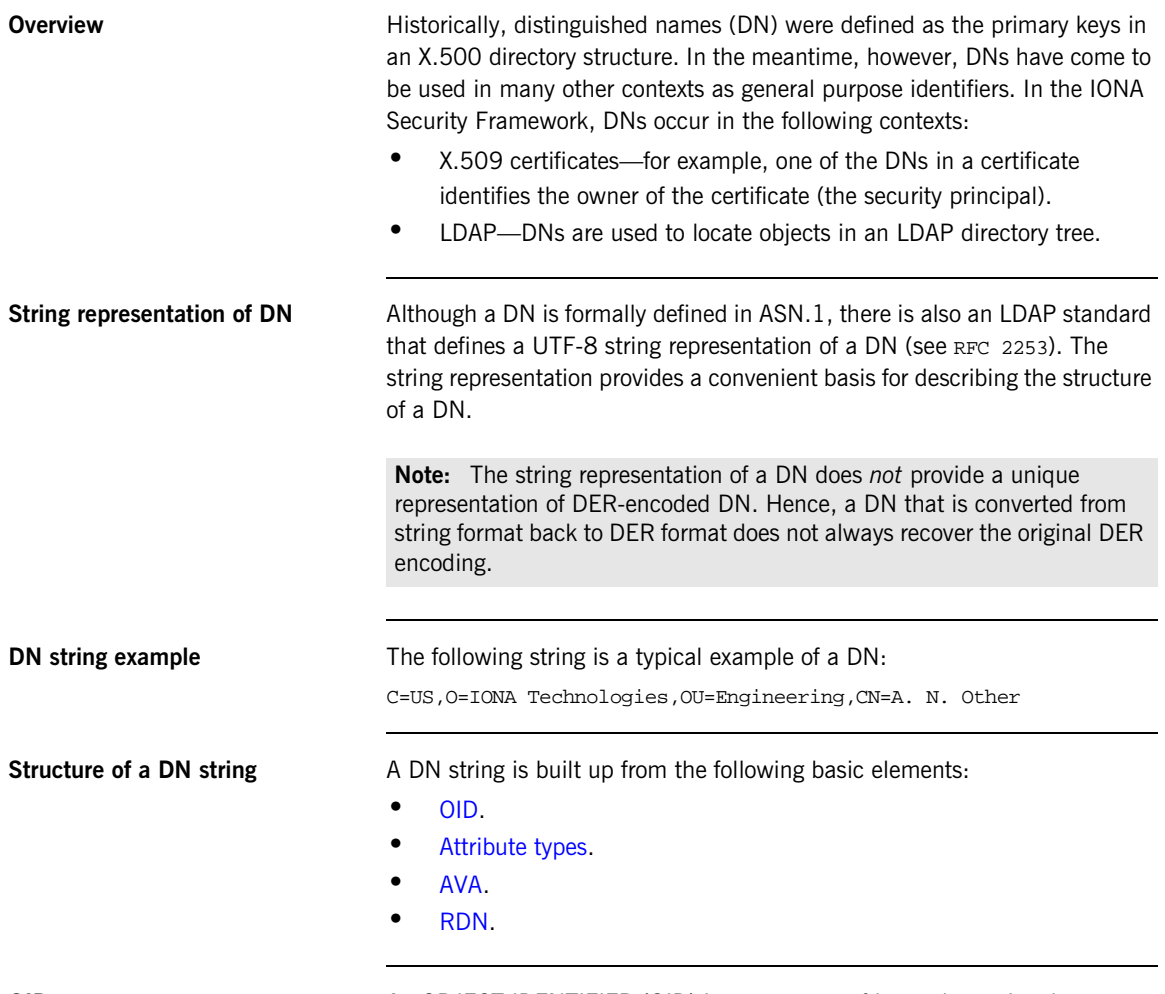

<span id="page-192-1"></span>**OID** An OBJECT IDENTIFIER (OID) is a sequence of bytes that uniquely identifies a grammatical construct in ASN.1.

<span id="page-193-0"></span>Attribute types The variety of attribute types that could appear in a DN is theoretically open-ended, but in practice only a small subset of attribute types are used. [Table 5](#page-193-2) shows a selection of the attribute types that you are most likely to encounter:

<span id="page-193-2"></span>

| <b>String</b><br>Representation | X.500 Attribute Type   | <b>Size of Data</b> | <b>Equivalent OID</b> |
|---------------------------------|------------------------|---------------------|-----------------------|
| C                               | countryName            | $\overline{a}$      | 2.5.4.6               |
| $\circ$                         | organizationName       | 1.64                | 2.5.4.10              |
| <b>OU</b>                       | organizationalUnitName | 1.64                | 2.5.4.11              |
| <b>CN</b>                       | commonName             | 1.64                | 2.5.4.3               |
| ST                              | stateOrProvinceName    | 1.64                | 2.5.4.8               |
| L                               | localityName           | 1.64                | 2.5.4.7               |
| <b>STREET</b>                   | streetAddress          |                     |                       |
| DC                              | domainComponent        |                     |                       |
| UID                             | userid                 |                     |                       |

**Table 5:** *Commonly Used Attribute Types*

<span id="page-193-1"></span>**AVA** An *attribute value assertion* (AVA) assigns an attribute value to an attribute type. In the string representation, it has the following syntax:

*<attr-type>*=*<attr-value>*

For example:

CN=A. N. Other

Alternatively, you can use the equivalent OID to identify the attribute type in the string representation (see [Table 5\)](#page-193-2). For example:

2.5.4.3=A. N. Other

<span id="page-194-0"></span>**RDN** A *relative distinguished name* (RDN) represents a single node of a DN (the bit that appears between the commas in the string representation). Technically, an RDN might contain more than one AVA (it is formally defined as a set of AVAs); in practice, however, this almost never occurs. In the string representation, an RDN has the following syntax:

*<attr-type>*=*<attr-value>[*+*<attr-type>*=*<attr-value> ...]*

Here is an example of a (very unlikely) multiple-value RDN:

OU=Eng1+OU=Eng2+OU=Eng3

Here is an example of a single-value RDN:

OU=Engineering

CHAPTER C | **ASN.1 and Distinguished Names**

### APPENDIX D

# Action-Role Mapping DTD

*This appendix presents the document type definition (DTD) for the action-role mapping XML file.* 

<span id="page-196-0"></span>

**DTD file** The action-role mapping DTD is shown in [Example 21](#page-196-0).

### **Example 21:**

```
<?xml version="1.0" encoding="UTF-8"?>
<!ELEMENT action-name (#PCDATA)>
<!ELEMENT role-name (#PCDATA)>
<!ELEMENT server-name (#PCDATA)>
<!ELEMENT action-role-mapping (server-name, interface+)>
<!ELEMENT name (#PCDATA)>
<!ELEMENT interface (name, action-role+)>
<!ELEMENT action-role (action-name, role-name+)>
<!ELEMENT allow-unlisted-interfaces (#PCDATA)>
<!ELEMENT secure-system (allow-unlisted-interfaces*,
   action-role-mapping+)>
```
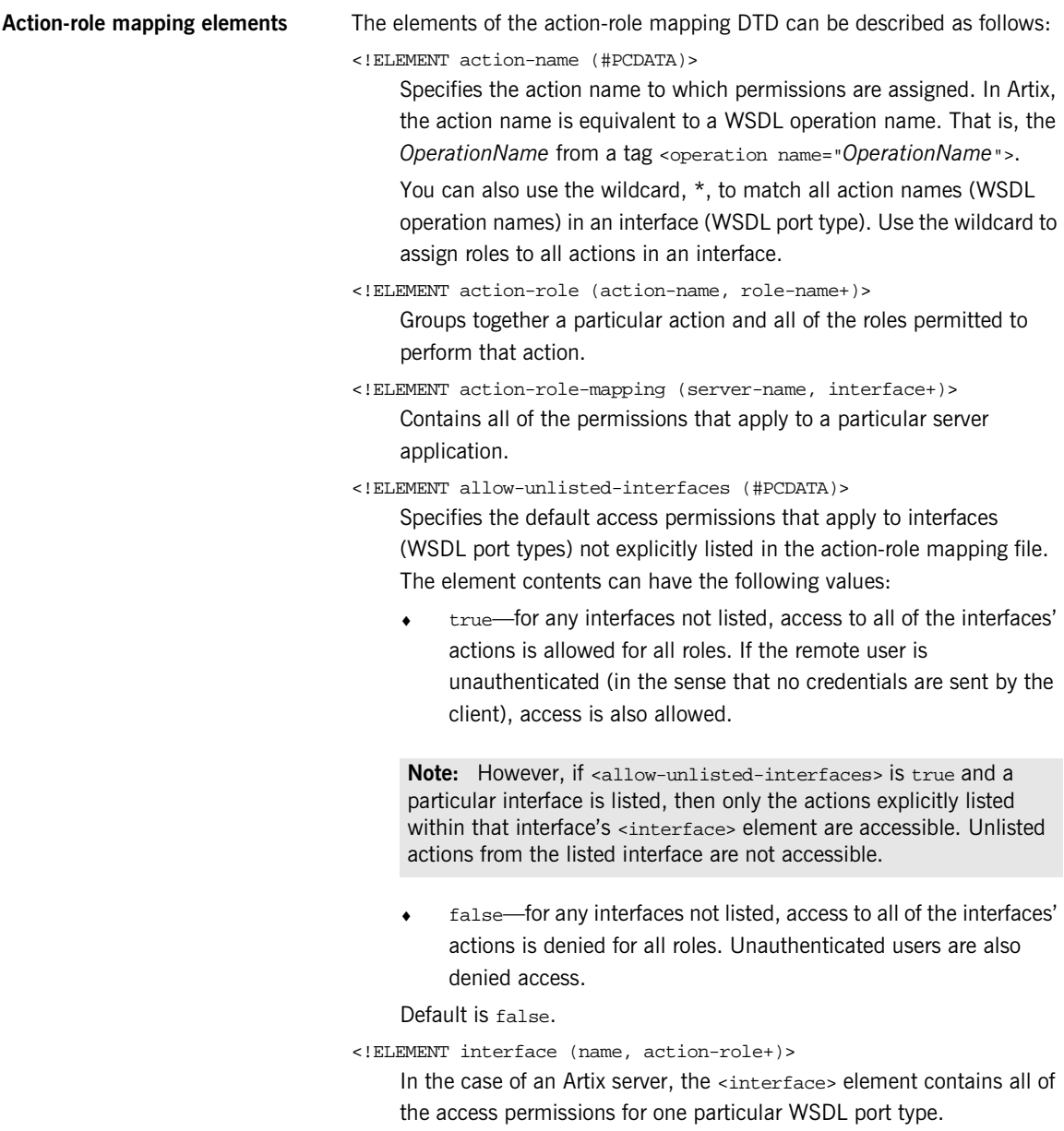

### <!ELEMENT name (#PCDATA)>

Within the scope of an <interface> element, identifies the interface (WSDL port type) with which permissions are being associated. In Artix, the interface name is a WSDL port type name specified in the format *NamespaceURI*:*PortTypeName*. That is, the *PortTypeName* comes from a tag, <portType name="*PortTypeName*">, defined in the *NamespaceURI* namespace. The *NamespaceURI* is usually defined in the <definitions targetNamespace="*NamespaceURI*" ...> tag of the WSDL contract.

### <!ELEMENT role-name (#PCDATA)>

Specifies a role to which permission is granted. The role name can be any role that belongs to the server's iSF authorization realm (for SOAP bindings, the realm name is specified by the

plugins:asp:authorization\_realm configuration variable in the server's configuration scope) or to the IONAGlobalRealm realm. The roles themselves are defined in the iS2 server backend; for example, in a file adapter file or in an LDAP backend.

### <!ELEMENT secure-system (allow-unlisted-interfaces\*,

action-role-mapping+)>

The outermost scope of an action-role mapping file groups together a collection of <action-role-mapping> elements.

### <!ELEMENT server-name (#PCDATA)>

The <server-name> element specifies the configuration scope (that is, the ORB name) used by the server in question. This is normally the value of the -ORBname parameter passed to the server executable on the command line.

CHAPTER D | **Action-Role Mapping DTD**

## APPENDIX E

# OpenSSL Utilities

*The* openssl *program consists of a large number of utilities that have been combined into one program. This appendix describes how you use the* openssl *program with Orbix when managing X.509 certificates and private keys.*

**In this appendix** This appendix contains the following sections:

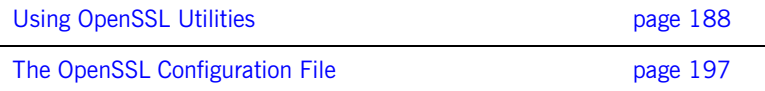

# <span id="page-201-0"></span>**Using OpenSSL Utilities**

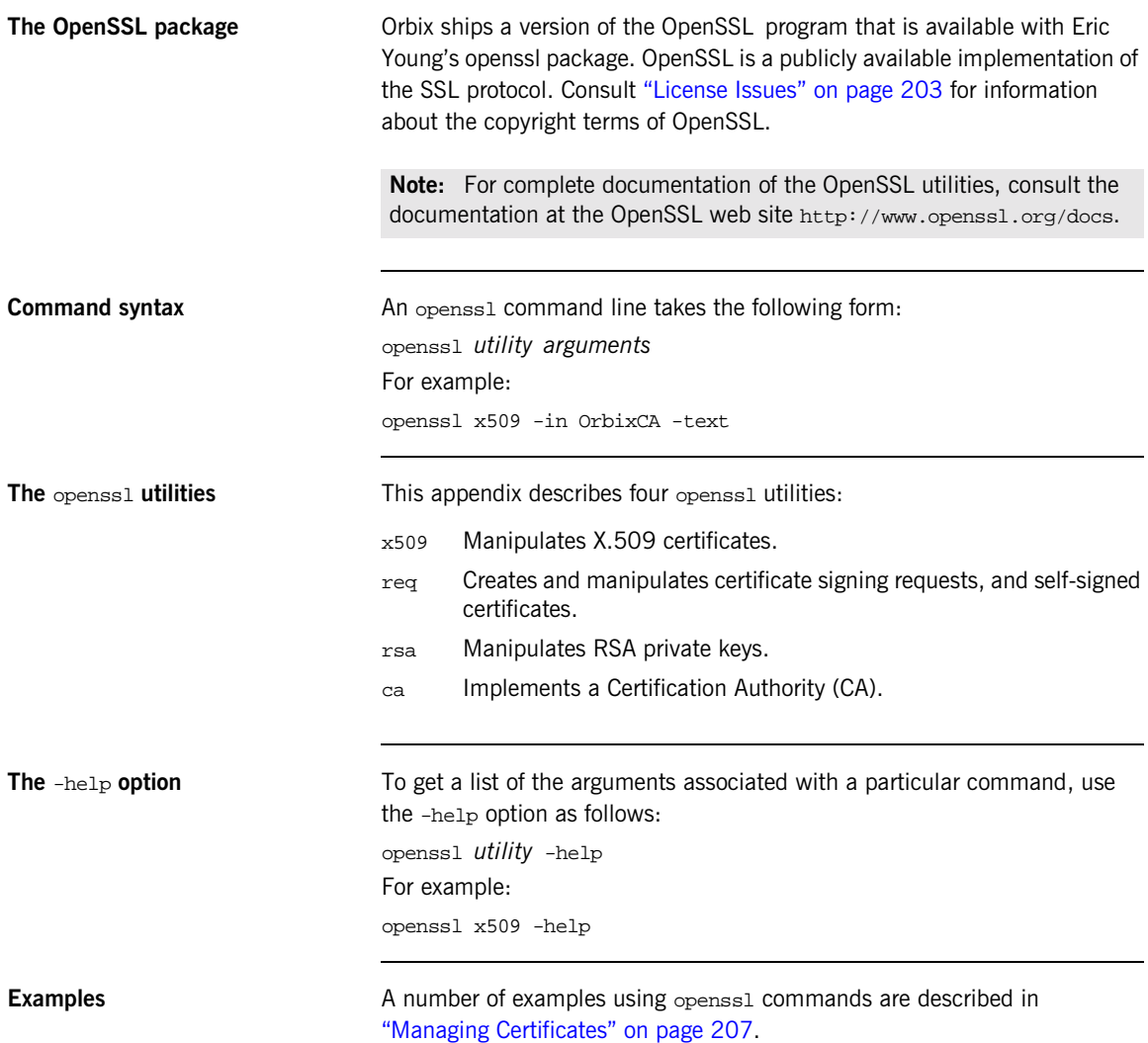

## **The x509 Utility**

**Purpose of the** x509 utility In Orbix the x509 utility is mainly used for:

- **•** Printing text details of certificates you wish to examine.
- **•** Converting certificates to different formats.

**Options** The options supported by the openssl x509 utility are as follows:

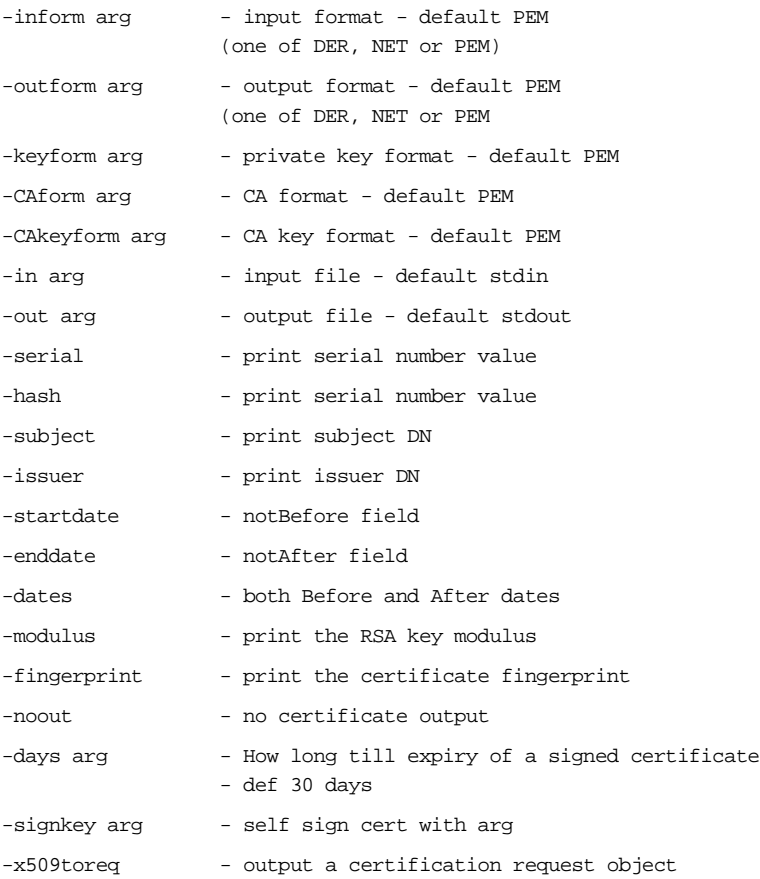

**Using the x509** 

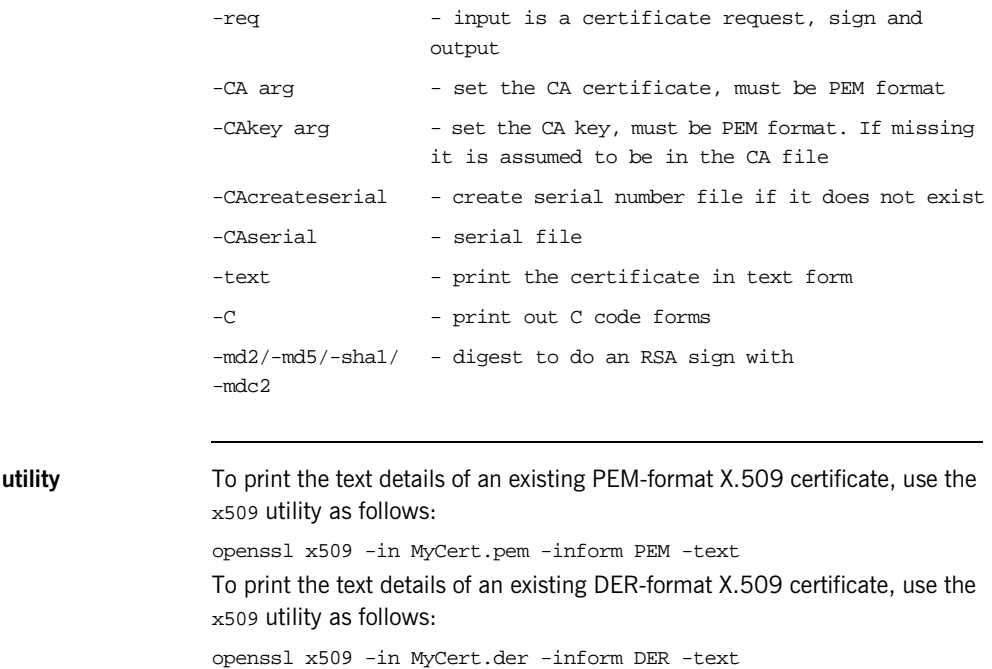

To change a certificate from PEM format to DER format, use the x509 utility as follows:

openssl x509 -in MyCert.pem -inform PEM -outform DER -out MyCert.der

## **The req Utility**

**Purpose of the** x509 utility The req utility is used to generate a self-signed certificate or a certificate signing request (CSR). A CSR contains details of a certificate to be issued by a CA. When creating a CSR, the req command prompts you for the necessary information from which a certificate request file and an encrypted private key file are produced. The certificate request is then submitted to a CA for signing.

> If the  $-nodes$  (no DES) parameter is not supplied to  $req$ , you are prompted for a pass phrase which will be used to protect the private key.

**Note:** It is important to specify a validity period (using the -days parameter). If the certificate expires, applications that are using that certificate will not be authenticated successfully.

**Options** The options supported by the openssl req utility are as follows:

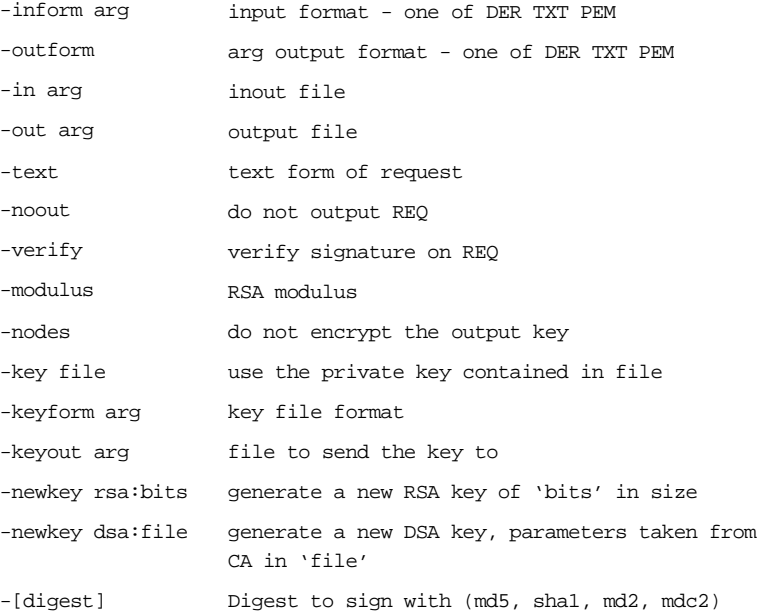

**Using the req Utility** 

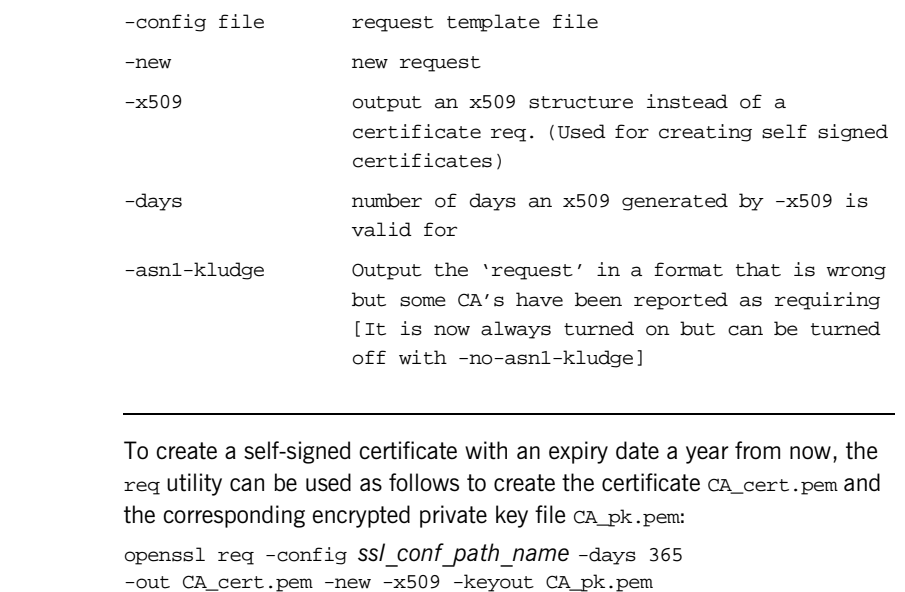

This following command creates the certificate request MyReq.pem and the corresponding encrypted private key file MyEncryptedKey.pem:

openssl req -config *ssl\_conf\_path\_name* -days 365 -out MyReq.pem -new -keyout MyEncryptedKey.pem

### **The rsa Utility**

**Purpose of the**  $rsa$  utility The  $rsa$  command is a useful utility for examining and modifying RSA private key files. Generally RSA keys are stored encrypted with a symmetric algorithm using a user-supplied pass phrase. The OpenSSL  $_{\text{req}}$  command prompts the user for a pass phrase in order to encrypt the private key. By default, req uses the triple DES algorithm. The rsa command can be used to change the password that protects the private key and to convert the format of the private key. Any rsa command that involves reading an encrypted rsa private key will prompt for the PEM pass phrase used to encrypt it.

**Options** The options supported by the openssl rsa utility are as follows:

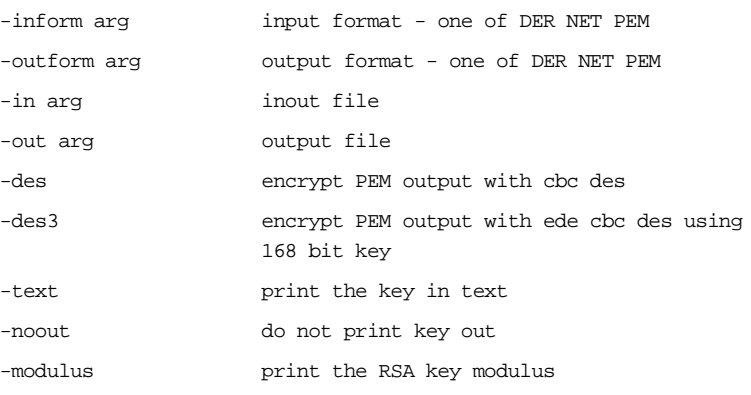

**Using the rsa Utility** Converting a private key to PEM format from DER format involves using the rsa utility as follows:

> openssl rsa -inform DER -in MyKey.der -outform PEM -out MyKey.pem Changing the pass phrase which is used to encrypt the private key involves using the rsa utility as follows:

> openssl rsa -inform PEM -in MyKey.pem -outform PEM -out MyKey.pem -des3

Removing encryption from the private key (which is not recommended) involves using the rsa command utility as follows:

openssl rsa -inform PEM -in MyKey.pem -outform PEM -out MyKey2.pem

Note: Do not specify the same file for the -in and -out parameters, because this can corrupt the file.

## **The ca Utility**

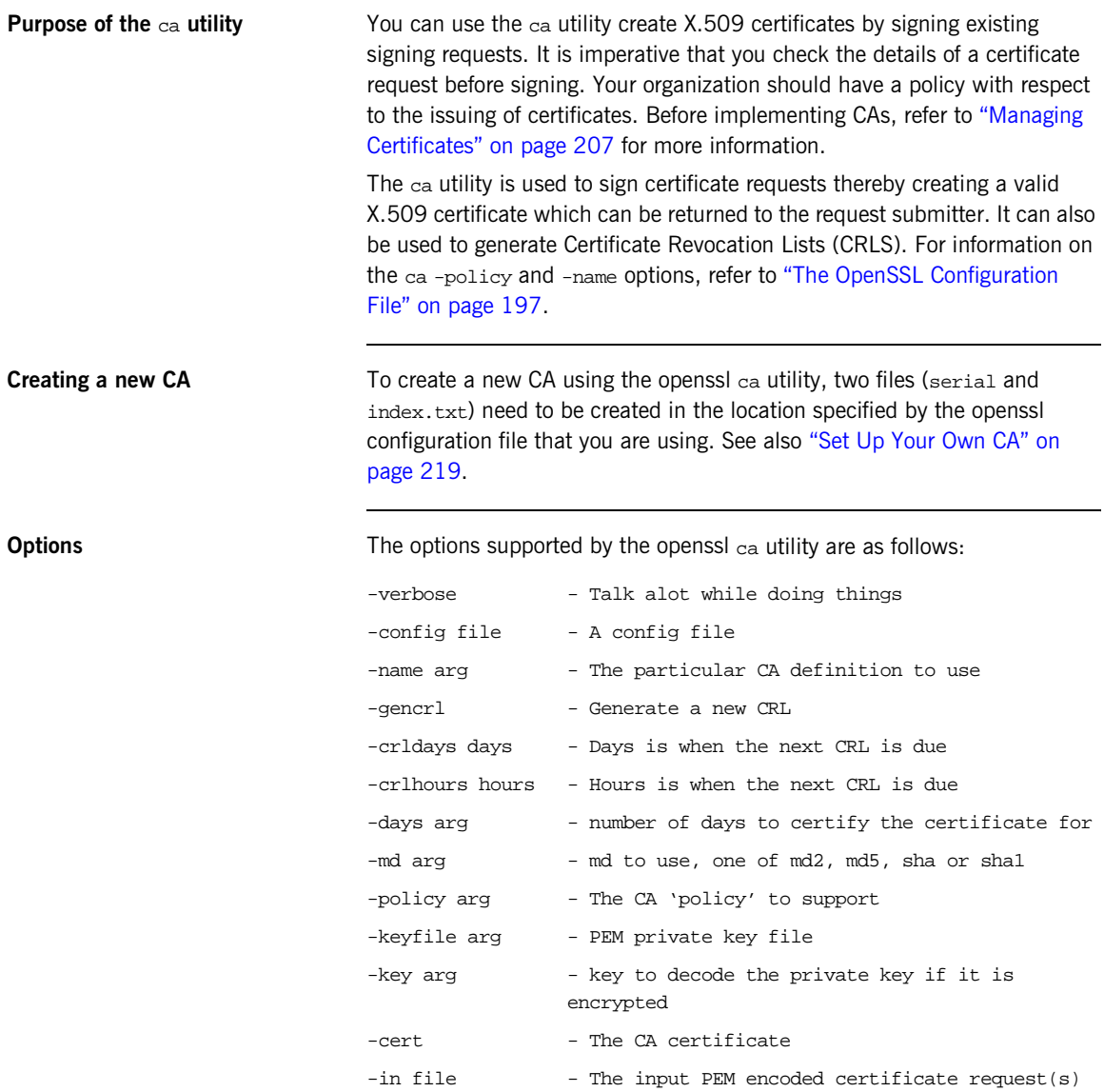

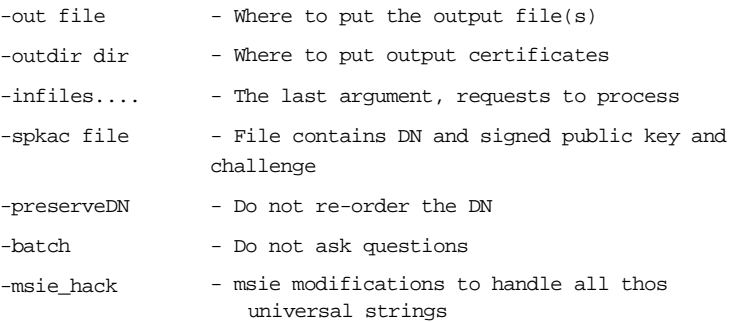

**Note:** Most of the above parameters have default values as defined in openssl.cnf.

**Using the ca Utility** Converting a private key to PEM format from DER format involves using the ca utility as shown in the following example. To sign the supplied CSR MyReq.pem to be valid for 365 days and create a new X.509 certificate in PEM format, use the ca utility as follows:

> openssl ca -config *ssl\_conf\_path\_name* -days 365 -in MyReq.pem -out MyNewCert.pem

# <span id="page-210-0"></span>**The OpenSSL Configuration File**

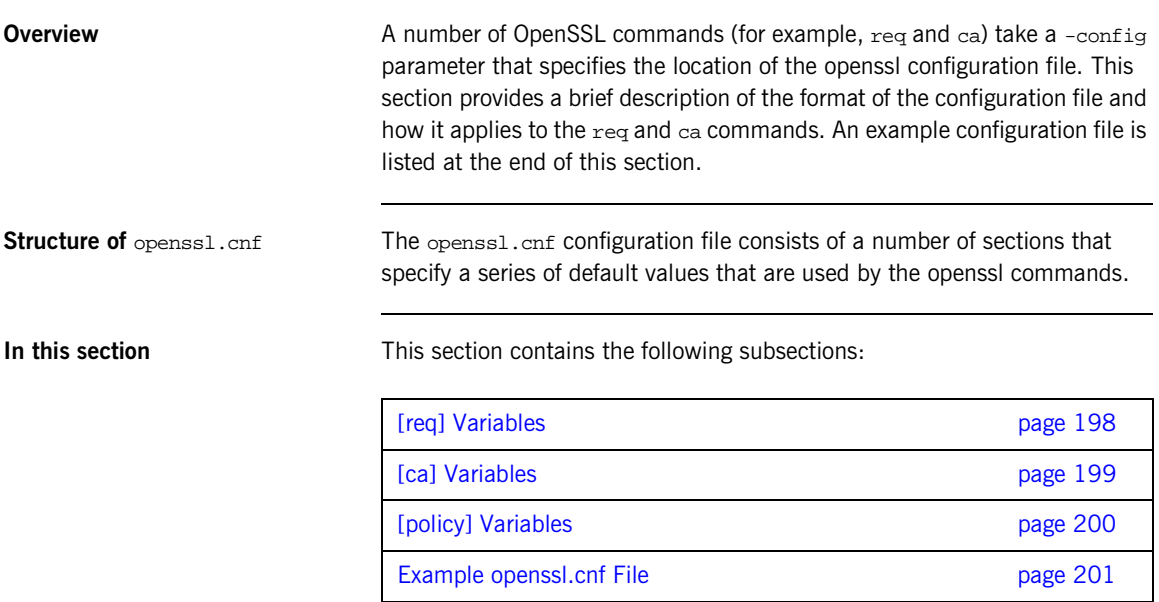

## <span id="page-211-0"></span>**[req] Variables**

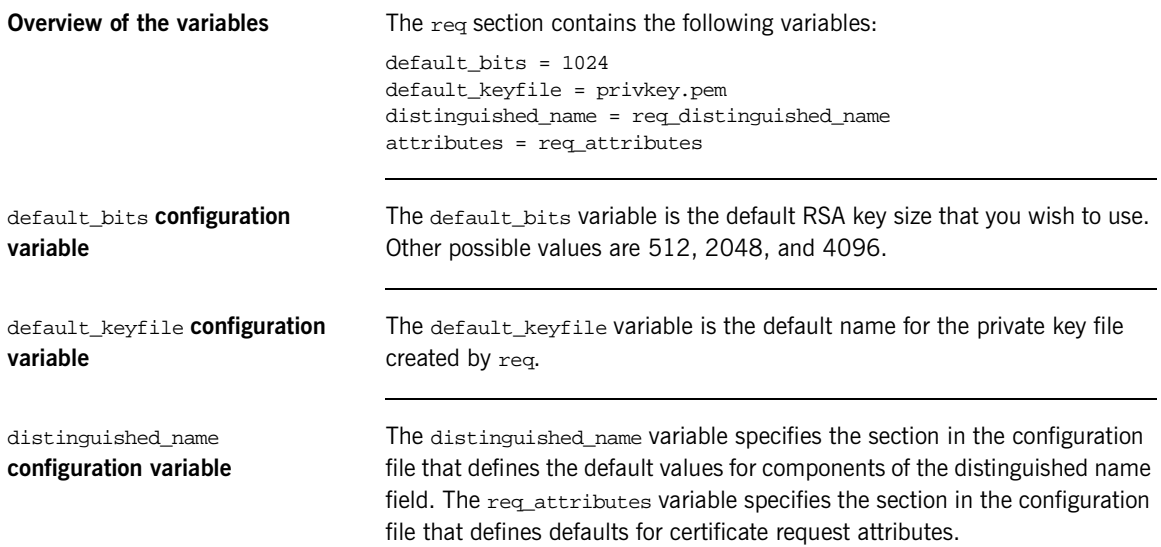

## <span id="page-212-0"></span>**[ca] Variables**

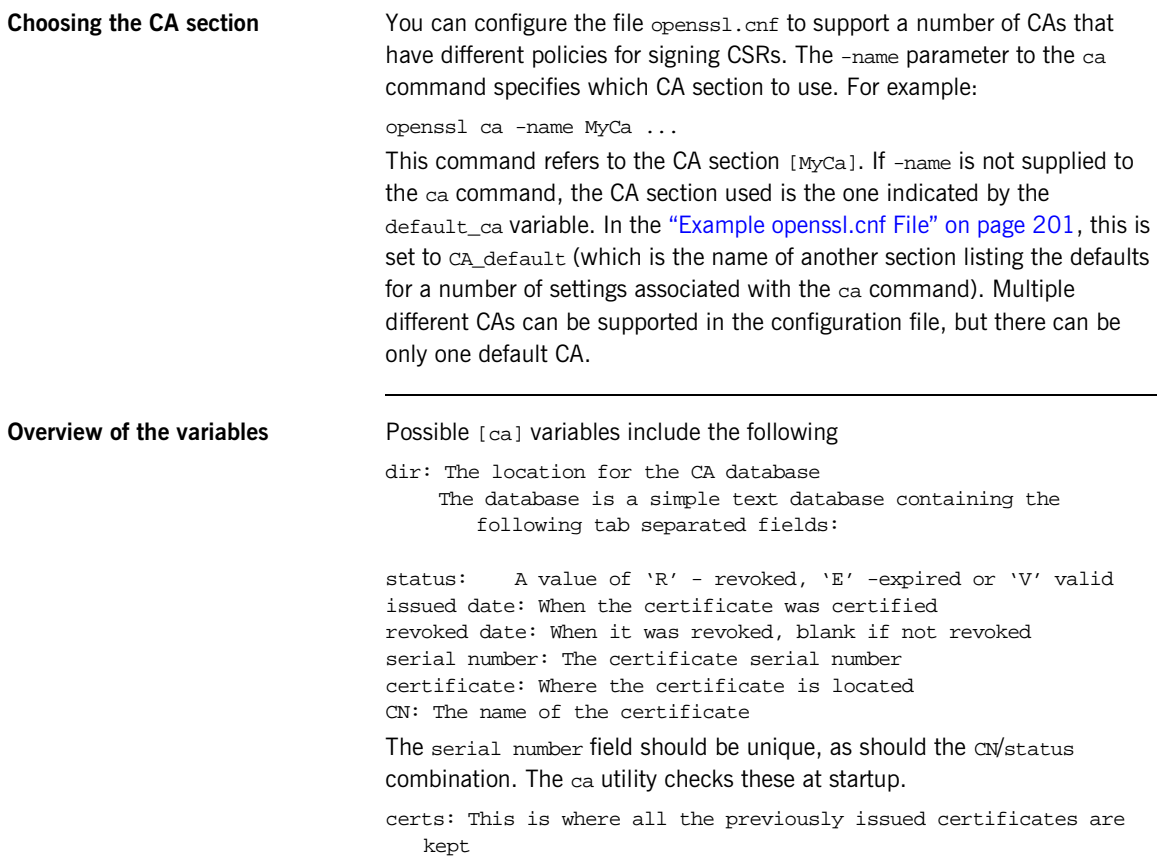

# <span id="page-213-0"></span>**[policy] Variables**

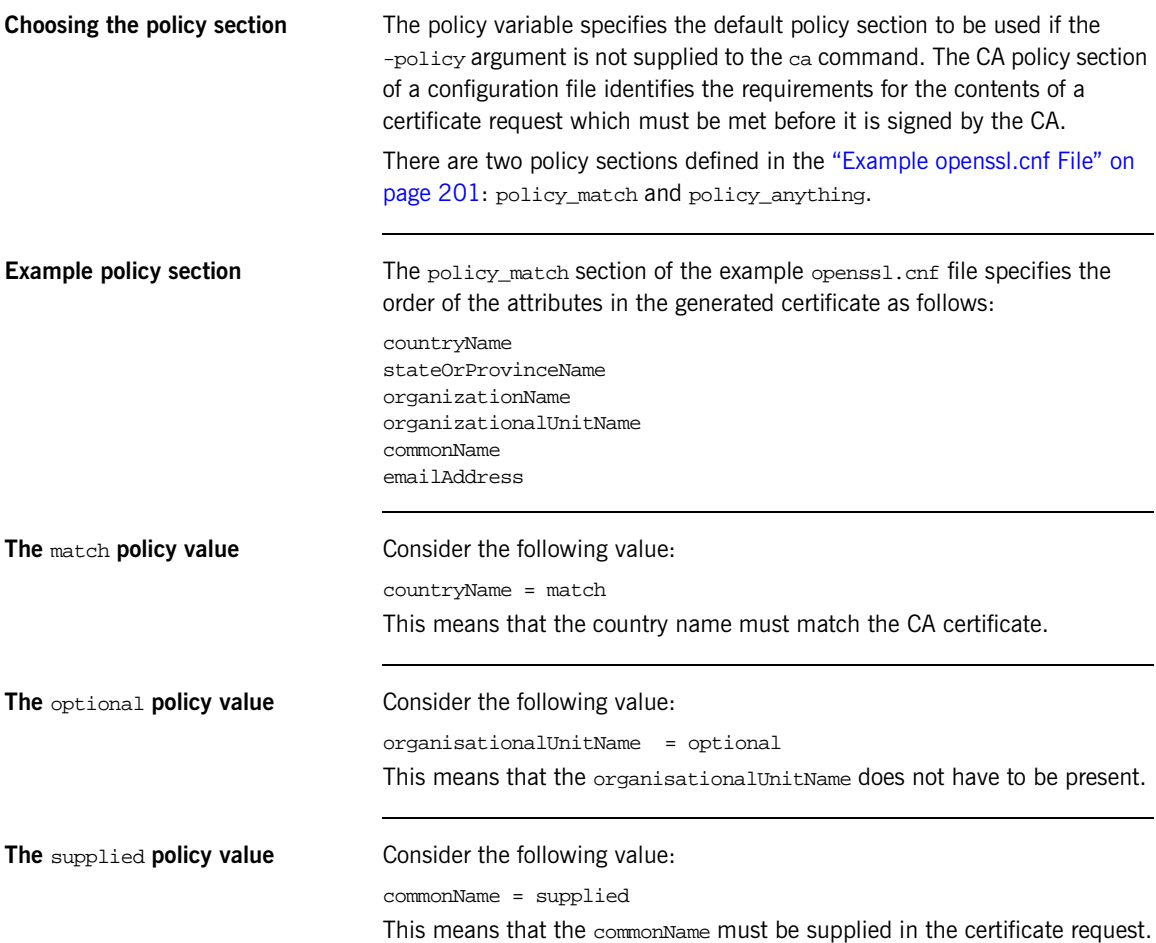

### <span id="page-214-0"></span>**Example openssl.cnf File**

**Listing** The following listing shows the contents of an example opensition of the Theorem The following listing shows the contents of an example opensition configuration file:

> ################################################################ # openssl example configuration file. # This is mostly used for generation of certificate requests. #################################################################  $\sqrt{ca}$   $\sqrt{a}$ default\_ca= CA\_default # The default ca section ################################################################# [ CA\_default ] dir=/opt/iona/OrbixSSL1.0c/certs # Where everything is kept certs=\$dir # Where the issued certs are kept crl\_dir= \$dir/crl # Where the issued crl are kept database= \$dir/index.txt # database index file new certs dir= \$dir/new certs # default place for new certs certificate=\$dir/CA/OrbixCA # The CA certificate serial= \$dir/serial # The current serial number crl= \$dir/crl.pem # The current CRL private\_key= \$dir/CA/OrbixCA.pk # The private key RANDFILE= \$dir/.rand # private random number file default\_days= 365 # how long to certify for default\_crl\_days= 30 # how long before next CRL default\_md= md5 # which message digest to use preserve= no # keep passed DN ordering # A few different ways of specifying how closely the request should # conform to the details of the CA policy= policy\_match # For the CA policy [policy\_match] countryName= match stateOrProvinceName= match organizationName= match organizationalUnitName= optional commonName= supplied

```
emailAddress= optional
# For the 'anything' policy
# At this point in time, you must list all acceptable 'object'
# types
[ policy_anything ]
countryName = optional
stateOrProvinceName= optional
localityName= optional
organizationName = optional
organizationalUnitName = optional
commonName= supplied
emailAddress= optional
[ req ]
default_bits = 1024
default_keyfile= privkey.pem
distinguished name = req distinguished name
attributes = req_attributes
[ req distinguished name ]
countryName= Country Name (2 letter code)
countryName_min= 2
countryName_max = 2
stateOrProvinceName= State or Province Name (full name)
localityName = Locality Name (eg, city)
organizationName = Organization Name (eg, company)
organizationalUnitName = Organizational Unit Name (eg, section)
commonName = Common Name (eg. YOUR name)
commonName max = 64emailAddress = Email Address
emailAddress_max = 40
[ req_attributes ]
challengePassword = A challenge password
challengePassword_min = 4
challengePassword_max = 20
unstructuredName= An optional company name
```
#### APPENDIX F

## License Issues

*This appendix contains the text of licenses relevant to Orbix.*

**In this appendix** This appendix contains the following section:

[OpenSSL License page 204](#page-217-0)

### <span id="page-217-0"></span>**OpenSSL License**

**Overview** The licence agreement for the usage of the OpenSSL command line utility shipped with Orbix2000 SSL/TLS is as follows:

#### LICENSE ISSUES

==============

The OpenSSL toolkit stays under a dual license, i.e. both the conditions of the OpenSSL License and the original SSLeay license apply to the toolkit. See below for the actual license texts. Actually both licenses are BSD-style Open Source licenses. In case of any license issues related to OpenSSL please contact openssl-core@openssl.org. OpenSSL License --------------- /\* ==================================================================== \* Copyright (c) 1998-1999 The OpenSSL Project. All rights reserved. \* \* Redistribution and use in source and binary forms, with or without \* modification, are permitted provided that the following conditions \* are met: \* \* 1. Redistributions of source code must retain the above copyright notice, this list of conditions and the following disclaimer. \* \* 2. Redistributions in binary form must reproduce the above copyright notice, this list of conditions and the following disclaimer in the documentation and/or other materials provided with the distribution. \* \* 3. All advertising materials mentioning features or use of this software must display the following acknowledgment: \* "This product includes software developed by the OpenSSL Project for use in the OpenSSL Toolkit. (http://www.openssl.org/)" \* \* 4. The names "OpenSSL Toolkit" and "OpenSSL Project" must not be used to endorse or promote products derived from this software without prior written permission. For written permission, please contact openssl-core@openssl.org. \* \* 5. Products derived from this software may not be called "OpenSSL"

- nor may "OpenSSL" appear in their names without prior written
- permission of the OpenSSL Project.

```
*
* 6. Redistributions of any form whatsoever must retain the following
    acknowledgment:
    * "This product includes software developed by the OpenSSL Project
    for use in the OpenSSL Toolkit (http://www.openssl.org/)"
*
* THIS SOFTWARE IS PROVIDED BY THE OpenSSL PROJECT ``AS IS'' AND ANY
* EXPRESSED OR IMPLIED WARRANTIES, INCLUDING, BUT NOT LIMITED TO, THE
* IMPLIED WARRANTIES OF MERCHANTABILITY AND FITNESS FOR A PARTICULAR
* PURPOSE ARE DISCLAIMED. IN NO EVENT SHALL THE OpenSSL PROJECT OR
* ITS CONTRIBUTORS BE LIABLE FOR ANY DIRECT, INDIRECT, INCIDENTAL,
* SPECIAL, EXEMPLARY, OR CONSEQUENTIAL DAMAGES (INCLUDING, BUT
* NOT LIMITED TO, PROCUREMENT OF SUBSTITUTE GOODS OR SERVICES;
* LOSS OF USE, DATA, OR PROFITS; OR BUSINESS INTERRUPTION)
* HOWEVER CAUSED AND ON ANY THEORY OF LIABILITY, WHETHER IN CONTRACT,
* STRICT LIABILITY, OR TORT (INCLUDING NEGLIGENCE OR OTHERWISE)
* ARISING IN ANY WAY OUT OF THE USE OF THIS SOFTWARE, EVEN IF ADVISED
* OF THE POSSIBILITY OF SUCH DAMAGE.
* = =*
* This product includes cryptographic software written by Eric Young
* (eay@cryptsoft.com). This product includes software written by Tim
* Hudson (tjh@cryptsoft.com).
*
*/
Original SSLeay License
-----------------------
/* Copyright (C) 1995-1998 Eric Young (eay@cryptsoft.com)
* All rights reserved.
*
* This package is an SSL implementation written
* by Eric Young (eay@cryptsoft.com).
* The implementation was written so as to conform with Netscapes SSL.
*
* This library is free for commercial and non-commercial use as long as
* the following conditions are aheared to. The following conditions
* apply to all code found in this distribution, be it the RC4, RSA,
* lhash, DES, etc., code; not just the SSL code. The SSL documentation
* included with this distribution is covered by the same copyright terms
* except that the holder is Tim Hudson (tjh@cryptsoft.com).
*
* Copyright remains Eric Young's, and as such any Copyright notices in
* the code are not to be removed.
* If this package is used in a product, Eric Young should be given attribution
* as the author of the parts of the library used.
```
\* This can be in the form of a textual message at program startup or \* in documentation (online or textual) provided with the package. \* \* Redistribution and use in source and binary forms, with or without \* modification, are permitted provided that the following conditions \* are met: \* 1. Redistributions of source code must retain the copyright notice, this list of conditions and the following disclaimer. \* 2. Redistributions in binary form must reproduce the above copyright notice, this list of conditions and the following disclaimer in the \* documentation and/or other materials provided with the distribution. \* 3. All advertising materials mentioning features or use of this software must display the following acknowledgement: "This product includes cryptographic software written by Eric Young (eay@cryptsoft.com)" The word 'cryptographic' can be left out if the rouines from the library being used are not cryptographic related  $:-)$ . \* 4. If you include any Windows specific code (or a derivative thereof) from the apps directory (application code) you must include an acknowledgement: \* "This product includes software written by Tim Hudson (tjh@cryptsoft.com)" \* \* THIS SOFTWARE IS PROVIDED BY ERIC YOUNG ``AS IS'' AND \* ANY EXPRESS OR IMPLIED WARRANTIES, INCLUDING, BUT NOT LIMITED TO, THE \* IMPLIED WARRANTIES OF MERCHANTABILITY AND FITNESS FOR A PARTICULAR PURPOSE \* ARE DISCLAIMED. IN NO EVENT SHALL THE AUTHOR OR CONTRIBUTORS BE LIABLE \* FOR ANY DIRECT, INDIRECT, INCIDENTAL, SPECIAL, EXEMPLARY, OR CONSEQUENTIAL \* DAMAGES (INCLUDING, BUT NOT LIMITED TO, PROCUREMENT OF SUBSTITUTE GOODS \* OR SERVICES; LOSS OF USE, DATA, OR PROFITS; OR BUSINESS INTERRUPTION) \* HOWEVER CAUSED AND ON ANY THEORY OF LIABILITY, WHETHER IN CONTRACT, STRICT \* LIABILITY, OR TORT (INCLUDING NEGLIGENCE OR OTHERWISE) ARISING IN ANY WAY \* OUT OF THE USE OF THIS SOFTWARE, EVEN IF ADVISED OF THE POSSIBILITY OF \* SUCH DAMAGE. \* \* The licence and distribution terms for any publically available version or \* derivative of this code cannot be changed. i.e. this code cannot simply be

\* copied and put under another distribution licence

\* [including the GNU Public Licence.]

\*/

# Index

#### **Symbols**

.NET [and principal propagation 135](#page-148-0)  $\leq$  action-role-mapping $>$  tag 57 [<interface> tag 57](#page-70-1)  $<$ name $>$ tag 57  $<$ realm $>$  tag 49  $<$ role $>$  tag 49 [<server-name> tag 57](#page-70-3) [<users> tag 49](#page-62-2)

### **A**

ACL.  $\leq$  action-role-mapping $>$  tag 57 [<interface> tag 57](#page-70-1)  $<$ name $>$  tag 57 [<server-name> tag 57](#page-70-3) action role mapping configuration variable 55 [action-role mapping file 55](#page-68-1) [action-role mapping file, example 56](#page-69-0) action-role mapping [and role-based access control 43](#page-56-0) action role mapping configuration variable 55 action-role mapping file  $\leq$  action-role-mapping $>$  tag 57  $\lt$ interface $>$  tag 57  $<$ name $>$  tag 57 [<server-name> tag 57](#page-70-3) CORBA [configuring 55](#page-68-1) [example 56](#page-69-0) administration [OpenSSL command-line utilities 69](#page-82-0) [AgentSecret property 35](#page-48-0) [ASN.1 61](#page-74-0) asp plug-in default password configuration value 130 security type configuration variable 130 association options [and cipher suite constraints 122](#page-135-0) [client secure invocation policy, default 112](#page-125-0) [compatibility with cipher suites 123](#page-136-0) **SSL/TLS** 

[Confidentiality 110](#page-123-0) [DetectMisordering 110](#page-123-1) [DetectReplay 110](#page-123-2) [EstablishTrustInClient 111](#page-124-0) [EstablishTrustInTarget 111](#page-124-1) [Integrity 110](#page-123-3) [NoProtection 110](#page-123-4) [setting 108](#page-121-0) [target secure invocation policy, default 114](#page-127-0) authentication [own certificate, specifying 94](#page-107-0) pass phrase dialog prompt,  $C++98$ [in configuration 99](#page-112-0) [password file, from 98](#page-111-1) SSL/TLS [mutual 90](#page-103-0) [target only 87](#page-100-0) [trusted CA list 93](#page-106-0) authorization [role-based access control 43](#page-56-1) roles [creating 45](#page-58-0) [special 47](#page-60-0) authorization realm [adding a server 44](#page-57-0) [IONAGlobalRealm realm 47](#page-60-1) [iSF 43](#page-56-2) [roles in 45](#page-58-1) [servers in 44](#page-57-1) [special 47](#page-60-2) authorization realms [creating 45](#page-58-2)

#### **C**

[CA 60](#page-73-0) [choosing a host 64](#page-77-0) [commercial CAs 63](#page-76-0) [index file 71](#page-84-0) [list of trusted 66](#page-79-0) [multiple CAs 66](#page-79-1) [private CAs 64](#page-77-1) [private key, creating 72](#page-85-0)

[security precautions 64](#page-77-2) *[See Also](#page-73-1)*certificate authority [self-signed 72](#page-85-1) [serial file 71](#page-84-1) [trusted list 78,](#page-91-0) [93](#page-106-0) [199](#page-212-0) [CA, setting up 70](#page-83-0) [CACHE\\_CLIENT session caching value 125](#page-138-0) [CACHE\\_NONE session caching value 125](#page-138-1) CACHE\_SERVER\_AND\_CLIENT session caching value 125 [CACHE\\_SERVER session caching value 125](#page-138-3) caching CACHE CLIENT session caching value 125 [CACHE\\_NONE session caching value 125](#page-138-1) CACHE\_SERVER\_AND\_CLIENT session caching value 125 [CACHE\\_SERVER session caching value 125](#page-138-3) SSL/TLS [cache size 125](#page-138-4) [validity period 125](#page-138-5) [Caching sessions 125](#page-138-6) [CAs 70](#page-83-0) [ca utility 195](#page-208-0) certificate authority [and certificate signing 60](#page-73-1) certificate constraints policy variable 102 **Certificates** [chain length 101](#page-114-0) [constraints 102](#page-115-1) certificates [chaining 65](#page-78-0) [constraint language 102](#page-115-2) [contents of 61](#page-74-1) [creating and signing 73](#page-86-0) [deployment, 77](#page-90-0) [importing and exporting 68](#page-81-0) [length limit 66](#page-79-2) [own, specifying 94](#page-107-0) [pass phrase 98](#page-111-2) [peer 65](#page-78-1) [PKCS#12 file 67](#page-80-0) [public key 61](#page-74-2) [public key encryption 117](#page-130-0) [security handshake 87,](#page-100-1) [91](#page-104-0) [self-signed 65,](#page-78-2) [72](#page-85-1) [serial number 61](#page-74-3) [signing 60,](#page-73-2) [74](#page-87-0) [signing request 73](#page-86-1)

[trusted CA list 78,](#page-91-0) [93](#page-106-0) [X.509 60](#page-73-3) [certificate signing request 73](#page-86-1) [common name 74](#page-87-1) [signing 74](#page-87-0) [chaining of certificates 65](#page-78-0) ciper suites [order of 121](#page-134-0) cipher suites [ciphersuites configuration variable 120](#page-133-0) [compatibility algorithm 123](#page-136-1) [compatibility with association options 123](#page-136-0) [default list 121](#page-134-1) [definitions 118](#page-131-0) [effective 122](#page-135-0) [encryption algorithm 117](#page-130-1) [exportable 118](#page-131-0) [integrity-only ciphers 117](#page-130-2) [key exchange algorithm 117](#page-130-3) [mechanism policy 120](#page-133-1) [secure hash algorithm 117](#page-130-4) [secure hash algorithms 118](#page-131-1) [security algorithms 117](#page-130-5) [specifying 116](#page-129-0) [standard ciphers 117](#page-130-6) [ciphersuites configuration variable 120](#page-133-0) [client secure invocation policy 122](#page-135-1)  $IIOPTIS 112$ [ClientSecureInvocationPolicy policy 109](#page-122-0) colocated invocations [and secure associations 106](#page-119-0) colocation [incompatibility with principal propagation 128](#page-141-0) common names [uniqueness 74](#page-87-1) [Confidentiality association option 110](#page-123-0) [Confidentiality option 110](#page-123-5) [Configuration file 197](#page-210-0) [constraint language 102](#page-115-2) **Constraints** [for certificates 102](#page-115-3) CORBA [action-role mapping file 55](#page-68-1) [action-role mapping file, example 56](#page-69-0) [configuring principal propagation 129](#page-142-0) [principal propagation 128](#page-141-1) [CSR 73](#page-86-1)

#### **D**

data encryption standard [see DES](#page-131-2) default password configuration value 130 DES [symmetric encryption 118](#page-131-3) [DetectMisordering association option 110](#page-123-1) [DetectMisordering option 110](#page-123-6) [DetectReplay association option 110](#page-123-2) [DetectReplay option 110](#page-123-7)

#### **E**

effective cipher suites [definition 122](#page-135-0) [enable\\_principal\\_service\\_context configuration](#page-142-1)  variable 129 encryption algorithm [RC4 118](#page-131-4) [encryption algorithms 117](#page-130-1) [DES 118](#page-131-3) [symmetric 118](#page-131-5) [triple DES 118](#page-131-6) enterprise security service [and iSF security domains 41](#page-54-0) [EstablishTrustInClient association option 111](#page-124-0) [EstablishTrustInClient option 111](#page-124-2) [EstablishTrustInTarget association option 111](#page-124-1) [EstablishTrustInTarget option 111](#page-124-3) [exportable cipher suites 118](#page-131-0)

#### **F**

[file adapter 26](#page-39-0) [properties 26](#page-39-1) file domain  $<$ realm $>$ tag 49  $<$ users $>$ tag 49 [example 48](#page-61-0) [file location 48](#page-61-1) [managing 48](#page-61-2)

#### **G**

[GroupBaseDN property 30](#page-43-0) [GroupNameAttr property 30](#page-43-1) [GroupObjectClass property 30](#page-43-2) [GroupSearchScope property 31](#page-44-0)

#### **H HTTPS**

[ciphersuites configuration variable 120](#page-133-0)

#### **I**

IIOP/TLS [ciphersuites configuration variable 120](#page-133-0) [index file 71](#page-84-0) [Integrity association option 110](#page-123-3) [integrity-only ciphers 117](#page-130-2) [Integrity option 110](#page-123-8) interoperability [explicit principal header 136](#page-149-0) [OS/390, SSL/TLS 120](#page-133-2) [with .NET 135](#page-148-0) [with Orbix applications 128](#page-141-2) [IONAGlobalRealm realm 47](#page-60-1) [is2.properties file 26](#page-39-2) iS2 adapters [enterprise security service 41](#page-54-0) file domain [managing 48](#page-61-2) LDAP domain [managing 50](#page-63-0) SiteMinder domain [managing 51](#page-64-0) iS2 server [configuring 25](#page-38-0) [file adapter 26](#page-39-0) [is2.properties file 26](#page-39-2) [LDAP adapter 28](#page-41-0) [LDAP adapter, properties 29](#page-42-0) [log4j logging 37](#page-50-0) [security infomation file 26](#page-39-3) [SiteMinder adapter, configuring 34](#page-47-0) iSF security domain [creating 42](#page-55-0) user account [creating 42](#page-55-1)

#### **K**

[key exchange algorithms 117](#page-130-3)

#### **L**

[LDAP adapter 28](#page-41-0) [basic properties 31](#page-44-1) [GroupBaseDN property 30](#page-43-0)

[GroupNameAttr property 30](#page-43-1) [GroupObjectClass property 30,](#page-43-2) [31](#page-44-0) [LDAP server replicas 32](#page-45-0) [MemberDNAttr property 31](#page-44-2) [PrincipalUserDN property 33](#page-46-0) [PrincipalUserPassword property 33](#page-46-1) [properties 29](#page-42-0) [replica index 32](#page-45-1) [RoleNameAttr property 30](#page-43-3) [SSLCACertDir property 33](#page-46-2) [SSLClientCertFile property 33](#page-46-3) [SSLClientCertPassword property 33](#page-46-4) [SSLEnabled property 33](#page-46-5) [UserBaseDN property 30](#page-43-4) [UserNameAttr property 30](#page-43-5) [UserObjectClass property 30](#page-43-6) [UserRoleDNAttr property 30](#page-43-7) LDAP domain [managing 50](#page-63-0) Lightweight Directory Access Protocol [see LDAP](#page-41-1) [log4j 37](#page-50-0) [documentation 37](#page-50-1) [properties file 37](#page-50-2) logging [log4j 37](#page-50-0)

#### **M**

max chain length policy configuration variable 101 [MD5 110,](#page-123-9) [118](#page-131-7) [MechanismPolicy 110](#page-123-10) [mechanism policy 120](#page-133-1) [MemberDNAttr property 31](#page-44-2) message attributes [and routing 131](#page-144-0) message digest 5 [see MD5](#page-131-8) [message digests 110](#page-123-11) [message fragments 110](#page-123-12) [multiple CAs 66](#page-79-1) [mutual authentication 90](#page-103-0)

#### **N**

[NoProtection association option 110](#page-123-4) [NoProtection option 110](#page-123-13) [NoSuchAttributeException exception 134](#page-147-0)

#### **O**

[OpenSSL 64,](#page-77-3) [187](#page-200-0) openSSL [configuration file 197](#page-210-0) [utilities 188](#page-201-0) [openSSL.cnf example file 201](#page-214-0) [OpenSSL command-line utilities 69](#page-82-0) OS/390 [interoperability with 120](#page-133-2)

#### **P**

[pass phrase 98](#page-111-2) dialog prompt,  $C++98$ [in configuration 99](#page-112-0) [password file, from 98](#page-111-1) [peer certificate 65](#page-78-1) PKCS#12 files [creating 68,](#page-81-1) [73](#page-86-0) [definition 67](#page-80-1) [importing and exporting 68](#page-81-0) [pass phrase 98](#page-111-2) [viewing 68](#page-81-2) [POA\\_Coloc interceptor 128](#page-141-0) policies [client secure invocation 122](#page-135-1) [ClientSecureInvocationPolicy 109](#page-122-0) IIOP/TLS [client secure invocation 112](#page-125-1) [target secure invocation 114](#page-127-1) [target secure invocation 122](#page-135-2) [TargetSecureInvocationPolicy 109](#page-122-0) [200](#page-213-0) principals [and colocation 128](#page-141-0) [configuring propagation 129](#page-142-2) [explicit principal header 136](#page-149-0) [from O/S username 129](#page-142-3) [interoperability 128](#page-141-2) [interoperating with .NET 135](#page-148-0) [NoSuchAttributeException exception 134](#page-147-0) [overview 128](#page-141-1) [reading on the server side 133](#page-146-0) [routing configuration 131](#page-144-1) [setting on the client side 132](#page-145-0) principal\_sponsor [auth\\_method\\_data 154,](#page-167-0) [156](#page-169-0) use principal sponsor 153, [155](#page-168-0) principal sponsor Namespace Variables 153, [155](#page-168-1) [PrincipalUserDN property 33](#page-46-0) [PrincipalUserPassword property 33](#page-46-1) [private key 72](#page-85-0) [propagateInputAttribute WSDL tag 131](#page-144-0) protocol version [interoperability with OS/390 120](#page-133-2) [protocol\\_version configuration variable 120](#page-133-3) [public key encryption 117](#page-130-0) [public keys 61](#page-74-2)

#### **R**

[RC4 encryption 118](#page-131-4) realm [see authorization realm](#page-56-3) [Replay detection 110](#page-123-14) [198](#page-211-0) [req utility 191](#page-204-0) [req Utility command 191](#page-204-0) Rivest Shamir Adleman [see RSA](#page-130-7) [role-based access control 43](#page-56-1) [example 46](#page-59-0) [RoleNameAttr property 30](#page-43-3) roles [creating 45](#page-58-0) [special 47](#page-60-0) [root certificate directory 66](#page-79-3) routing [and principal propagation 131](#page-144-1) [RSA 117](#page-130-8) [symmetric encryption algorithm 118](#page-131-5) RSA\_EXPORT\_WITH\_DES40\_CBC\_SHA cipher [suite 117,](#page-130-9) [123](#page-136-2) RSA\_EXPORT\_WITH\_RC4\_40\_MD5 cipher [suite 117,](#page-130-10) [123](#page-136-3) [rsa utility 193](#page-206-0) [rsa Utility command 193](#page-206-0) RSA\_WITH\_3DES\_EDE\_CBC\_SHA cipher suite  $117, 123$  $117, 123$ [RSA\\_WITH\\_DES\\_CBC\\_SHA cipher suite 117,](#page-130-12) [123](#page-136-5) RSA<sup>-</sup>WITH<sup>-</sup>NULL\_MD<sub>5</sub> cipher suite 117, [123](#page-136-6) [RSA\\_WITH\\_NULL\\_SHA cipher suite 117,](#page-130-14) [123](#page-136-7)  $RSA$  WITH RC4  $\overline{1}28$  MD5 cipher suite 117, [123](#page-136-8) [RSA\\_WITH\\_RC4\\_128\\_SHA cipher suite 117,](#page-130-16) [123](#page-136-9)

#### **S**

secure associations [client behavior 112](#page-125-2)

[definition 106](#page-119-1) [TLS\\_Coloc interceptor 106](#page-119-2) [secure hash algorithms 117,](#page-130-4) [118](#page-131-1) security algorithms [and cipher suites 117](#page-130-5) security domain [creating 42](#page-55-0) security domains [architecture 41](#page-54-1) [iSF 42](#page-55-2) security handshake [cipher suites 116](#page-129-0) [SSL/TLS 87,](#page-100-1) [91](#page-104-0) [security infomation file 26](#page-39-3) security type configuration variable 130 [self-signed CA 72](#page-85-1) [self-signed certificate 65](#page-78-2) send principal configuration variable 129 serial file  $71$ [serial number 61](#page-74-3) [ServerAddress property 35](#page-48-1) [ServerAuthnPort property 35](#page-48-2) session cache size configuration variable 125 session cache validity period configuration variable 125 session caching policy configuraion variable 125 [session\\_caching\\_policy variable 125](#page-138-8) [SHA 118](#page-131-9) [SHA1 110](#page-123-15) [signing certificates 60](#page-73-2) SiteMinder adapter [AgentSecret property 35](#page-48-0) [configuring 34](#page-47-0) [properties 34](#page-47-1) [ServerAddress property 35](#page-48-1) [ServerAuthnPort property 35](#page-48-2) SiteMinder domain [managing 51](#page-64-0) SOAP [principal propagation 128](#page-141-1) SOAP binding [configuring principal propagation 129](#page-142-5) [Specifying ciphersuites 116](#page-129-1) **SSL/TLS** association options [setting 108](#page-121-0) [caching validity period 125](#page-138-5) [cipher suites 116](#page-129-0) [colocated invocations 106](#page-119-0)

[encryption algorithm 117](#page-130-1) [key exchange algorithm 117](#page-130-3) [mechanism policy 120](#page-133-1) protocol version configuration variable 120 [secure associations 106](#page-119-1) [secure hash algorithm 117](#page-130-4) [secure hash algorithms 118](#page-131-1) [security handshake 87,](#page-100-1) [91](#page-104-0) [session cache size 125](#page-138-4) [TLS session 106](#page-119-3) [SSLCACertDir property 33](#page-46-2) [SSLClientCertFile property 33](#page-46-3) [SSLClientCertPassword property 33](#page-46-4) [SSLeay 64](#page-77-4) [SSLEnabled property 33](#page-46-5) [standard ciphers 117](#page-130-6) [symmetric encryption algorithms 118](#page-131-5)

#### **T**

Target [choosing behavior 114](#page-127-2) [target authentication 87](#page-100-0) [target secure invocation policy 122](#page-135-2) [IIOP/TLS 114](#page-127-1) [TargetSecureInvocationPolicy policy 109](#page-122-0) TLS [session caching 125](#page-138-9) [TLS\\_Coloc interceptor 106](#page-119-2) TLS session [definition 106](#page-119-3) [triple DES 118](#page-131-6) [trusted CA list 78](#page-91-0) [trusted CA list policy 93](#page-106-0) [trusted CAs 66](#page-79-0)

#### **U**

use message attributes() function 132, [133](#page-146-1) user account [creating 42](#page-55-1) [UserBaseDN property 30](#page-43-4) [UserNameAttr property 30](#page-43-5) [UserObjectClass property 30](#page-43-6) [UserRoleDNAttr property 30](#page-43-7) UserSearchScope property LDAP adapter [UserObjectClass property 30](#page-43-8)

[Variables 198,](#page-211-0) [199,](#page-212-0) [200](#page-213-0)

#### **X**

X.509 [public key encryption 117](#page-130-0) X.509 certificate [definition 60](#page-73-3) [X.509 certificates 59](#page-72-0) [x509 utility 189](#page-202-0)